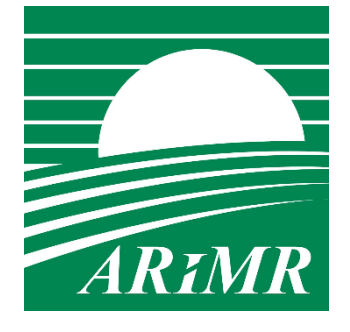

*Agencja Restrukturyzacji i Modernizacji Rolnictwa* 

# **KSIĄŻKA PROCEDUR PROW 2014-2020**

# **Obsługa wniosku o płatność na operacje typu**  "Scalanie gruntów" w ramach poddziałania "Wsparcie na **inwestycje związane z rozwojem, modernizacją i dostosowywaniem rolnictwa i leśnictwa" objętego PROW na lata 2014-2020.**

**KP-611-407-ARiMR/2z** 

**Wersja zatwierdzona 2** 

# Karty obiegowe KP

## Zatwierdzenie KP

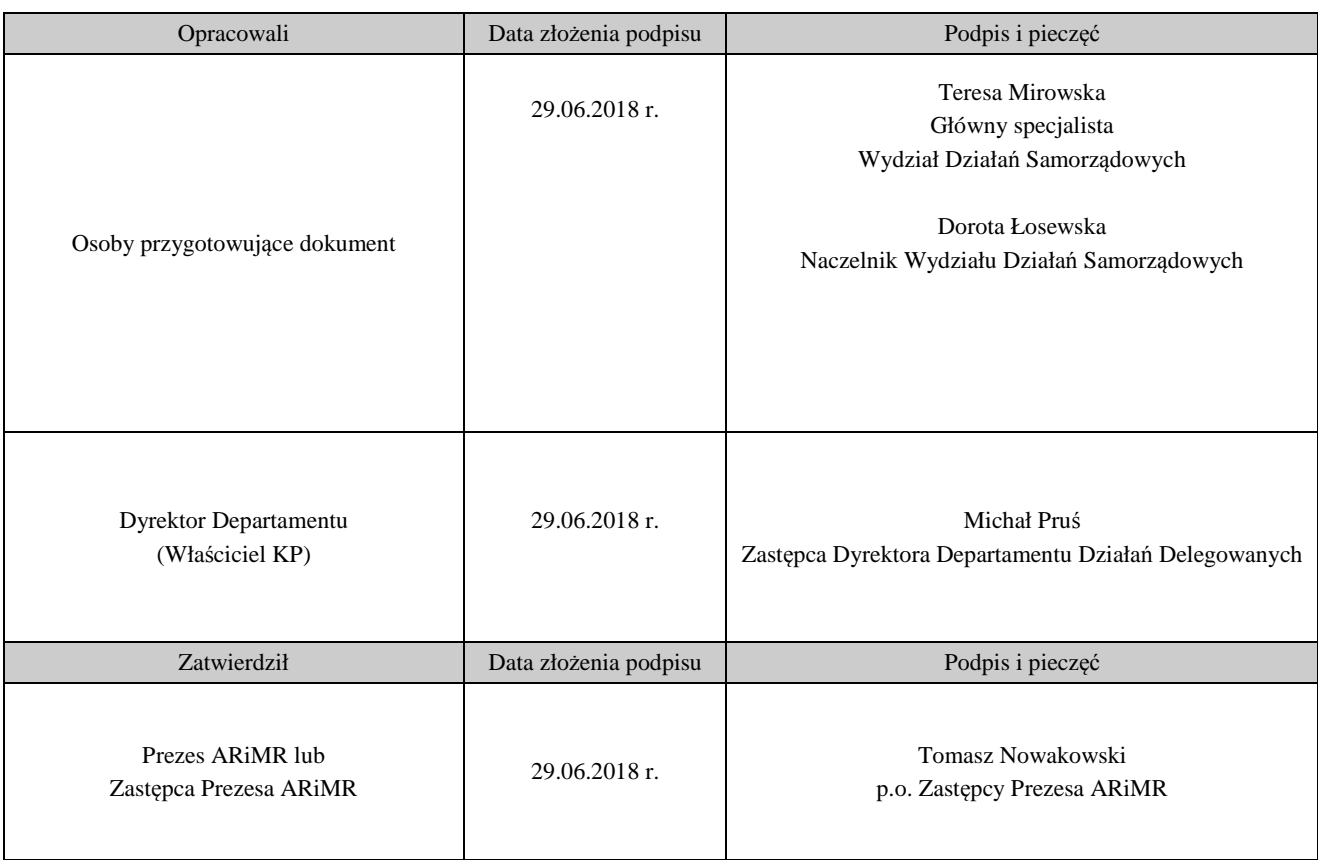

# Wprowadzenie KP w życie

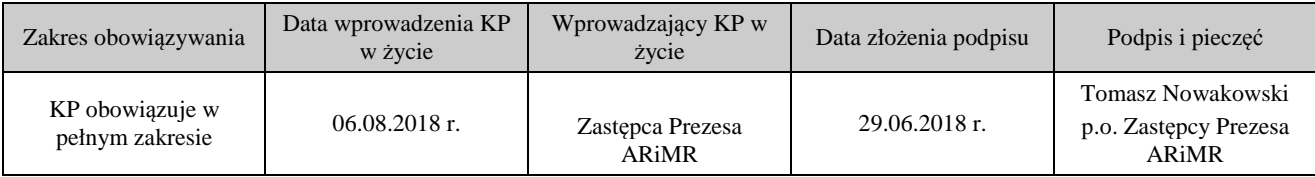

### Metryczka zmian:

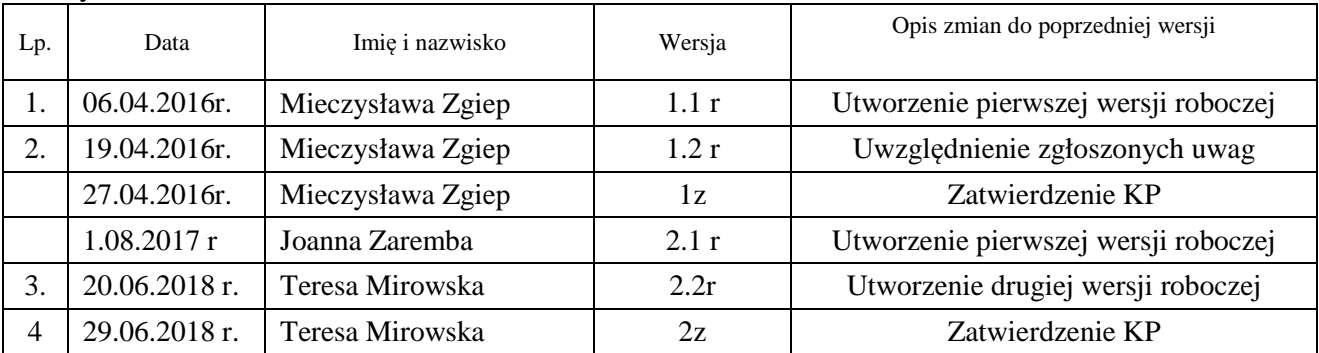

# Spis treści

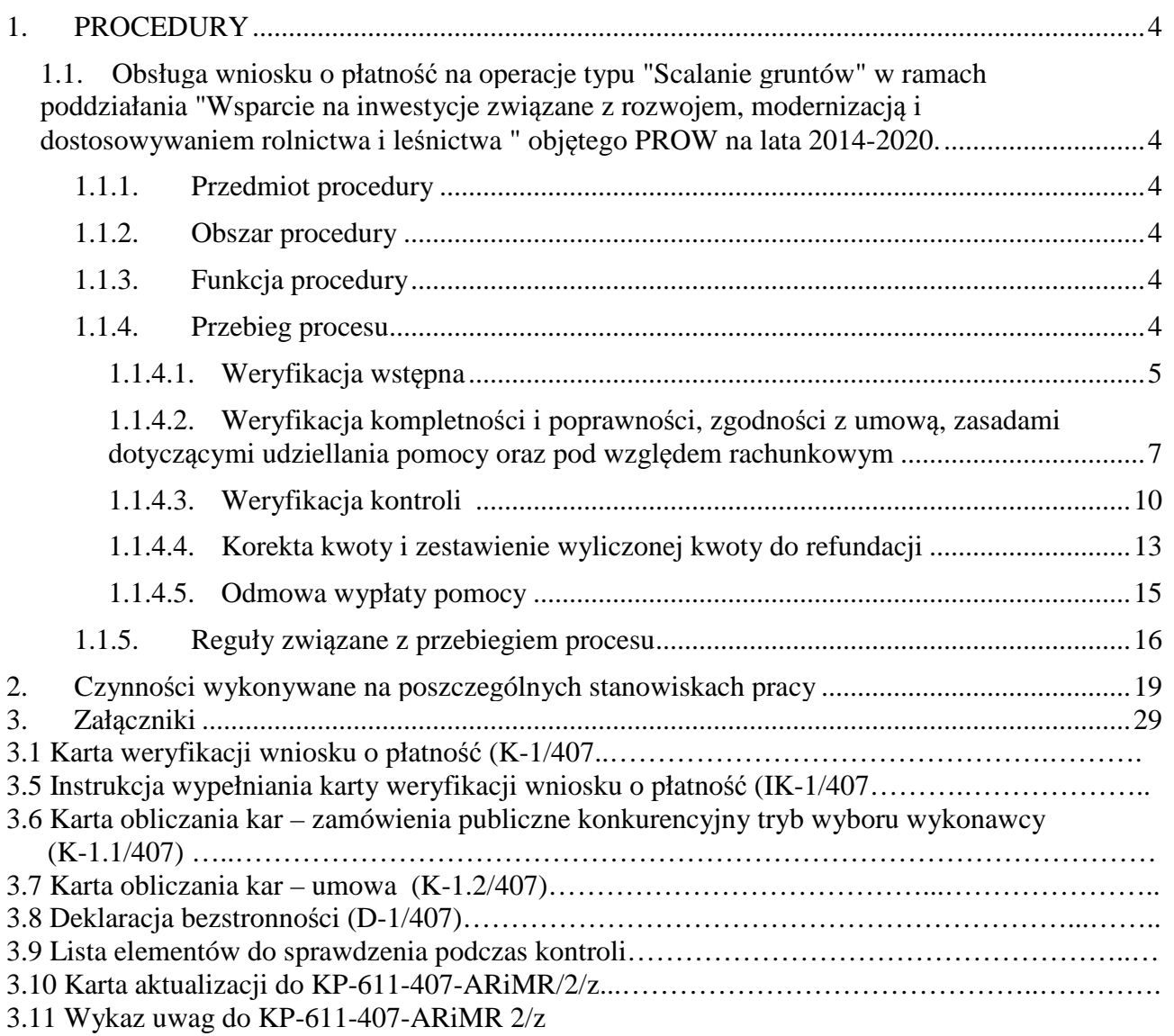

# 1. Procedury

1.1.Obsługa wniosku o płatność na operacje typu "Scalanie gruntów" w ramach poddziałania "Wsparcie na inwestycje związane z rozwojem, modernizacją i dostosowywaniem rolnictwa i leśnictwa " objętego PROW na lata 2014-2020.

# 1.1.1. Przedmiot procedury

Procedura przewidziana do obsługi wniosku o płatność dla operacji typu "Scalanie gruntów" w ramach poddziałania "Wsparcie na inwestycje związane z rozwojem, modernizacją i dostosowywaniem rolnictwa i leśnictwa" objętego PROW na lata 2014-2020.

# 1.1.2. Obszar procedury

Proces obsługi wniosku o płatność dla operacji typu "Scalanie gruntów" w ramach poddziałania "Wsparcie na inwestycje związane z rozwojem, modernizacją i dostosowywaniem rolnictwa i leśnictwa" objętego PROW na lata 2014-2020.

# 1.1.3. Funkcja procedury

Opis procesu weryfikowania wniosku o płatność dla operacji typu "Scalanie gruntów" w ramach poddziałania "Wsparcie na inwestycje związane z rozwojem, modernizacją i dostosowywaniem rolnictwa i leśnictwa" objętego PROW na lata 2014-2020, którego wdrażaniem zajmują się samorządy województw. Dokument został stworzony celem ujednolicenia zasad postępowania w ramach ww. procesu dla obszaru całego kraju.

1.1.4. Przebieg procesu

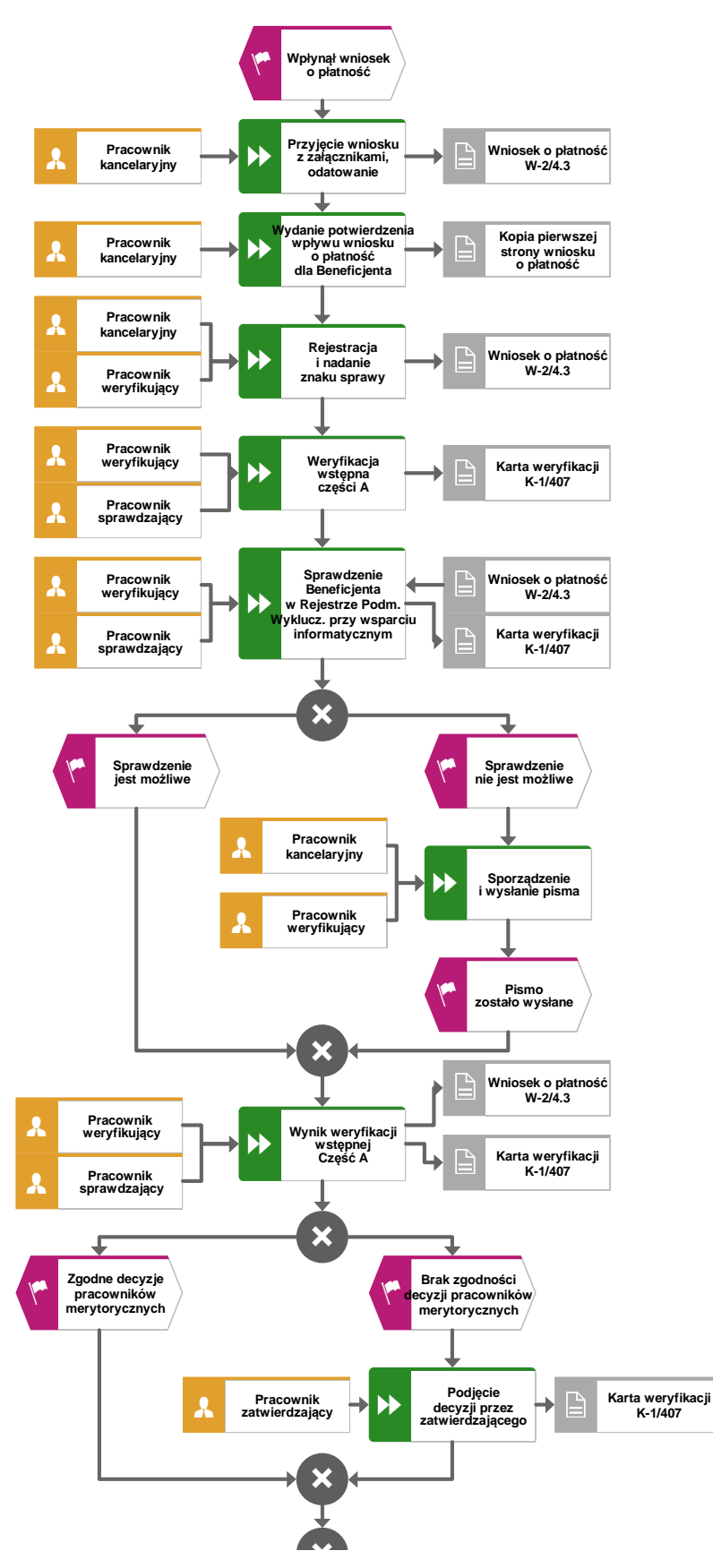

# 1.1.4.1. Weryfikacja wstępna

 *Załącznik do Uchwały nr 5814/2018 ZWO z dnia 23 lipca 2018 r.* 

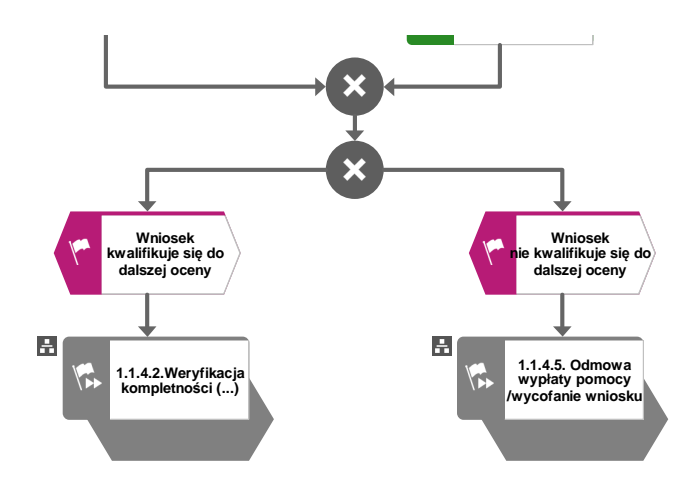

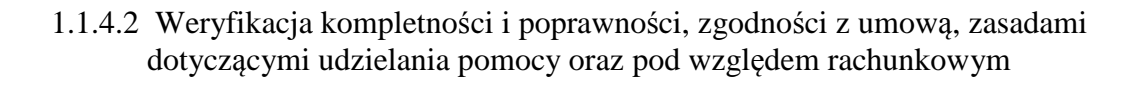

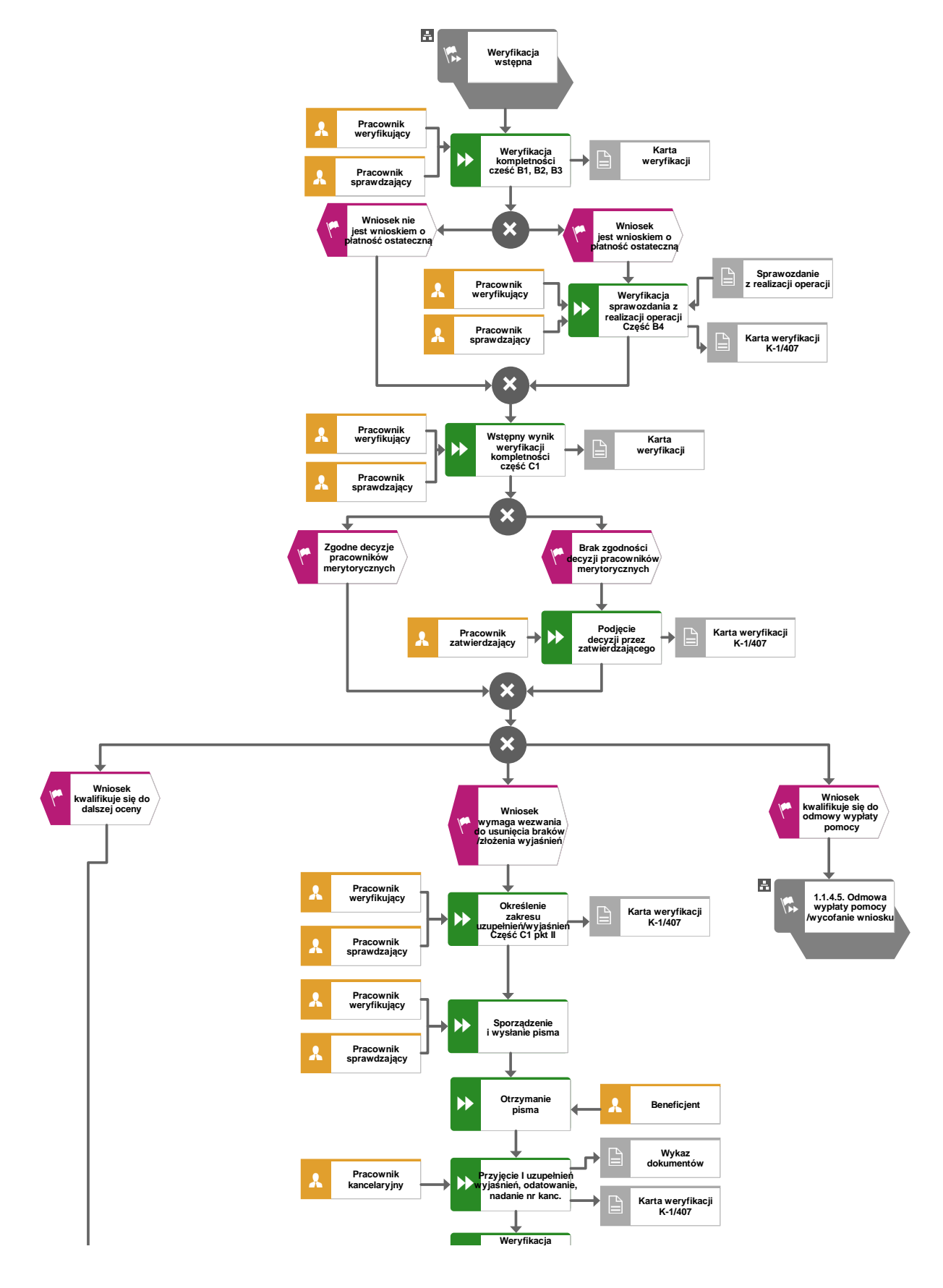

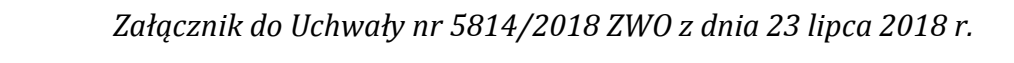

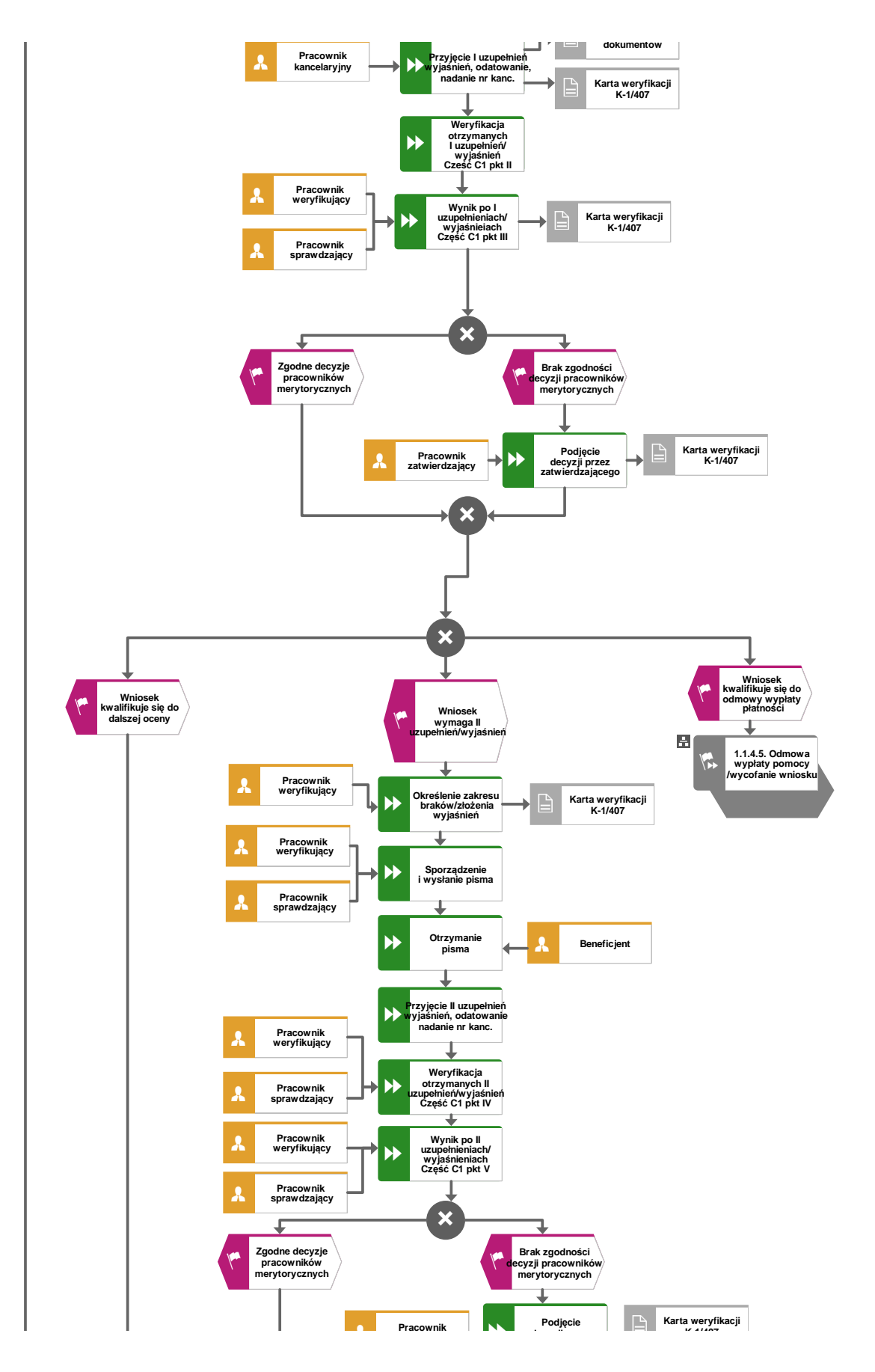

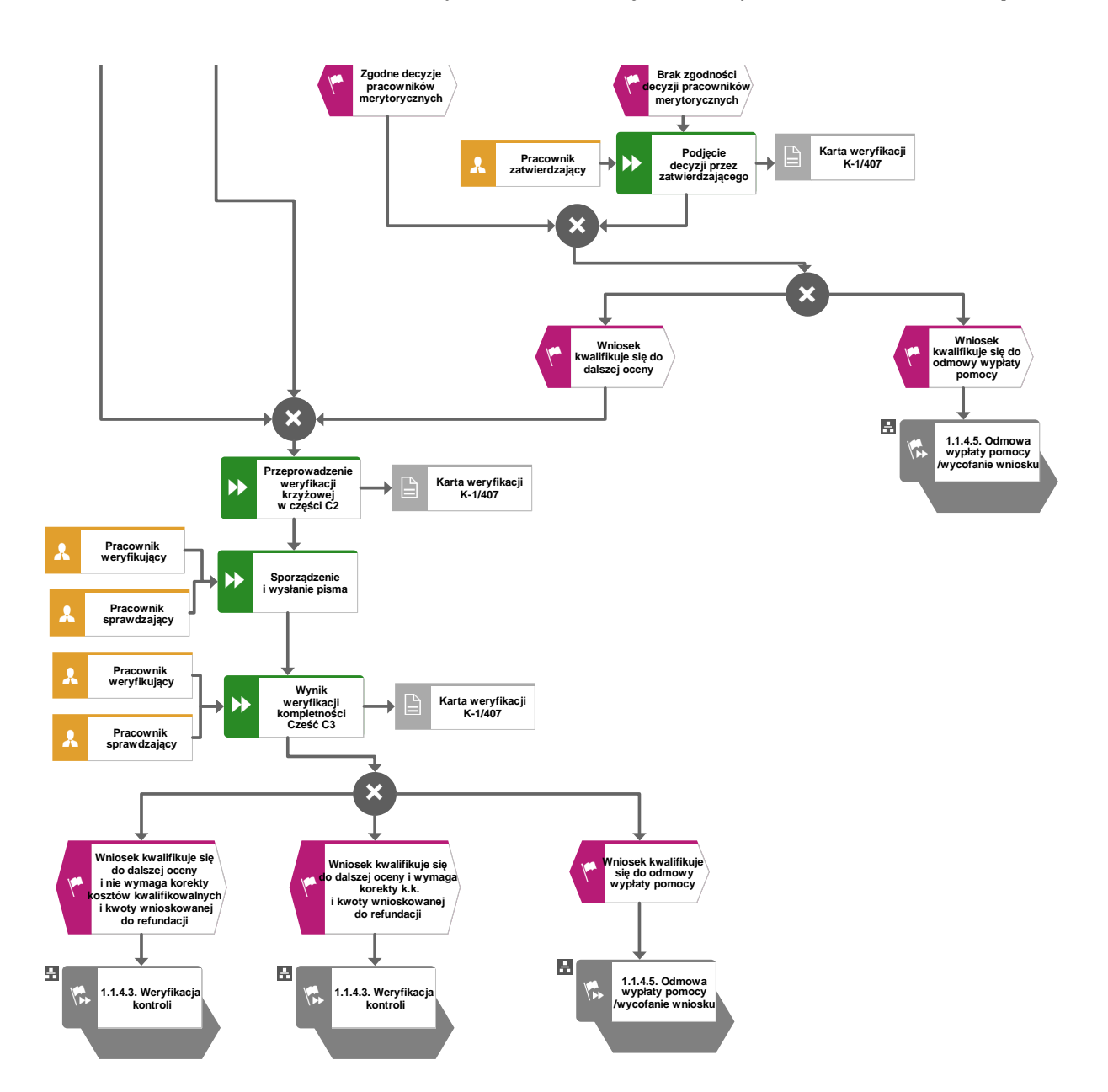

### *Załącznik do Uchwały nr 5814/2018 ZWO z dnia 23 lipca 2018 r.*

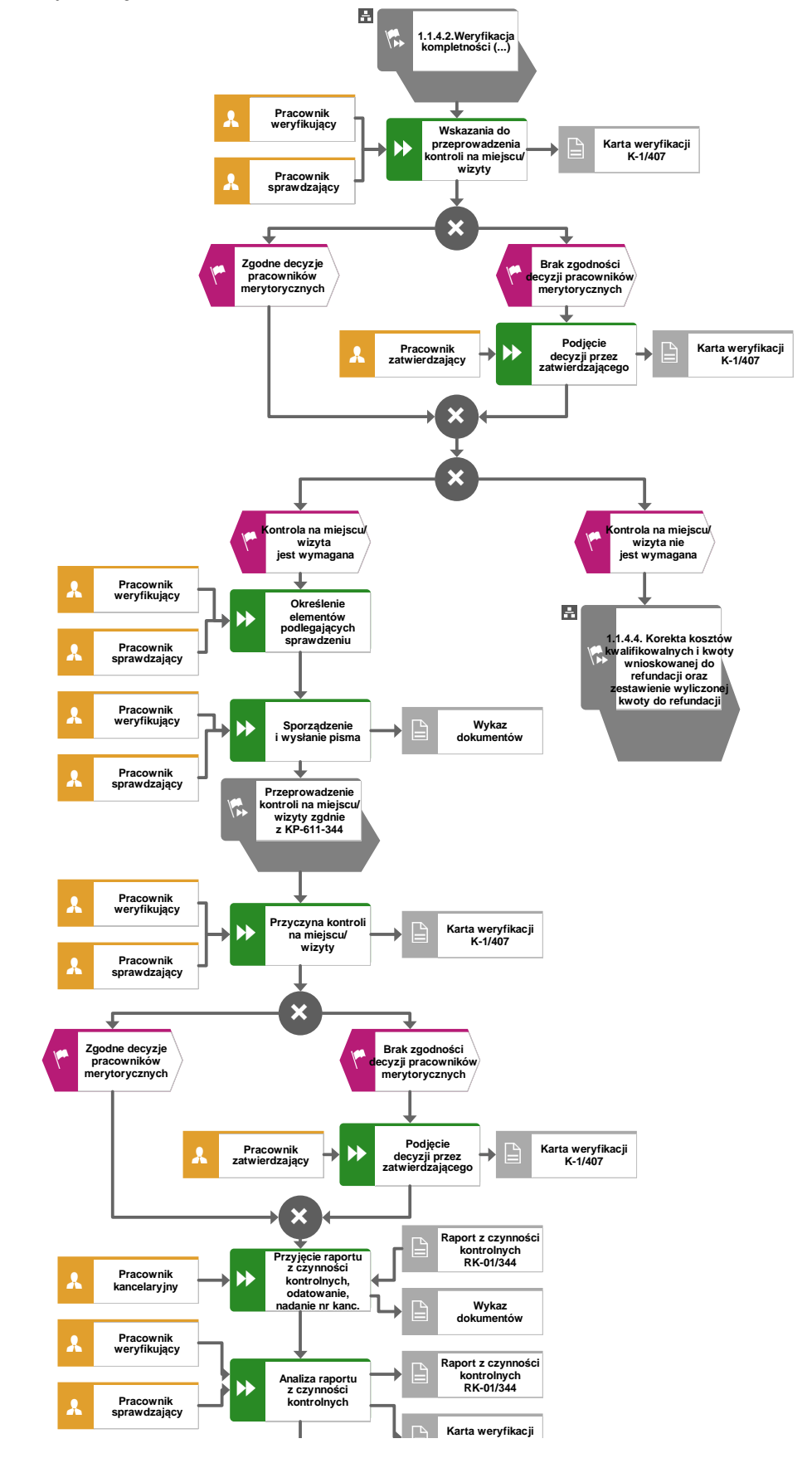

## 1.1.4.3 Weryfikacja kontroli

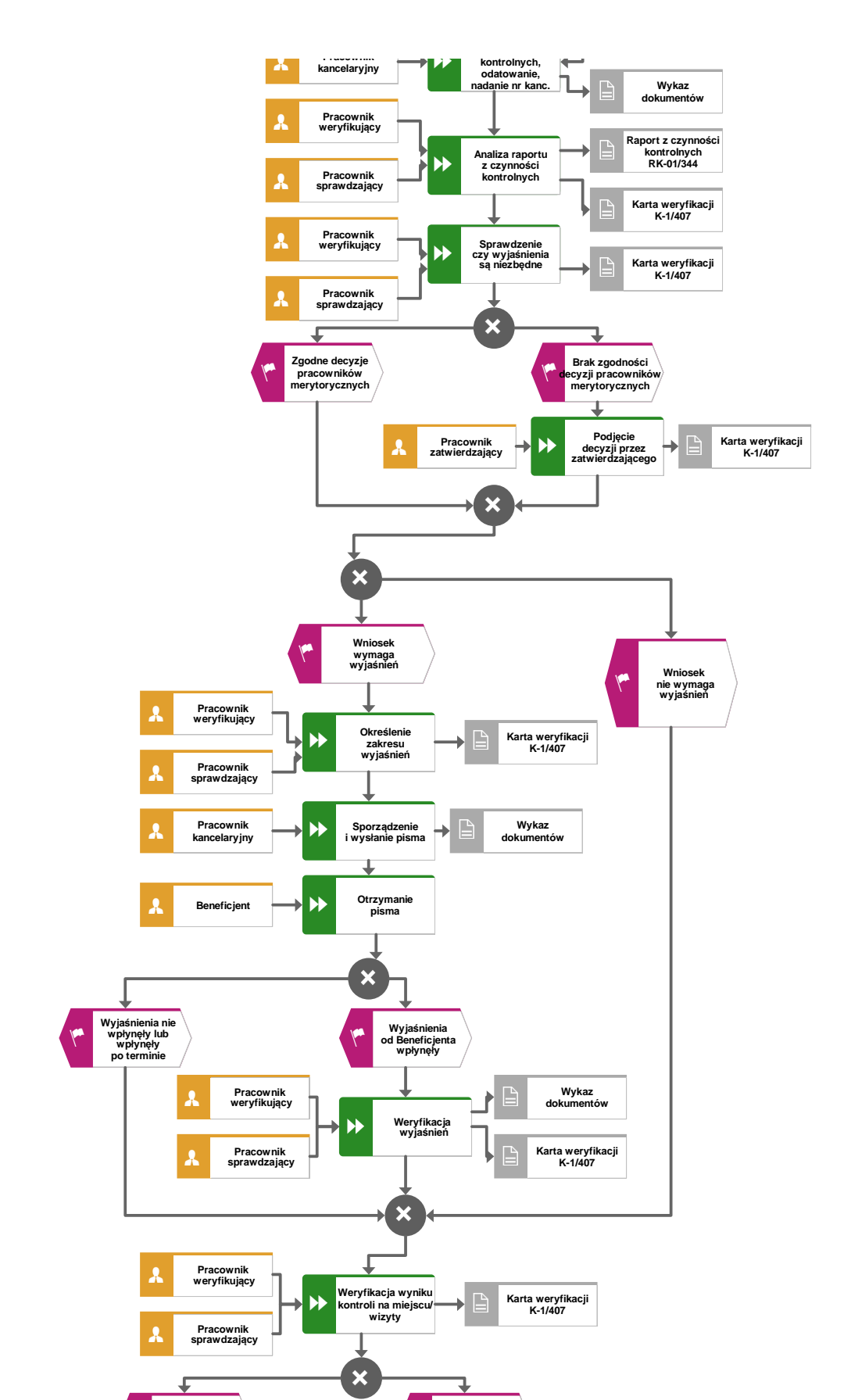

### *Załącznik do Uchwały nr 5814/2018 ZWO z dnia 23 lipca 2018 r.*

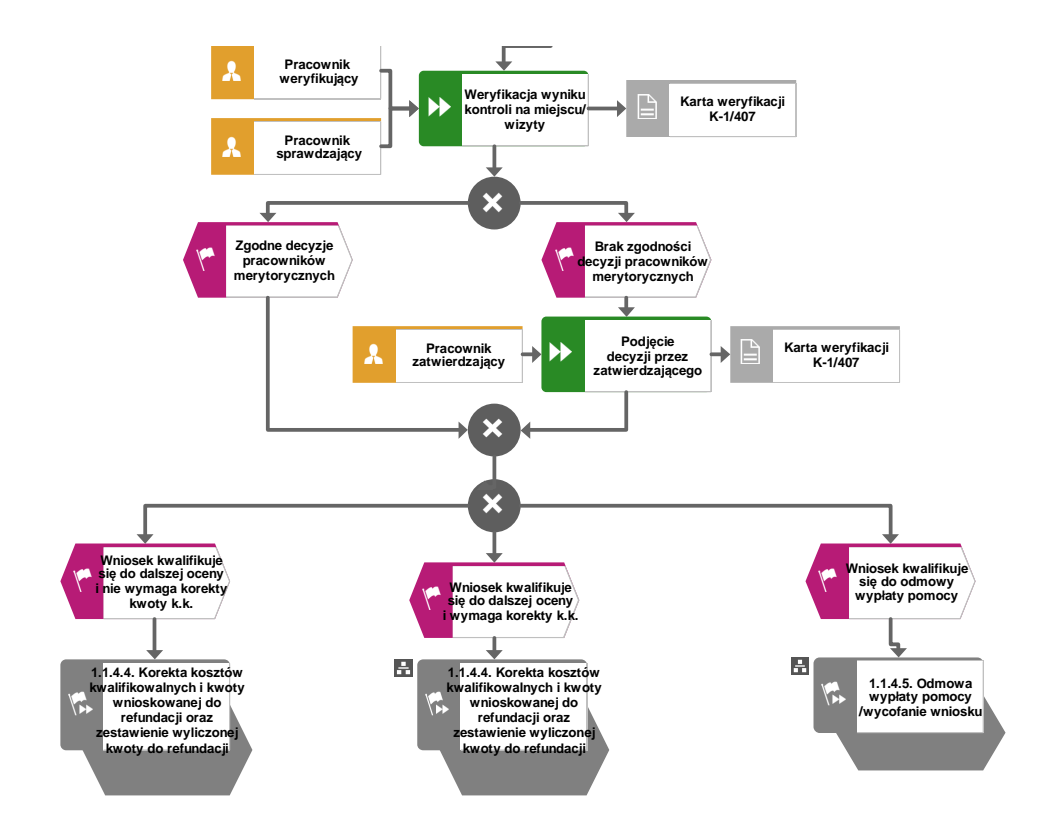

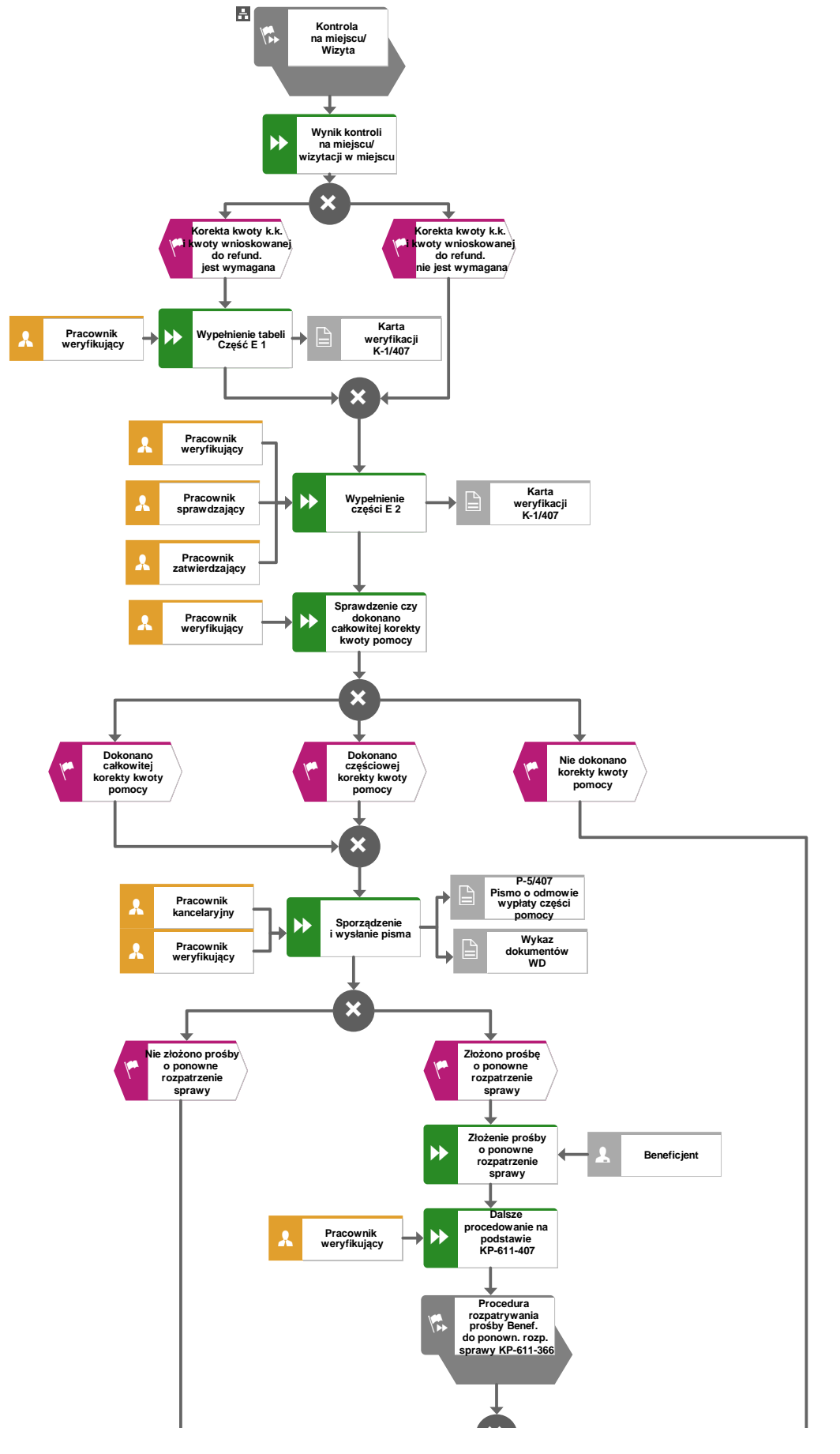

## 1.1.4.4 Korekta kwoty i zestawienie wyliczonej kwoty do refundacji

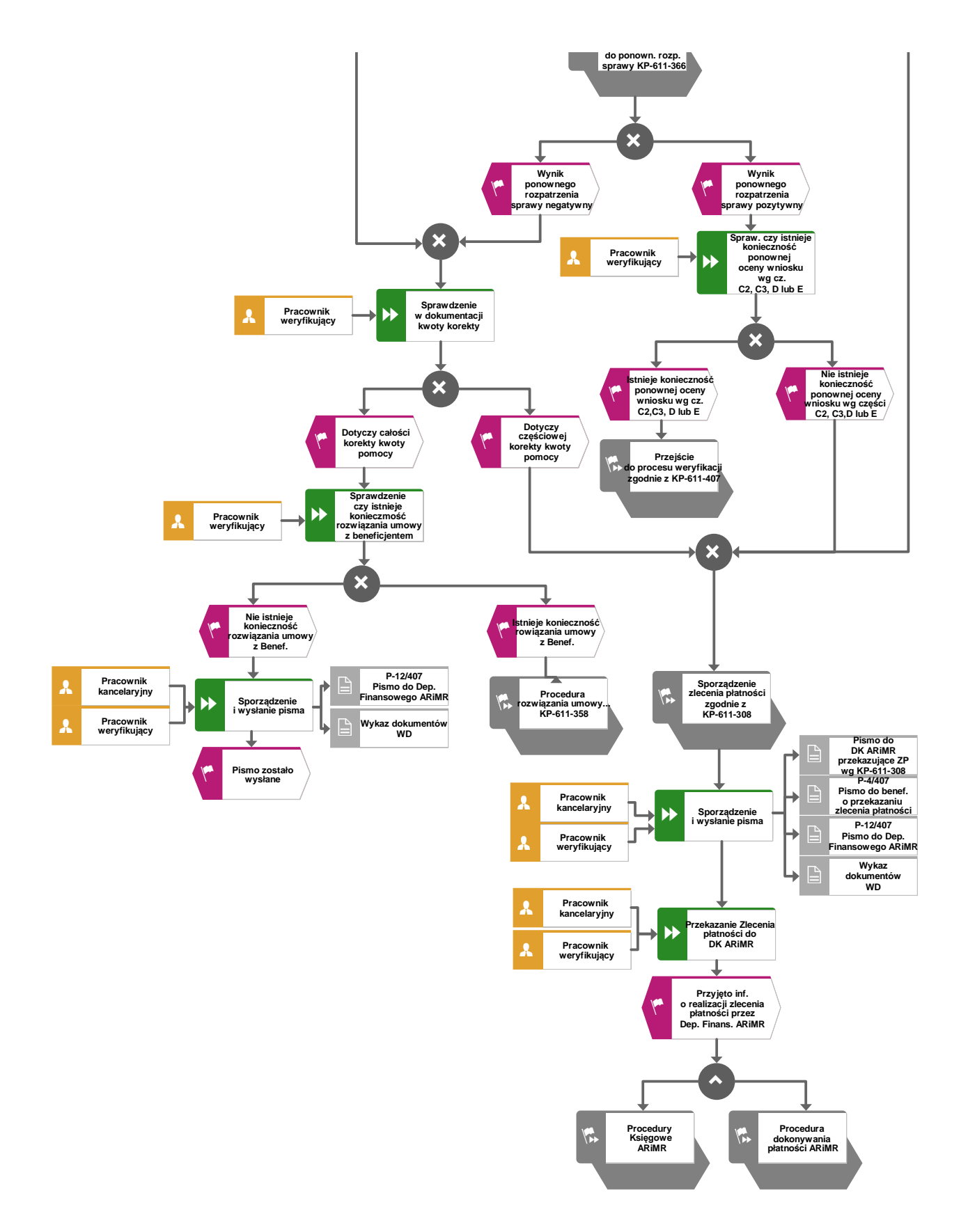

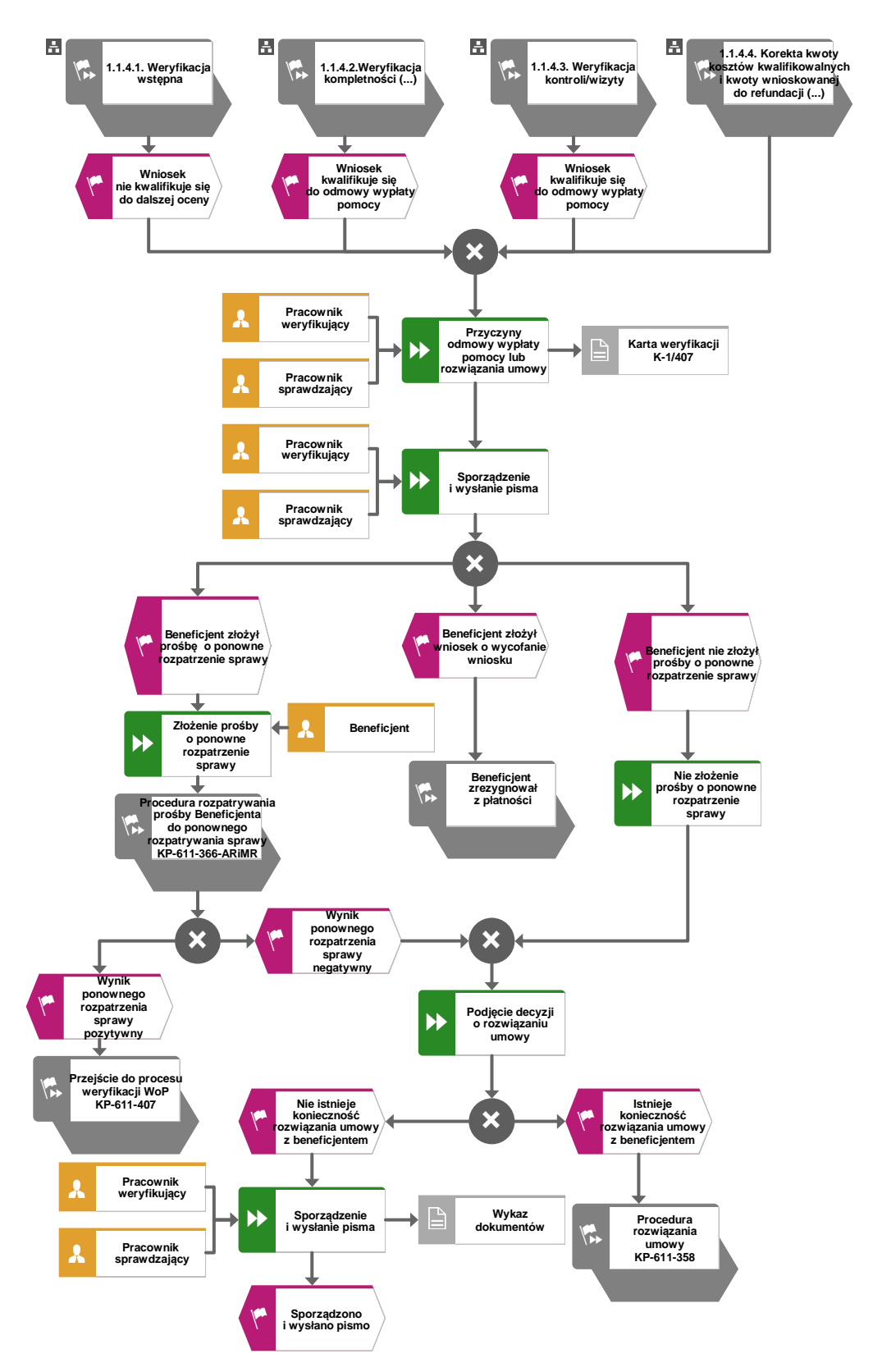

# 1.1.4.5 Odmowa wypłaty pomocy

## **1.1.5. Reguły związane z przebiegiem procesu**

**R1**. W sytuacji, gdy w przypadku pracownika mają zastosowanie przepisy art. 24 ustawy z dnia 14 czerwca 1960 Kodeks Postępowania Administracyjnego (t.j. Dz. U. z 2017 r. poz. 1257 z późn. zm.), bezpośredni przełożony pracownika obowiązany jest na jego żądanie lub żądanie strony albo z urzędu wyłączyć go od udziału w postępowaniu, jeżeli zostanie uprawdopodobnione istnienie okoliczności innych niż wymienione w §1 ww. art. K.p.a., które mogą wywołać wątpliwości, co do bezstronności pracownika. W przypadku wyłączenia pracownika (z mocy prawa na podstawie art. 24 § 1 k.p.a. albo przez bezpośredniego przełożonego pracownika), jego bezpośredni przełożony wyznacza innego pracownika do prowadzenia sprawy. Wyznaczenie innego pracownika do prowadzenia sprawy przez bezpośredniego przełożonego, bądź odmowa wyłączenia następuje w drodze aktu administracyjnego (postanowienia), na które nie przysługuje zażalenie.

**R2.** W przypadku czynności wykonywanych w toku postępowania w sprawie wypłaty środków finansowych z tytułu pomocy, termin wykonania tych czynności uważa się za zachowany, jeżeli przed jego upływem nadano pismo w placówce wyznaczonego operatora.

**R3.** Podczas weryfikacji wniosku o płatność pracownik weryfikujący/sprawdzający uzupełnia przekazane przez ARiMR rejestry/aplikacje w zakresie danych w nich ujętych.

**R4**. Na każdym etapie procesu postępowania związanego z obsługą wniosku o płatność może wystąpić podejrzenie wystąpienia lub stwierdzenie wystąpienia nieprawidłowości. Należy wtedy stosować tryb i zasady postępowania określone w książce procedur KP-611-367-ARiMR.

**R5.** Możliwe jest wycofanie przez beneficjent całości lub części wniosku po pisemnym zawiadomieniu podmiotu wdrażającego. Całkowite wycofanie wniosku sprawia, że podmiot znajduje się w sytuacji sprzed złożenia wniosku, który został wycofany w całości lub części. Jeżeli podmiot został poinformowany o jakichkolwiek przypadkach niezgodności w dokumentach lub o zamiarze przeprowadzenia kontroli, w wyniku której następnie wykryto jakiekolwiek przypadki niezgodności, wycofanie nie jest dozwolone w odniesieniu do tych części, których te niezgodności dotyczą. Jeżeli podmiot wystąpi o zwrot przedłożonych dokumentów, pracownik podmiotu wdrażającego zwraca kopię wniosku i oryginały załączników bezpośrednio podmiotowi. Oryginał wniosku i potwierdzone przez pracownika podmiotu wdrażającego za zgodność z oryginałem kopie załączników pozostają w teczce sprawy.

Wycofanie wniosku w całości nie wywołuje żadnych skutków prawnych, powstaje więc sytuacja jakby beneficjent tego wniosku nie złożył. Natomiast, jeśli podmiot wdrażający poinformował beneficjenta o występujących nieprawidłowościach w dokumentach lub o zamiarze przeprowadzenia czynności kontrolnych, wycofanie wniosku nie ma zastosowania w odniesieniu do części w których wykryto nieprawidłowości.

**R6.** Pomoc wypłacana jest na pisemny wniosek o płatność, złożony po zrealizowaniu operacji lub każdego z jej etapów, w terminie określonym w umowie o przyznaniu pomocy.

**R7.** Wniosek o płatność składany jest na formularzu opracowanym przez ARiMR i udostępnionym przez podmiot wdrażający.

**R8.** Znak sprawy nadawany dla wniosku o płatność winien być zgodny z instrukcją nadawania znaku sprawy.

**R9.** W przypadku nie złożenia wniosku o płatność w wyznaczonym w umowie terminie, podmiot wdrażający dwukrotnie wzywa beneficjenta do złożenia wniosku o płatność w kolejnych wyznaczonych terminach, liczonych od dnia otrzymania wezwania (I wezwanie - 14 dni na złożenie wniosku od dnia otrzymania wezwania, II wezwanie - 14 dni na złożenie wniosku od dnia otrzymania wezwania) lub złożenia wniosku o zmianę umowy.

**R10.** Niezłożenie przez beneficjenta wniosku o płatność po drugim wezwaniu lub wniosku o zmianę umowy skutkować będzie rozwiązaniem umowy.

**R11.** Jeżeli Wniosek zawiera braki, beneficjent zostanie wezwany na piśmie do usunięcia braków w terminie 14 dni od dnia doręczenia wezwania.

Jeżeli beneficjent pomimo wezwania nie usunął w terminie braków, zostanie ponownie wezwany na piśmie do usunięcia braków w terminie 14 dni od dnia doręczenia wezwania.

W przypadku wezwania do usunięcia braków beneficjent składa korektę wniosku.

Jeżeli beneficjent pomimo drugiego wezwania nie usunął braków, wówczas wniosek o płatność jest rozpatrywany w zakresie w jakim został wypełniony oraz na podstawie dołączonych do niego poprawnych dokumentów.

**R12.** Podmiot wdrażający w celu zapobiegania, wykrywania i eliminowania podwójnego finansowania operacji z różnych środków publicznych w ramach programów, przeprowadza kontrole krzyżowe.

**R13.** W sytuacjach, kiedy mowa jest o wyliczeniu i zatwierdzeniu kwoty do wypłaty oraz zwrotu nienależnie lub nadmiernie pobranych środków, należy zastosować ścieżki przebiegu oraz wzory dokumentów, określone w książce procedur KP-611-363-ARiMR Sporządzenie i poprawa dokumentów finansowoksięgowych dla działań (…).

**R14.** W przypadku doręczenia zawiadomienia w sprawie zatwierdzenia kwoty do wypłaty lub odmowy zatwierdzenia wypłaty pomocy, beneficjentowi przysługuje prawo do złożenia prośby o ponowne rozpatrzenie sprawy, co reguluje obowiązująca książka procedur KP-611-366-ARiMR Rozpatrywanie środków zaskarżenia w ramach działań objętych PROW na lata 2014-2020 oraz Priorytetem 4 "Zwiększenie zatrudnienia i spójności terytorialnej", zawartym w PO Rybactwo i Morze 2014-2020 obsługiwanych przez podmioty wdrażające/Zarządy Województw/ARiMR. (…).

**R15.** Odmowa zatwierdzenia wypłaty całości lub części pomocy dokonywana jest w formie pisemnej wraz z podaniem przyczyn odmowy zatwierdzenia wypłaty pomocy. W przypadku, gdy beneficjent nie spełnił warunków określonych w umowie tj.: nie zrealizował operacji, zgodnie z warunkami określonymi w Programie, w ustawie, w rozporządzeniu, w umowie oraz w innych przepisach dotyczących realizowanej operacji; nie udokumentował zrealizowania operacji lub jej etapu (w tym poniesienia kosztów kwalifikowanych) oraz jeżeli cel operacji nie został osiągnięty do dnia złożenia wniosku o płatność ostateczną, odmawia się zatwierdzenia wypłaty całości pomocy.

**R16.** Dokumentacja dotycząca obsługi wniosku o płatność jest integralną częścią postępowania w sprawie wniosku o przyznanie pomocy. Jest gromadzona w jednej, oznaczonej znakiem sprawy, teczce aktowej wnioskodawcy o wcześniej nadanym znaku sprawy dla wniosku o przyznanie pomocy. Każdorazowo w korespondencji i dokumentacji, zarówno w formie papierowej, jak również elektronicznej, której wzory stanowią załączniki do niniejszej procedury, jak również w innej dokumentacji dołączanej do sprawy, należy wpisać znak sprawy. W przypadku braku pola na znak sprawy na dołączane dokumenty znak sprawy nanoszony jest manualnie.

**R17.** W przypadku wystąpienia sytuacji wyjątkowych w procesie obsługi wniosku o płatność, tzn. nieprzewidzianych w niniejszej książce procedur, mających wpływ na podejmowanie decyzji w zakresie wypłaty pomocy, podmiot wdrażający może wystąpić do Agencji Płatniczej o opinię.

**R18**. W celu umożliwienia Bankowi Gospodarstwa Krajowego weryfikacji danych podmiotu, z którym zawarł umowę pożyczki, podmiot wdrażający ma obowiązek przekazania do BGK pisemnej informacji, w formie elektronicznej na adres e-mail:prow@bgk.pl, po zakończeniu weryfikacji wniosku o płatność o wysłaniu do ARiMR zlecenia płatności, ze wskazaniem kwoty wypłaty oraz okolicznościach takich jak: Beneficjentowi została wypowiedziana umowa pomocy przez podmiot wdrażający, ze wskazaniem powodu wypowiedzenia, Beneficjentowi odmówiono wypłaty pomocy, ale nie rozwiązano umowy o przyznaniu pomocy, z podaniem przyczyn odmowy, o których mowa w regule R15 (informacje z części E1,E2 i F Karty weryfikacji wniosku o płatność), Beneficjent zrezygnował z pomocy i wypowiedział umowę o przyznaniu pomocy.

**R19.** W przypadku wysyłania pism do podmiotu – należy, tam gdzie to stosowne podać:

- a) podstawę prawną wezwania lub rozstrzygnięcia w sprawie;
- b) jasno określony zakres: braków do usunięcia/złożenia wyjaśnień/innego wezwania;
- c) uzasadnienie podjętej decyzji;
- d) termin na dokonanie wskazanej w piśmie czynności;
- e) informację o możliwości odwołania się od rozstrzygnięcia podmiotu wdrażającego, w tym: instytucji do której należy wnieść odwołanie, terminie w jakim może być dokonane oraz formie i trybie wniesienia odwołania).

Ponadto przygotowując pismo do podmiotu należy m.in.:

- a) pismo wysłać faksem (równolegle listownie za zwrotnym potwierdzeniem odbioru) w przypadku, gdy beneficjent we wniosku podał numer faksu. Potwierdzenie nadania pisma faksem dołącza się do kopii wysłanego pocztą pisma – o ile przesyłany dokument nie zawiera informacji wrażliwych, albo
- b) powiadomić beneficjenta pocztą elektroniczną w przypadku, gdy beneficjenta podał we wniosku adres e-mail, (równolegle listownie za zwrotnym potwierdzeniem odbioru). Równocześnie dołączyć do kopii wysłanego pocztą pisma, kopię wysłanego e-maila, (jeżeli jest to możliwe również kopię otrzymanego potwierdzenia odbioru e-maila) – o ile przesyłany dokument nie zawiera informacji wrażliwych, wskazać imię i nazwisko osoby prowadzącej sprawę oraz numer telefonu do kontaktu
- **R20** Weryfikację dokumentacji z przeprowadzonego postępowania o udzielenie zamówienia publicznego oraz z postępowań przeprowadzonych w trybie zasad konkurencyjności wydatków w ramach Programu Rozwoju Obszarów Wiejskich na lata 2014-2020 (załącznik do umowy o przyznaniu pomocy) lub konkurencyjnego wyboru wykonawców zadań ujętych w zestawieniu rzeczowo-finansowym operacji dokonuje się zgodnie z Książką Procedur KP-611-357-ARiMR *Weryfikacja postępowania o udzielenie zamówienia publicznego oraz konkurencyjnego wyboru wykonawców*
- **R21** W przypadku nie złożenia wniosku o płatność w terminie wyznaczonym w umowie należy stosować tryb i zasady postępowania określone w książce procedur KP-611-362-ARiMR *Monitorowanie terminowości składania wniosków o płatność, ankiet monitorujących oraz informacji po realizacji operacji, informacji o podłączonych przyłączach, informacji monitorujących z realizacji biznesplanu oraz informacji monitorujących realizację operacji w ramach działań objętych PROW 2014-2020,* obsługiwanych przez podmioty wdrażające/ARiMR.

# 2. Czynności wykonywane na poszczególnych stanowiskach pracy

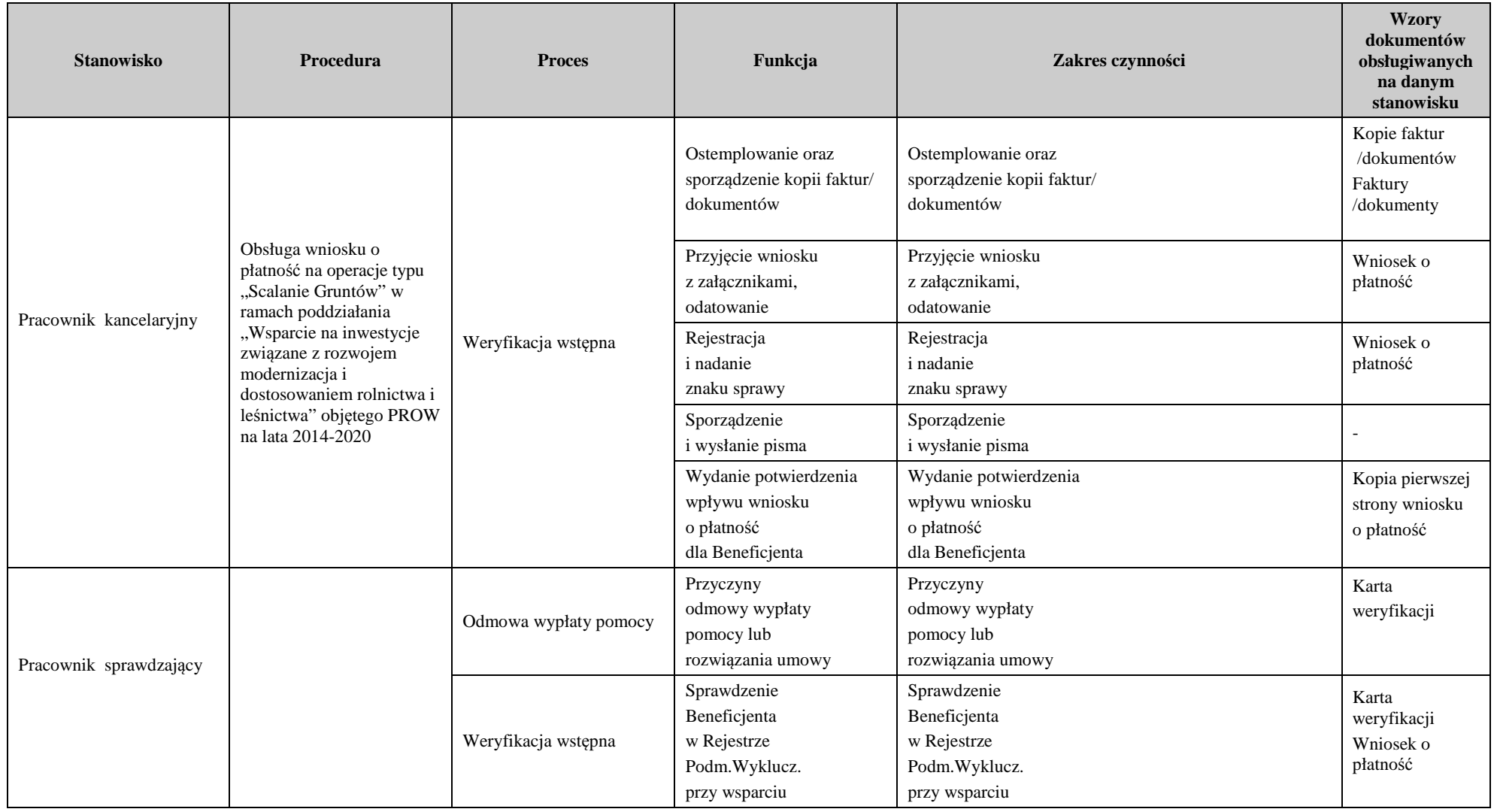

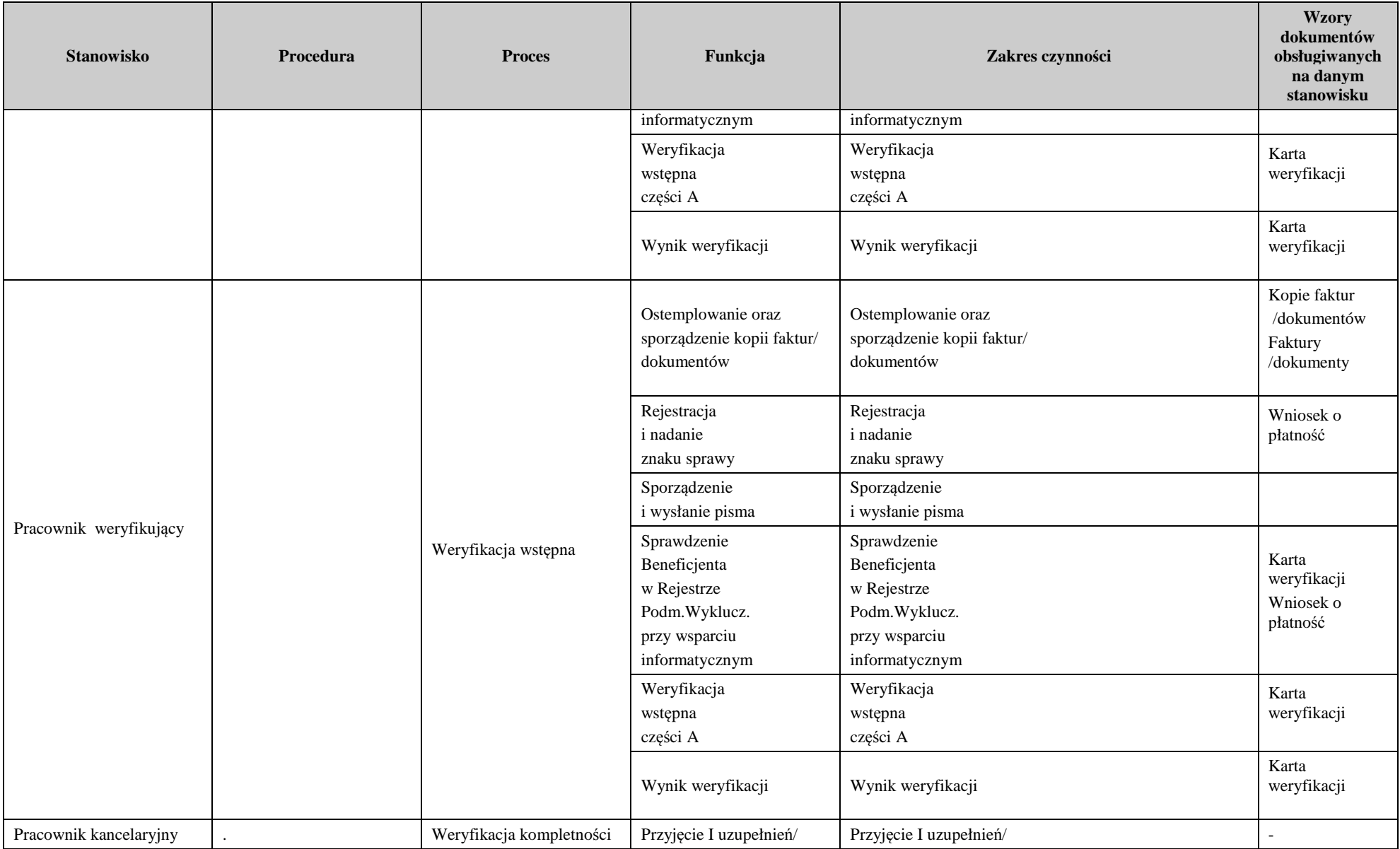

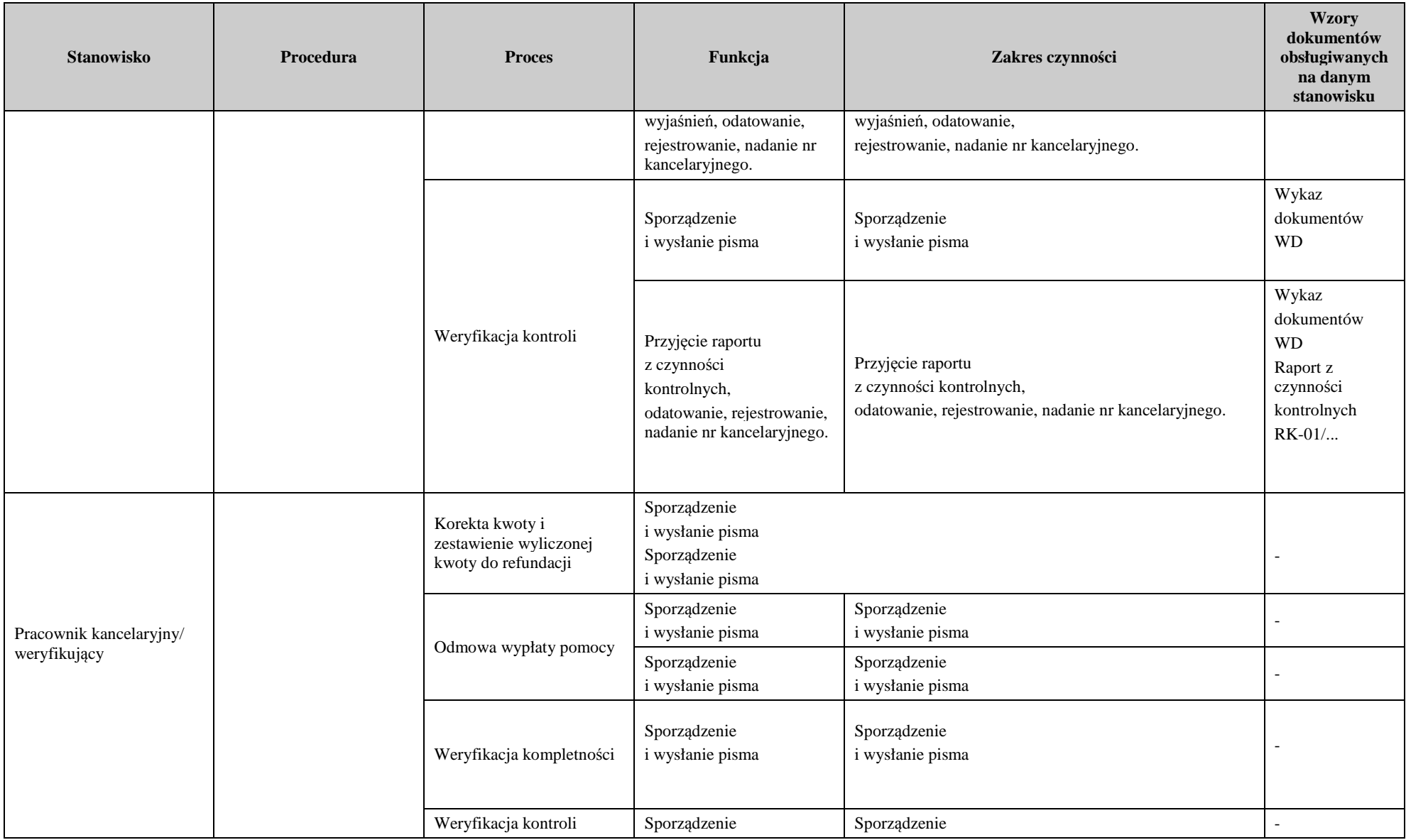

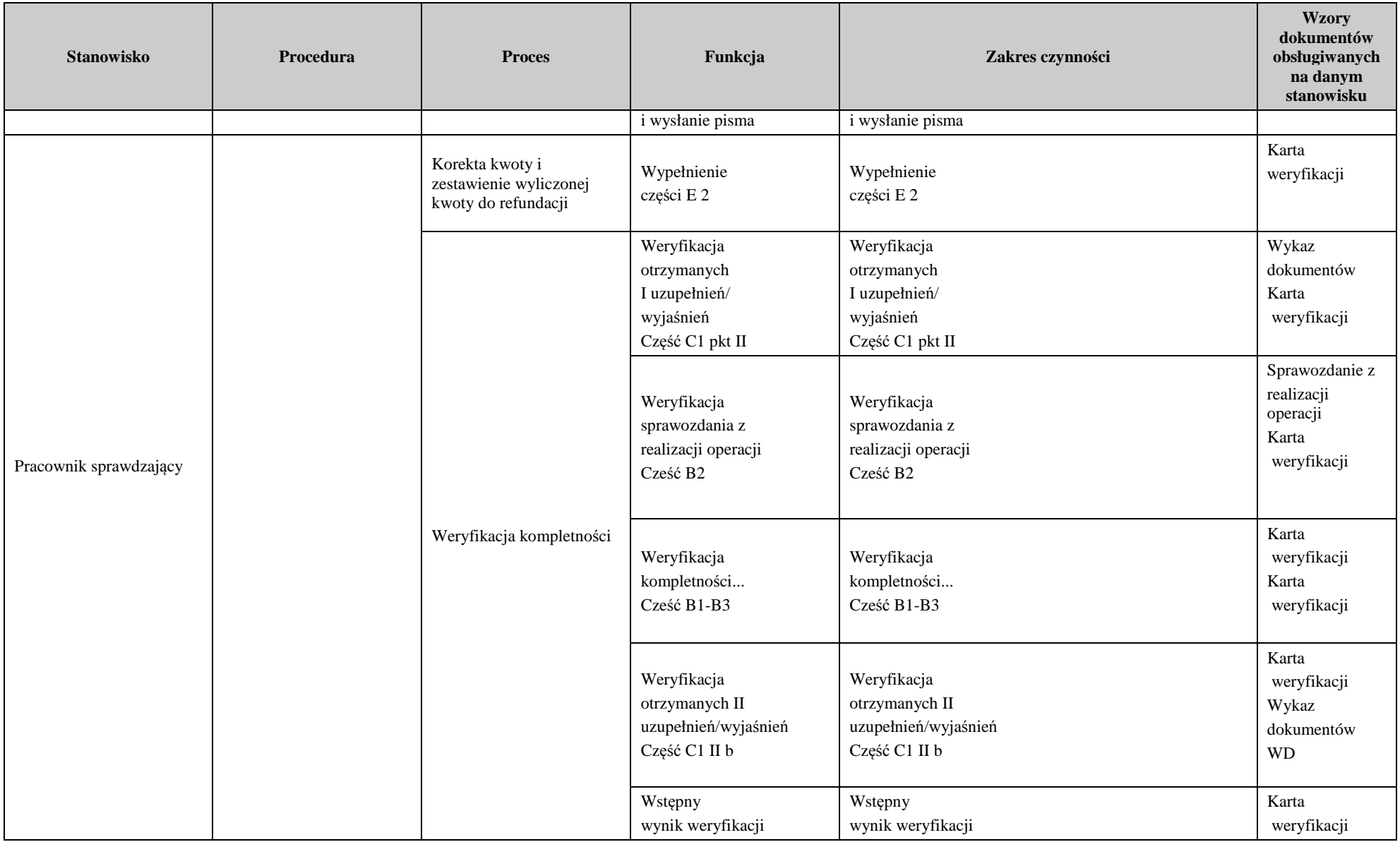

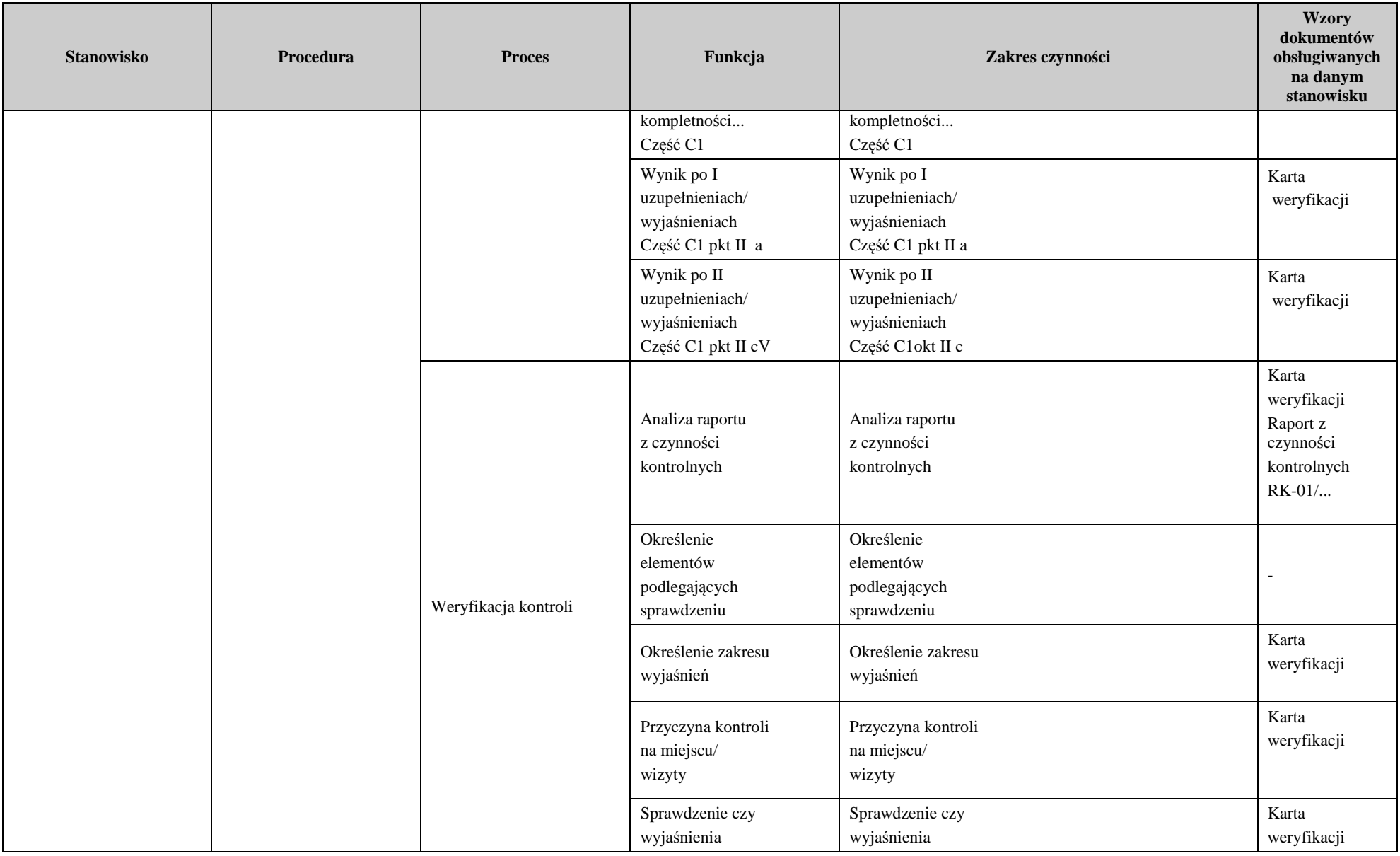

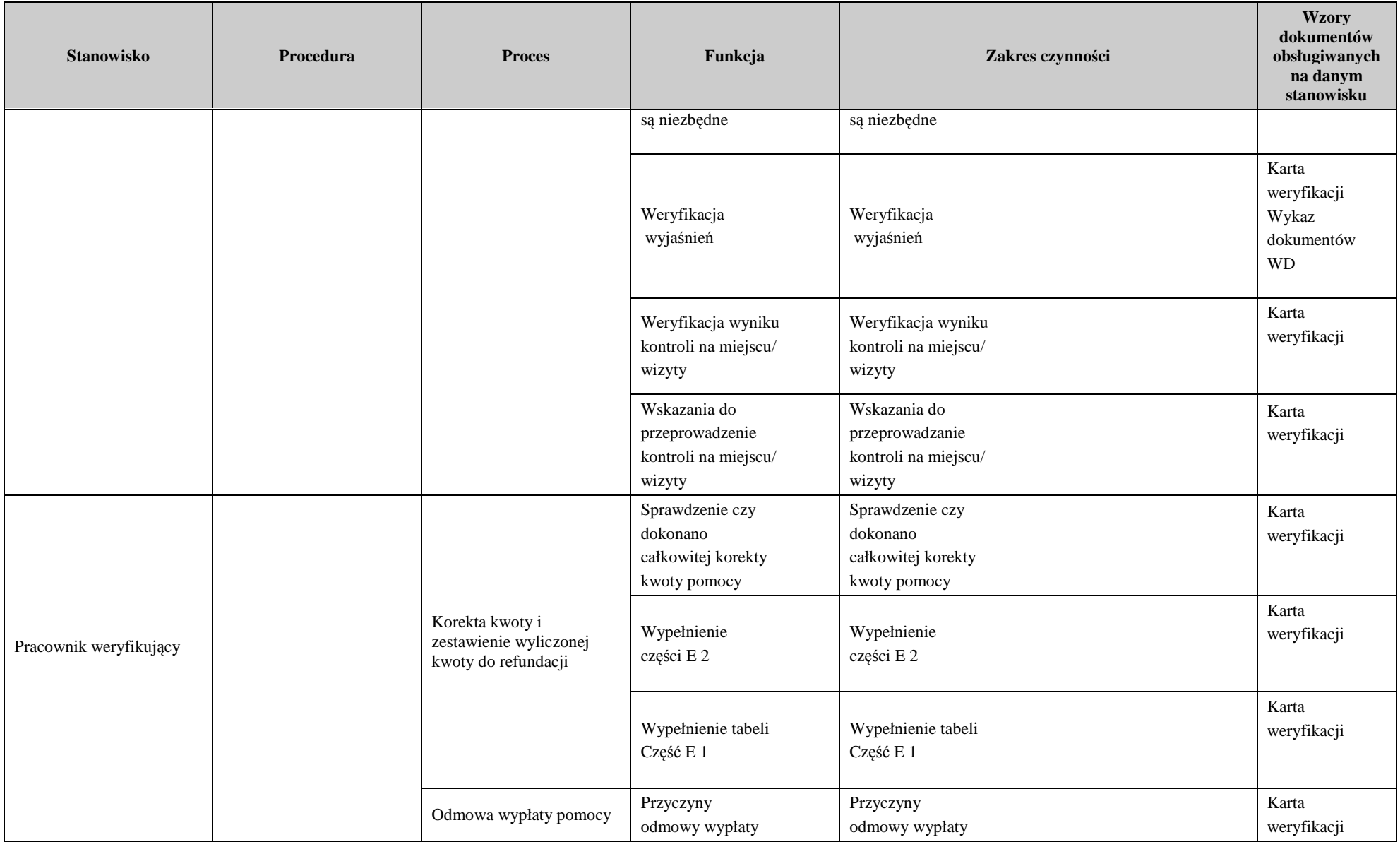

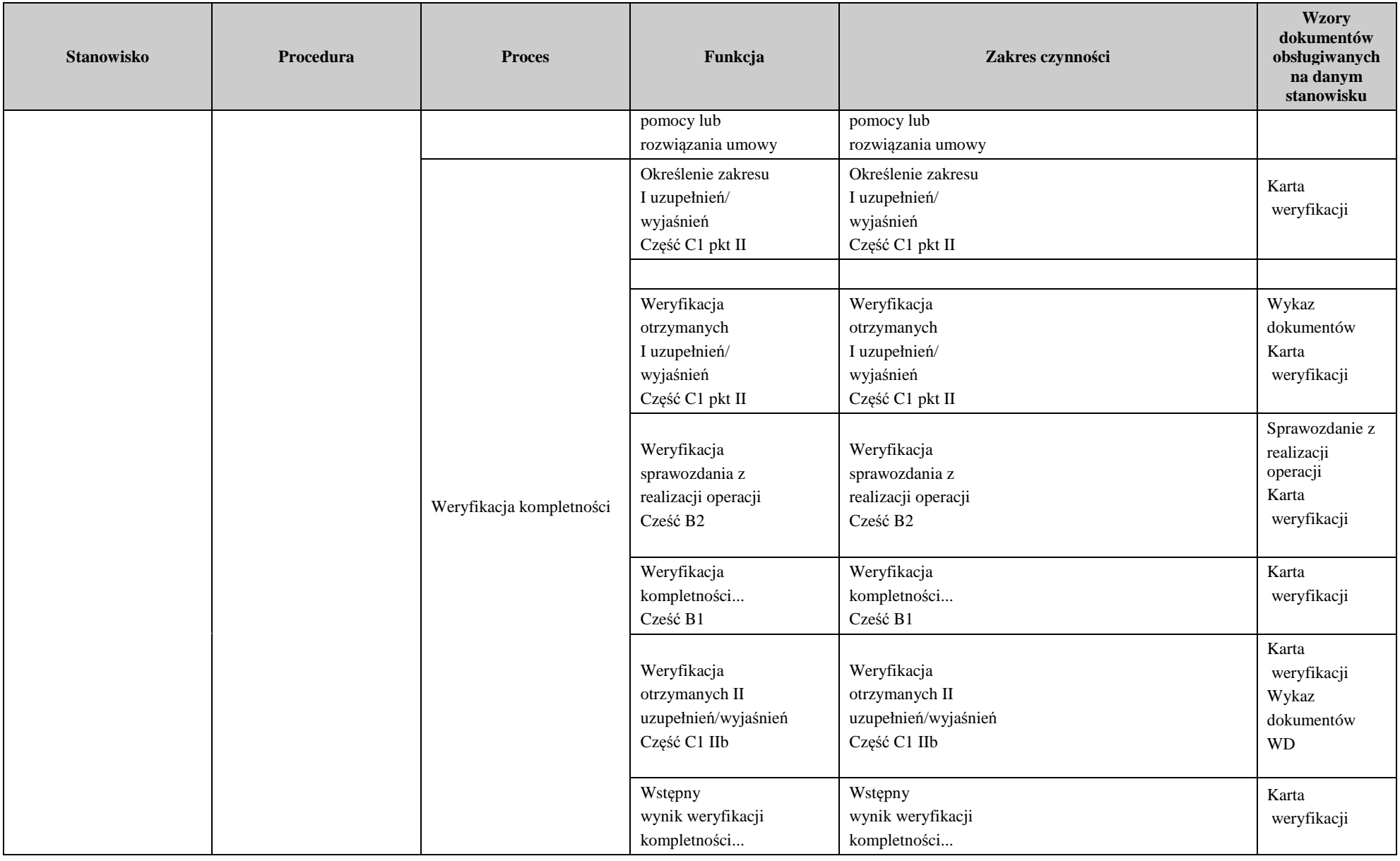

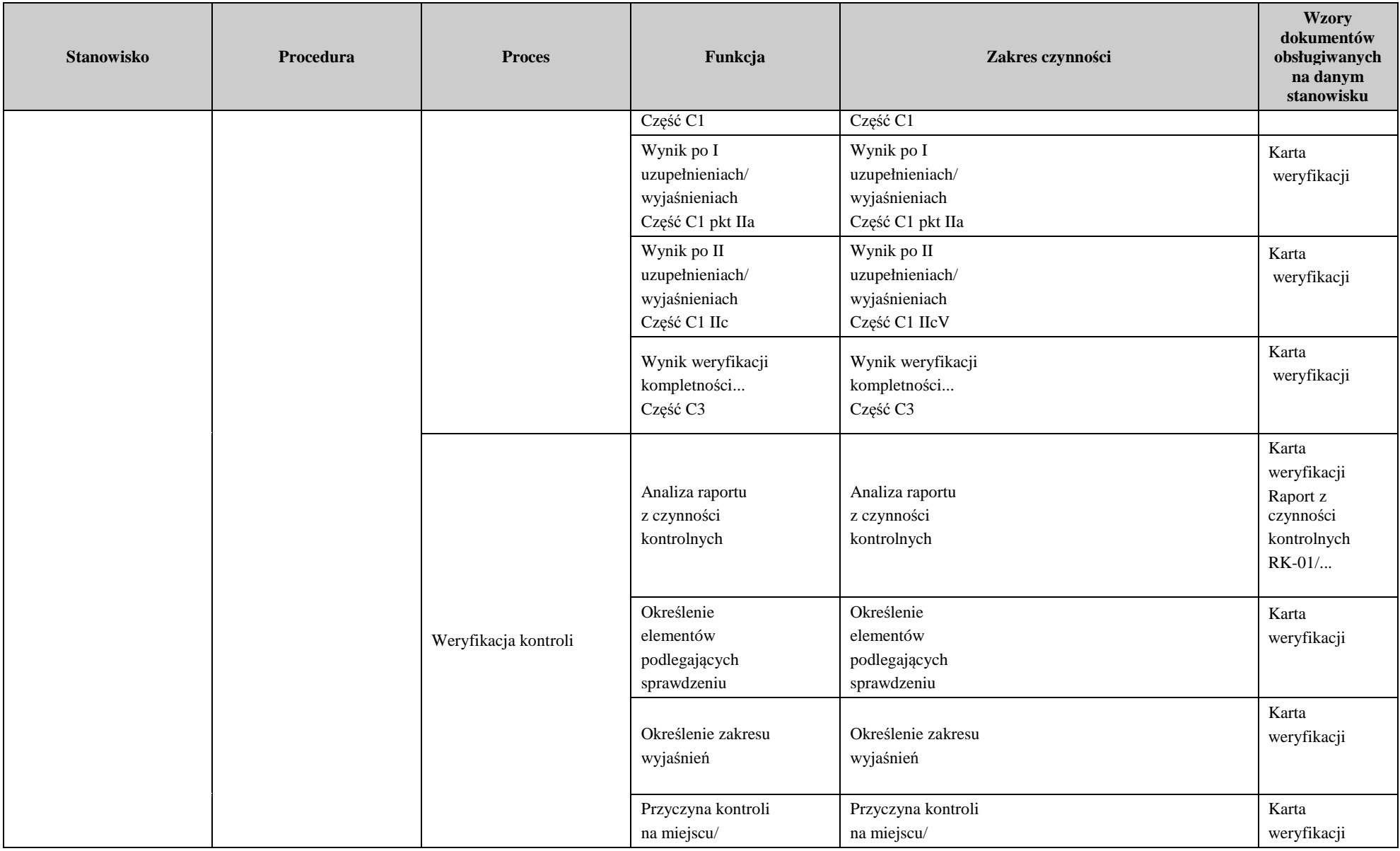

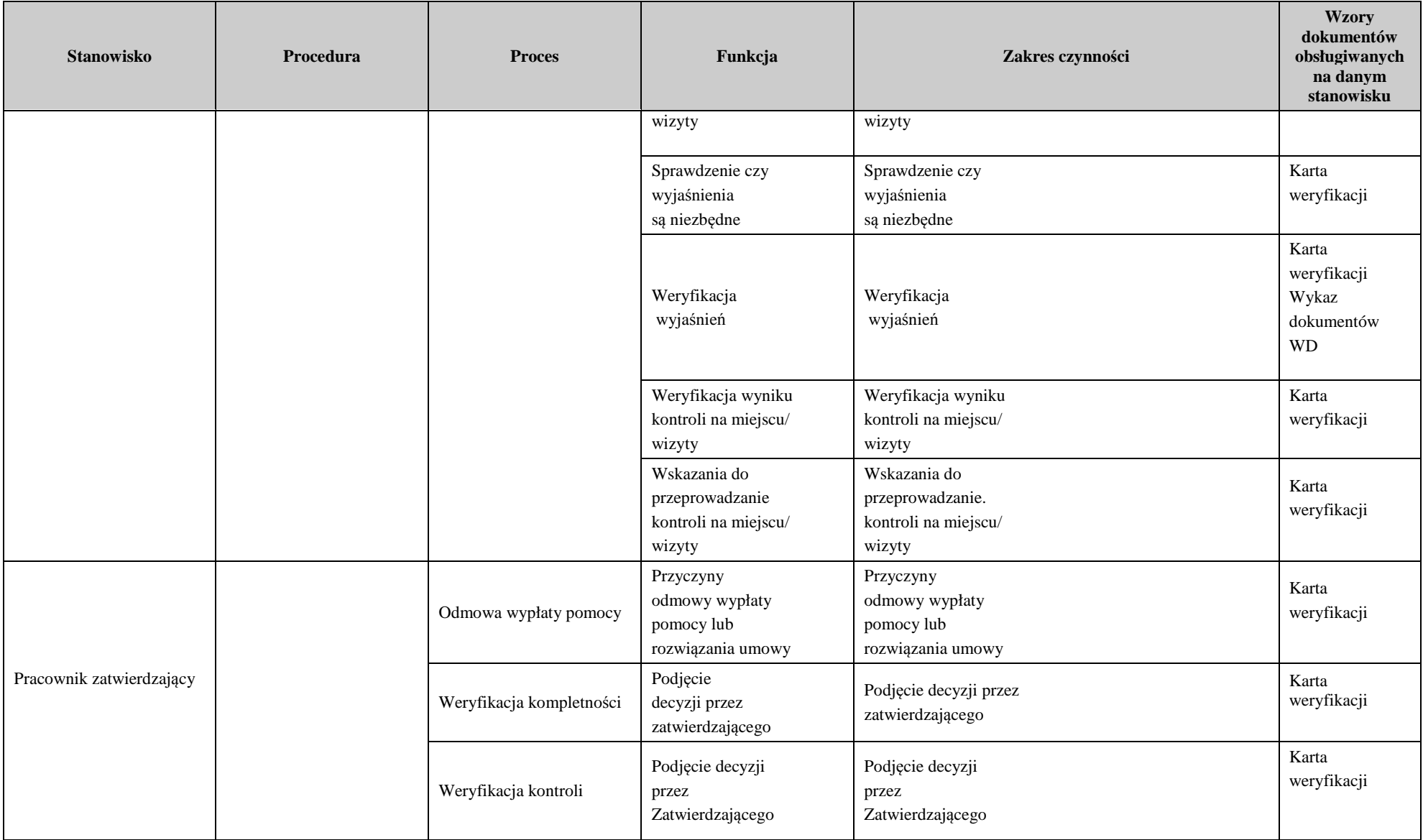

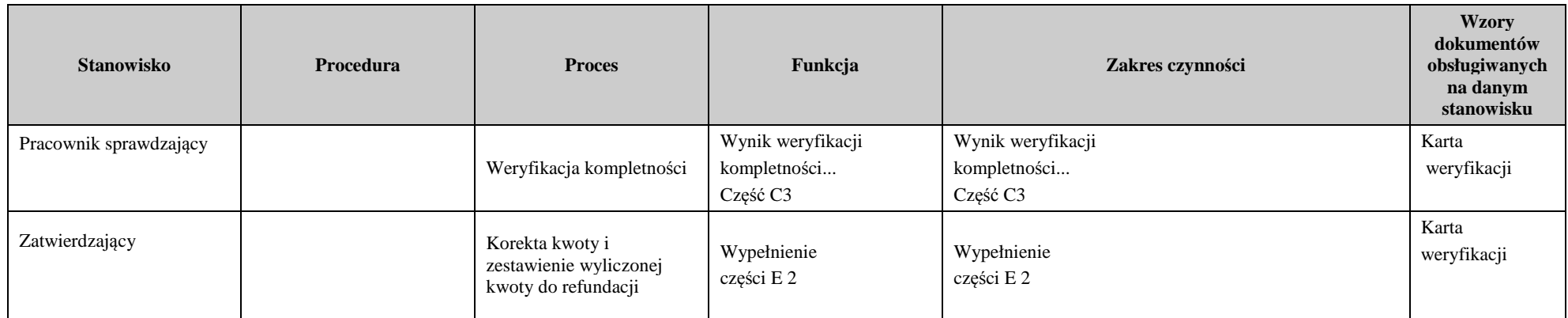

# 3. Załączniki

### **Deklaracja bezstronności**

Ze względu na uczestnictwo w procesie oceny wniosku o płatność:

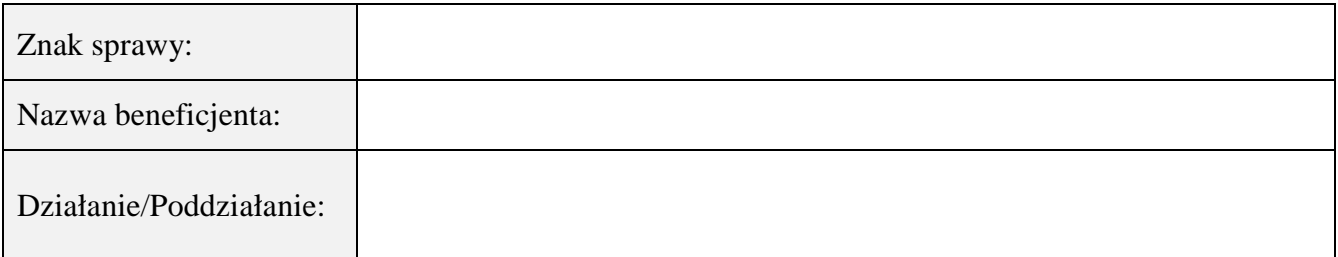

### **Niniejszym oświadczam, że:**

- zgodnie z posiadaną przeze mnie wiedzą nie pozostaję z beneficjentem, w takim stosunku prawnym lub faktycznym, że może to budzić uzasadnione wątpliwości, co do mojej bezstronności, w szczególności nie brałem(-am) udziału w przygotowaniu wniosku o płatność. W przypadku stwierdzenia takiej zależności zobowiązuję się do niezwłocznego poinformowania o tym fakcie bezpośredniego przełożonego i wycofania się z oceny wniosku;
- − nie pozostaje w stosunku pracy lub zlecenia z beneficjentem ani nie byłem/łam członkiem władz z osób prawnych składających wniosek. W przypadku stwierdzenia takiej zależności zobowiązuję się do niezwłocznego poinformowania o tym fakcie bezpośredniego przełożonego i wycofania się z oceny wniosku;
- − zobowiązuję się do zachowania w tajemnicy wszystkich informacji jak i treści dokumentów ujawnionych mi lub wytworzonych przeze mnie lub przygotowanych przeze mnie w trakcie lub jako rezultat oceny wniosków o płatność. Informacje te powinny być użyte tylko dla celów niniejszej oceny wniosków i nie powinny być ujawnione stronom trzecim;
- − zobowiązuję się nie zatrzymywać kopii lub jakichkolwiek pisemnych lub elektronicznych informacji związanych z ocenianym wnioskiem o płatność.

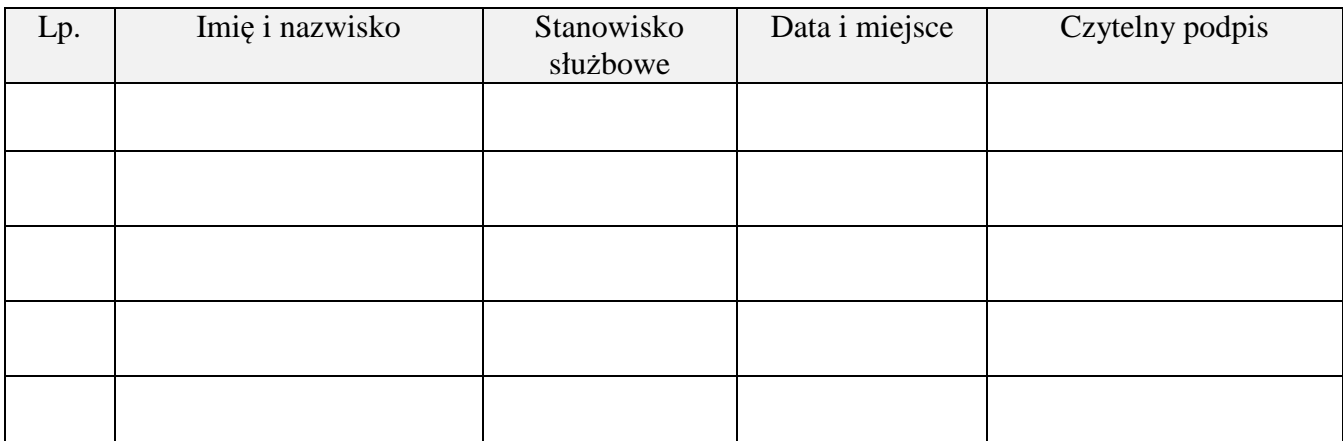

### **INSTRUKCJA WYPEŁNIANIA KARTY WERYFIKACJI WNIOSKU O PŁATNOŚĆ**

### **Działanie 4. Inwestycje w środki trwałe**

**Poddziałanie: 4.3 Wsparcie na inwestycje związane z rozwojem, modernizacją i dostosowywaniem rolnictwa i leśnictwa**

**Typ: Scalanie gruntów**

### **ZALECENIA OGÓLNE**

Instrukcja wypełniania karty weryfikacji wniosku o płatność (dalej zwaną *instrukcją do karty)* - określa minimalne wymagania w zakresie postępowania przy obsłudze wniosku o płatność (dalej zwanym wnioskiem). Instrukcja jest dokumentem pomocniczym, który pokazuje rozwiązania dla standardowych czynności w ramach obsługi wniosku.

Pracownicy przystępujący do weryfikacji wniosku są zobowiązani do zapoznania z obowiązującymi przepisami prawa, formularzami dokumentów aplikacyjnych i instrukcjami ich wypełniania oraz procedurami, mającymi istotny wpływ na weryfikację wniosku.

W przypadku, gdy w trakcie weryfikacji wniosku niezbędne jest podjęcie przez pracownika czynności innych niż wymienione w standardowym katalogu działań z instrukcji do karty (w tym np. telefoniczne ustalenia z beneficjentem, konsultacje ze służbami prawnymi) pracownicy są zobowiązani do opisania w miejscu do tego przeznaczonym (pole: Uwagi) podjętych czynności i ich rezultatów albo sporządzenia odrębnej notatki opisującej zakres podjętych czynności. Wszystkie dokumenty robocze (notatki, wyliczenia, zapiski pracownika, wydruki z Internetu, itd.) powstałe podczas oceny wniosku muszą być datowane, podpisane oraz dołączone do teczki wniosku.

Przed rozpoczęciem procesu weryfikacji wniosku, wszystkie osoby uczestniczące w procesie muszą podpisać deklarację bezstronności (D-1) i dołączyć do teczki sprawy.

Przed weryfikacją wniosku o płatność, Weryfikujący ma obowiązek upewnić się, czy beneficjent nie złożył wniosku o zmianę warunków umowy (wniosku o aneks do umowy o dofinansowanie).

### **ZASADY WYPEŁNIENIA KARTY**

- 1. Kartę wypełnia się zgodnie z instrukcją poprzez:
- zaznaczenie znakiem X właściwego pola/części;
- wpisanie w odpowiednie pola: wartości liczbowych, terminów, uzasadnień, uwag;

- zaznaczenie ND części które nie zaistniały w procesie weryfikacji wniosku (np. wezwanie do usunięcia braków/złożenia wyjaśnień);

- czytelne podpisanie przez wskazane/upoważnione osoby w przeznaczonych do tego miejscach bezpośrednio po zakończeniu czynności w ramach poszczególnych części karty;

- obligatoryjne zatwierdzenie części E2, F przez Zatwierdzającego.

2. Kartę wypełnia pracownik Weryfikujący oraz Sprawdzający dla 10 % wniosków złożonych w ramach danego naboru (wybranych losowo). W przypadku, gdy zaistniała niezgodność stanowisk Weryfikującego i Sprawdzającego konieczne jest rozstrzygnięcie przez Zatwierdzającego - poprzez wypełnienie bloku dla zatwierdzającego oraz pola *Uzasadnienie decyzji Zatwierdzającego w przypadku braku zgodności stanowisk pomiędzy Weryfikującym a Sprawdzającym* wraz ze złożeniem przez Zatwierdzającego podpisu w wymaganych częściach karty.

3. Kartę należy wydrukować w całości w jednym egzemplarzu bez wcześniejszego jej edytowania i wypełnić manualnie (z wyłączeniem załączników do karty), przed rozpoczęciem weryfikacji wniosku. Ewentualne skreślenia/poprawki powinny zostać parafowane przez osobę wypełniającą kartę. W karcie nie można używać korektora.

4. Na stronie tytułowej należy nanieść znak sprawy, imię nazwisko/nazwę beneficjenta, numer umowy o przyznaniu pomocy oraz datę złożenia/wpływu wniosku. Należy także oznaczyć rodzaj płatności oraz wpisać datę złożenia/wpływu wniosku.

5. W przypadku większej ilości informacji niż przewiduje karta weryfikacji, należy dołączyć dodatkową stronę do karty, nanieść datę i podpis, znak sprawy oraz oznaczyć numerem części karty weryfikacji której dotyczy.

6. Kartę wypełnia się przy zastosowaniu ogólnej reguły dotyczącej odpowiedzi:

| <b>TAK</b>     | Możliwe jest jednoznaczne udzielenie odpowiedzi na pytanie          |
|----------------|---------------------------------------------------------------------|
| <b>NIE</b>     | Możliwe jest udzielenie jednoznacznej negatywnej odpowiedzi         |
| DO WEZW.       | Nie jest możliwe udzielenie odpowiedzi bez wezwania beneficjenta do |
|                | usunięcia braków/złożenia wyjaśnień                                 |
| D <sub>O</sub> | Nie jest możliwe udzielenie odpowiedzi bez wezwania beneficjenta do |
| WYJAŚNIEŃ      | złożenia wyjaśnień                                                  |
| ND.            | W przypadku kiedy dany punkt/część nie dotyczy                      |

#### **DEFINICJE I SKRÓTY UŻYTE W KARCIE:**

*Postępowanie* – postępowanie udzielane przez zamawiającego (beneficjenta) w trybie zapytań ofertowych (postępowania ofertowe)/trybu konkurencyjnego wyboru wykonawców zadań ujętych w zestawieniu rzeczowofinansowym operacji albo postępowanie o udzielenie zamówienia publicznego (zwane także zamówieniem publicznym). Postępowanie oznacza zamówienie i jest tożsame z zadaniem w ZRF.

*Konkurencyjny tryb wyboru wykonawców* – to tryb wybór wykonawców poszczególnych zadań ujętych w zestawieniu rzeczowo finansowym operacji, dokonany na podstawie przepisów rozporządzenia Ministra Rolnictwa i Rozwoju Wsi z dnia 13 stycznia 2017 r. w sprawie szczegółowych warunków i trybu konkurencyjnego wyboru wykonawców zadań ujętych w zestawieniu rzeczowo finansowym operacji i warunków dokonywania zmniejszeń kwoty pomocy oraz pomocy technicznej (Dz. U. z 2017 r. poz. 106)*,* zwane dalej rozporządzeniem w sprawie konkurencyjnego wyboru wykonawców).

Zasady konkurencyjności – Zasady konkurencyjności wydatków w ramach PROW 2014 – 2020, stanowiące załącznik do umowy o przyznaniu pomocy. Dotyczą wyłącznie postępowań ofertowych – w przypadku umów o przyznaniu pomocy zawartych przed 18 stycznia 2017 r.

Konkurencyjny tryb wyboru wykonawców – to tryb wybór wykonawców poszczególnych zadań ujętych w zestawieniu rzeczowo finansowym operacji, dokonany na podstawie przepisów:

· rozporządzenia Ministra Rolnictwa i Rozwoju Wsi z dnia 13 stycznia 2017 r. w sprawie szczegółowych warunków i trybu konkurencyjnego wyboru wykonawców zadań ujętych w zestawieniu rzeczowo-finansowym operacji i warunków dokonywania zmniejszeń kwot pomocy oraz pomocy technicznej (Dz. U. z 2017 r. poz. 106),

lub

· rozporządzenia Ministra Rolnictwa i Rozwoju Wsi z dnia 14 lutego 2018 r. w sprawie wyboru wykonawców zadań ujętych w zestawieniu rzeczowo finansowym operacji oraz warunków dokonywania zmniejszeń kwot pomocy oraz pomocy technicznej (Dz. U. poz. 396), zwane dalej *rozporządzeniem w sprawie wyboru wykonawców*, które ma zastosowanie do oceny wszystkich postępowań – w przypadku umów o przyznaniu pomocy zawarte od 18 stycznia 2017 r.

*Kary administracyjne za naruszenie zasad konkurencyjności* oraz ponoszenia kosztów kwalifikowalnych z naruszeniem przepisów o zamówieniach publicznych (w przypadku gdy te przepisy mają zastosowanie) wskaźniki procentowe do obliczenia wartości kar zostały określone w załącznikach do umowy o przyznaniu pomocy *oraz w załącznikach do rozporządzenia* w sprawie konkurencyjnego trybu wyboru wykonawców.

*Rozporządzenie* – oznacza rozporządzenie Ministra Rolnictwa i Rozwoju Wsi z dnia 10 grudnia 2015 r. w sprawie szczegółowych warunków i trybu przyznawania oraz wypłaty pomocy finansowej na operacje typu "Scalanie gruntów" w ramach poddziałania "Wsparcie na inwestycje związane z rozwojem, modernizacją i dostosowywaniem rolnictwa i leśnictwa" objętego PROW na lata 2014-2020 (Dz. U. poz. 2180 oraz z 2018 r. poz. 595).

### **OSOBY DOKONUJĄCE WERYFIKACJI WNIOSKU O PŁATNOŚĆ**

O udziale w ocenie wniosku pracownika Sprawdzającego decyduje pracownik Zatwierdzający w chwili dokonywania dekretacji zgodnie z częścią KW *Osoby dokonujące oceny WoP.* Dla 10 % wniosków złożonych w ramach danego naboru (wybranych losowo) należy obowiązkowo przeprowadzić weryfikację przez Sprawdzającego. Natomiast ze wskazania, w każdym przypadku, gdy w ocenie Zatwierdzającego sprawa wymaga weryfikacji przez Sprawdzającego (np. z uwagi na specyfikę danej operacji). Z przyjętej metodologii, powinien być zachowany ślad rewizyjny.

## **CZĘŚĆ A. WERYFIKACJA WSTĘPNA**

### **1. Wniosek został złożony w terminie wskazanym w umowie**

Należy sprawdzić, czy wniosek został złożony w terminie wskazanym w umowie/aneksie do umowy, w terminie wcześniejszym niż określony w umowie/aneksie do umowy lub w terminie wskazanym w wezwaniu do złożenia wniosku.

W przypadku, gdy wniosek został złożony po upływie terminu należy zaznaczyć NIE w pkt 1 i przejść do części F (odmowa przyznania pomocy).

Monitorując terminowość składania wniosków o płatność i wzywając beneficjenta do złożenia wniosku (lub zmianę umowy) należy mieć na uwadze ograniczenia wynikające z przepisów rozporządzenia.

Weryfikacja w zakresie terminowości złożenia wniosku o płatność odbywa się w oparciu o książkę procedur KP-611-362-ARiMR *Monitorowanie terminowości składania wniosków o płatność (…).*

Za termin złożenia wniosku o płatność uznaje się:

· datę dostarczenia do właściwego SW w przypadku złożenia go osobiście przez osobę upoważnioną przez beneficjenta;

· datę wpływu do właściwego SW, w przypadku złożenia go w innej formie niż osobiście.

Należy zaznaczyć NIE w przypadku, gdy wniosek nie został złożony w terminie (pomimo dwukrotnego wezwania beneficjenta do złożenia wniosku w kolejnych wyznaczonych terminach zgodnie z procedurą KP-611- 362-ARiMR *Monitorowanie terminowości składania wniosków o płatność (...)*.

Zakończenie realizacji operacji i złożenie wniosku o płatność końcowa musi nastapić nie później niż do dnia 30 czerwca 2023 roku.

### **2. Beneficjent nie podlega wykluczeniu z otrzymania pomocy finansowej, o którym mowa w art. 35 ust. 5 oraz ust. 6 rozporządzenia nr 640/2014**

TAK zaznaczyć należy, jeżeli beneficjent nie podlega wykluczeniu z otrzymania pomocy w związku z art. 35 ust. 5 i 6 rozporządzenia delegowanego Komisji (UW) nr 640/2014 z dnia 11 marca 2014 r. uzupełniające rozporządzenie Parlamentu Europejskiego i Rady (UE) nr 1306/2013 w odniesieniu do zintegrowanego systemu zarządzania i kontroli oraz warunków odmowy lub wycofania płatności oraz do kar administracyjnych mających zastosowanie do płatności bezpośrednich, wsparcia rozwoju obszarów wiejskich oraz zasady wzajemnej zgodności (Dz. Urz. UE L 181 z 20.6.2014 s. 48 z późn. zm.).

NIE należy zaznaczyć w przypadku, gdy beneficjent podlega wykluczeniu z otrzymania pomocy finansowej w ramach danego środka (działania).

W celu weryfikacji, czy beneficjent nie podlega wykluczeniu z otrzymania pomocy finansowej, należy sprawdzić, czy beneficjent figuruje w udostępnionym przez ARiMR poprzez łącze internetowe Rejestrze Podmiotów Wykluczonych w ramach takiego samego środka lub rodzaju operacji. W celu zachowania śladu rewizyjnego – do teczki sprawy należy dołączyć wydruk z wynikiem sprawdzenia, wstawiając odręcznie datę sprawdzenia oraz podpis Weryfikującego. Czynność wykonuje osoba posiadająca uprawnienia nadane przez ARiMR.

W przypadku, gdy weryfikacja warunku nie jest możliwa do przeprowadzenia w oparciu o ww. rejestr udostępniony przez ARiMR poprzez łącze internetowe, należy wystąpić do Centrali ARiMR (Departament Ewidencji Producentów i Rejestracji Zwierząt – DEPRZ) ze zbiorowym wnioskiem o udostępnienie danych z Rejestru Podmiotów Wykluczonych.

### **I. WYNIK WERYFIKACJI WSTEPNEJ**

W przypadku pozytywnego wyniku weryfikacji punktów 1 - 2 części A, należy zaznaczyć "TAK" w sekcji *"Wniosek kwalifikuje się do dalszej oceny"*, następnie przejść do części B karty.

W przypadku negatywnego wyniku weryfikacji któregokolwiek z punktów **części A**, należy zaznaczyć "NIE" w sekcji **"***Wniosek kwalifikuje się do dalszej oceny"*, następnie przejść do **części F** karty i wystosować pismo informujące beneficjenta o odmowie wypłaty pomocy.

W przypadku gdy na etapie weryfikacji wstępnej, z powodu braków formalnych (braku podpisu) nie jest możliwa odpowiedź na pytanie 2 należy kontynuować weryfikację, zaś sprawdzenie tego elementu nastąpi po usunięciu braków przez beneficjenta.

Brak formalny należy wpisać w Załączniku nr 1 karty

### **CZĘŚĆ B. WERYFIKACJA KOMPLETNOŚCI I POPRAWNOŚCI, ZGODNOŚCI Z UMOWĄ, ZASADAMI DOTYCZĄCYMI UDZIELANIA POMOCY ORAZ POD WZGLĘDEM RACHUNKOWYM**

### **Część B1. WERYFIKACJA KOMPLETNOŚCI I POPRAWNOŚCI**

### **Sposób wypełniania Części B1**

Pracownik UM sprawdza kompletność i poprawność wszystkich wymaganych do wniosku załączników, zakreślając tylko jedno właściwe pole: "TAK", "DO WEZW" albo "ND".

TAK należy zaznaczyć w przypadku, gdy załączono do wniosku wymagany dokument i jest on poprawny, w tym spełnia wymagania określone w instrukcji*.* 

DO WEZW. należy zaznaczyć, gdy beneficjent nie dostarczył wymaganego dokumentu, bądź dokument ten nie jest poprawny, w tym nie jest kompletny, wymaga złożenia wyjaśnień lub uzupełnień lub beneficjent zaznaczył go jako załącznik we wniosku, ale dokumentu tego brakuje.

Pozycję, przy której została udzielona DO WEZW należy przenieść do załącznika nr 1 karty*.* 

ND należy zaznaczyć w przypadku, gdy nie jest wymagane złożenie któregoś z dokumentów.

Podczas weryfikacji wniosku pod względem kompletności należy zwrócić uwagę, czy dane beneficjenta w załącznikach są zgodne z danymi we wniosku oraz umowie. Ponadto należy zwrócić uwagę, czy liczba załączników podana we wniosku zgadza się z liczbą załączników faktycznie załączonych.

Weryfikacji podlega również obecność stosownych podpisów i pieczęci na wszystkich złożonych załącznikach. W przypadku załączników oznaczonych jako kopie – powinny to być kopie potwierdzone za zgodność z oryginałem przez beneficjenta lub pracownika samorządu województwa lub podmiot, który wydał dokument lub w formie kopii poświadczonych za zgodność z oryginałem przez notariusza.

### **I. WERYFIKACJA ZAŁĄCZNIKÓW**

### **1. Faktury lub dokumenty o równoważnej wartości dowodowej**

Należy sprawdzić czy do wniosku zostały dołączone kopie faktur lub dokumentów o równoważnej wartości dowodowej (w tym umowy o dzieło, zlecenia i inne umowy cywilnoprawne).

Należy sprawdzić, czy do wniosku zostały dołączone kopie faktur lub dokumentów o równoważnej wartości dowodowej (w tym umowy o dzieło, zlecenia i inne umowy cywilnoprawne).

Dane wpisane we wniosku w sekcji *V Wykaz faktur lub dokumentów o równoważnej wartości dowodowej dokumentujących poniesione koszty kwalifikowalne,* muszą być zgodne z danymi z faktur lub dokumentów o równoważnej wartości dowodowej. Sprawdzenie zgodności załączonych do wniosku kopii faktur lub dokumentów o równoważnej wartości dowodowej z oryginałami tych dokumentów odbywa się w trakcie przeprowadzanych w siedzibie beneficjenta czynności kontrolnych.

W trakcie autoryzacji wniosku akceptowane będą w szczególności następujące dokumenty:

- 1) Faktury VAT;
- 2) Rachunki;
- 3) Wewnętrzne dowody księgowe m.in.: noty księgowe;

W przypadku dokumentowania kosztów kwalifikowalnych notą księgową wymagane jest, aby beneficjent wraz z notą księgową przedkładał wyliczenie poniesionych kosztów. Wyliczenie winno określać poszczególne faktury lub dokumenty o równoważnej wartości dowodowej składające się na wartość/kwotę noty księgowej. Wyliczenie kosztu do noty księgowej winno zawierać m.in. kwotę do refundacji, opis zdarzenia gospodarczego, numer faktury, kwotę brutto przedmiotowej faktury oraz datę faktury. Łączna kwota do refundacji wskazana w wyliczeniu winna być tożsama z kwotą widniejącą na nocie księgowej oraz opatrzona podpisem beneficjenta lub osoby upoważnionej. Oryginały dokumentów będące podstawą sporządzenia noty księgowej (faktury/dokumenty o równoważnej wartości dowodowej oraz dowody zapłaty) oraz szczegółowa kalkulacja wyliczenia kwoty do refundacji będą podlegały weryfikacji w ramach przeprowadzanych kontroli na miejscu operacji beneficjenta.

- 4) Faktury korygujące (wraz z fakturami, których dotyczą);
- 5) Noty korygujące (wraz z dokumentami, których dotyczą);
- 6) Dowody opłat pocztowych oraz inne dowody opłat;
- 7) Umowy sprzedaży wraz z załączonym dokumentem potwierdzającym poniesienie wydatku w związku z zawarciem umowy np. dowód wpłaty, wyciąg z rachunku bankowego, polecenie przelewu, bądź oświadczeniem sprzedającego potwierdzającym przyjęcie zapłaty;
- 8) Umowy zlecenia, o dzieło oraz inne umowy cywilnoprawne, jeżeli koszty z nimi związane mogą być kosztami kwalifikowalnymi, wraz z dowodami zapłaty (dowód wpłaty, wyciąg z rachunku bankowego, polecenie przelewu), bądź oświadczeniem wykonawcy potwierdzającym przyjęcie zapłaty.
- 9) Dokumenty, które mogą być sporządzone na udokumentowanie zapisów w księdze dotyczących niektórych kosztów (wydatków), zaopatrzone w datę i podpisy osób, które bezpośrednio dokonały wydatków (dowody wewnętrzne), określające: przy zakupie – nazwę towaru oraz ilość, cenę jednostkową i wartość, a w innych przypadkach – przedmiot operacji gospodarczych i wysokość kosztu (wydatku) – na zasadach określonych w § 14 Rozporządzenia Ministra Finansów z dnia 26 sierpnia 2003 r. *w sprawie prowadzenia podatkowej księgi przychodów i rozchodów* (Dz. U. z 2017 r. poz. 728);
- 10) Dokumenty celne (wraz z dowodami zakupu, których dotyczą).

Uwaga: Dowody wpłaty bądź oświadczenie sprzedającego potwierdzające przyjęcie zapłaty dotyczą wyłącznie kosztów ogólnych dla operacji typu Scalanie gruntów ponoszonych przed wejściem w życie rozporządzenia dla tego typu operacji.

Lista przedstawiona powyżej nie zamyka w sposób definitywny możliwości udokumentowania poniesionych kosztów.

Beneficjent jest zobowiązany do opisywania faktur zgodnie z ustawą z dnia 29 września 1994 r. o rachunkowości (Dz. U. z 2018 r. poz. 395 z późn. zm.). Należy zweryfikować czy załączone faktury lub dokumenty o równoważnej wartości dowodowej zostały poprawnie wystawione oraz czy:

- a) określono rodzaj dowodu oraz jego numer,
- b) podano datę dokonania operacji gospodarczej, a gdy dowód sporządzono pod inną datą także datę sporządzenia dowodu,
- c) możliwa jest identyfikacja wystawcy faktury lub dokumentu o równoważnej wartości dowodowej (identyfikacja wystawcy umożliwi weryfikację, w dalszej części karty czy płatności dokonano na rzecz wystawcy faktur),
- d) możliwa jest identyfikacja nabywcy na fakturze lub dokumencie o równoważnej wartości dowodowej i dane nabywcy zgodne są z danymi beneficjenta we wniosku,
- e) podano dokładny opis operacji gospodarczej na fakturze lub dokumencie o równoważnej wartości dowodowej oraz jej wartość (opis operacji gospodarczej powinien umożliwiać weryfikację kosztów kwalifikowalnych lub odnosić się do umowy z dostawcą/wykonawcą/usługodawcą, w której zawarty będzie szczegółowy wykaz dostaw/robót/usług będących przedmiotem umowy),
- f) operacja gospodarcza wykazana w fakturze lub dokumencie o równoważnej wartości dowodowej jest zgodna z przedmiotem umowy z dostawcą/wykonawcą/usługodawcą, (należy szczegółowo zweryfikować przedmiot umowy oraz sprawdzić, czy nie zawiera kosztów niekwalifikowalnych).

Dowód księgowy powinien zawierać co najmniej:

- a) podpis wystawcy dowodu oraz osoby, której wydano lub od której przyjęto składniki aktywów;
- b) stwierdzenie sprawdzenia i zakwalifikowania dowodu do ujęcia w księgach rachunkowych przez wskazanie miesiąca oraz sposobu ujęcia dowodu w księgach rachunkowych (dekretacja),
- c) podpis osoby odpowiedzialnej za te wskazania,

Beneficjent, przed skopiowaniem, na oryginale faktur i dokumentów o równoważnej wartości dowodowej, ma obowiązek zamieścić informację "*Przedstawiono do refundacji w ramach Programu Rozwoju Obszarów Wiejskich na lata 2014-2020".* W przypadku braku takiej adnotacji, beneficjent powinien być poproszony w ramach uzupełnień i wyjaśnień o złożenie dokumentów.

Beneficjent ma obowiązek prowadzić oddzielny system rachunkowości albo korzystać z odpowiedniego kodu rachunkowego dla wszystkich transakcji związanych z operacją, zgodnie z art. 66 ust. 1 lit. c) pkt. i) rozporządzenia Rady (WE) Nr 1305/2013 z dnia 17 grudnia 2013 r. (Dz. Urz. UE L 347 poz. 487 z 20.12.2013 r.) w sprawie wsparcia rozwoju obszarów wiejskich przez Europejski Fundusz Rolny na rzecz Rozwoju Obszarów Wiejskich (EFRROW) (Dz. Urz. UE L 347 z 20.12.2013, str. 487 z późn. zm.) i uchylającego rozporządzenie Rady (WE) nr 1698/2005.

Sprawdzenie, ww. wymogu odbywa się, poprzez weryfikację kolumny z "*Wykazu faktur (...*)" z opisem przedstawionym na fakturze lub dokumencie o równoważnej wartości dowodowej oraz z załączonym wydrukiem z dokumentacji księgowej lub kopią książki ewidencji środków trwałych. Zamieszczone na dokumentach opisy (numery) powinny być zgodne i jednoznacznie wskazywać na wypełnianie obowiązku w zakresie prowadzenia wyodrębnionej rachunkowości. W trakcie przeprowadzanych w siedzibie beneficjenta czynności kontrolnych należy również zweryfikować te elementy.

W *Instrukcji wypełniania wniosku* wskazano beneficjentowi sposób opisywania faktur lub dokumentów o równoważnej wartości dowodowej.

W przypadku, gdy w trakcie weryfikacji, zostaną stwierdzone błędy w opisie faktur lub wystąpią niespójności pomiędzy opisem na fakturze a odpowiednią kolumną w "*Wykazie faktur (…)*", wówczas do beneficjenta należy wystąpić o usuniecie braków / złożenie wyjaśnień w tej kwestii.

W przypadku, gdy złożone dokumenty i otrzymane uzupełnienia / złożone wyjaśnienia oraz przeprowadzone czynności kontrolne wykażą, że operacje gospodarcze powodujące poniesienie kosztów kwalifikowalnych nie zostały uwzględnione w oddzielnym systemie rachunkowości albo do jego identyfikacji nie wykorzystano odpowiedniego kodu rachunkowego, koszty te podlegają refundacji w wysokości **pomniejszonej o 10%.**  Pomniejszeniu podlegają koszty kwalifikowalne tej faktury, która nie została ujęta w oddzielnym systemie rachunkowości albo nie zastosowano odpowiedniego kodu rachunkowego. Wyliczenia w powyższym zakresie dokonuje się w części E.1 Karty.

Jeżeli wśród załączonych kopii faktur lub dokumentów o równoważnej wartości dowodowej znajdują się dokumenty z adnotacją, że przedstawiono je do refundacji ze źródeł finansowania innych niż EFRROW należy wówczas odnotować ten fakt w części Uwagi w celu weryfikacji w części C2 karty.

### **2. Dowody zapłaty**

Należy zweryfikować, czy do przedstawionych kopii faktur lub dokumentów o równoważnej wartości dowodowej zostały dołączone kopie dowodów zapłaty. Płatność za dostawy, usługi, roboty budowlane powinna być dokonana nie później niż do dnia złożenia wniosku o płatność, a w przypadku gdy został wezwany do usunięcia braków w tym wniosku, nie później niż w terminie 14 dni od dnia doręczenia wezwania.

Przedstawione dowody zapłaty powinny umożliwiać identyfikację faktury lub dokumentu o równoważnej wartości dowodowej, którego zapłata dotyczy oraz ustalenie wysokości i dat dokonania poszczególnych płatności. W razie wystąpienia jakichkolwiek wątpliwości związanych z dokumentami potwierdzającymi poniesienie wydatków, UM może zażądać od beneficjenta dodatkowych dokumentów potwierdzających dokonanie płatności adekwatnych do sposobu dokonania zapłaty.

Dowodem zapłaty bezgotówkowej może być w szczególności:

- wyciąg bankowy lub każdy inny dokument bankowy potwierdzający dokonanie płatności, lub

- zestawienie przelewów dokonanych przez bank beneficjenta zawierające wartości i daty dokonania poszczególnych przelewów, tytuł, odbiorcę oraz stempel banku, lub

- polecenie przelewu potwierdzone przez bank, lub
- wydruk z systemu e- bankowości.

Wyciąg bankowy powinien być opatrzony pieczęcią banku, w którym dokonano zapłaty z wyłączeniem operacji wygenerowanych elektronicznie niewymagających podpisu ani stempla zgodnie z art. 7 ustawy z dnia 29 sierpnia 1997 r. Prawo bankowe (Dz. U. z 2017 r. poz. 1876 z późn. zm.). Wymagane jest, aby na wyciągu zaznaczone zostały operacje finansowe dotyczące wniosku.
W przypadku stwierdzenia błędów lub uchybień w podstawowych dowodach potwierdzających zapłatę, za właściwe uznaje się również oświadczenie wystawcy faktury lub dokumentu o równoważnej wartości dowodowej o dokonaniu takiej zapłaty przez beneficjenta z uwzględnieniem: wysokości wpłat, dat ich dokonania, nr faktury/ dokumentu o równoważnej wartości dowodowej, którego wpłata dotyczy oraz podpisu osoby przyjmującej wpłatę.

Należy sprawdzić, czy zostały dołączone umowy z wykonawcami zawierające specyfikację będącą podstawą wystawienia każdej z przedstawionych faktur lub innych dokumentów o równoważnej wartości dowodowej.

Weryfikujący zobowiązany jest sprawdzić czy przedmiot umowy z wykonawcą jest zgodny z nazwą towaru lub usługi na fakturze lub dokumencie o równoważnej wartości dowodowej.

Weryfikacji w tym zakresie podlegają również aneksy umów z wykonawcą, jeżeli z analizy wniosku i załączników wynika, że beneficjent takie zawarł. W przypadku, gdy z powyższej analizy wynika, że aneksy zostały zawarte a nie dołączono ich do wniosku, należy je pozyskać w ramach uzupełnień. Analiza aneksów powinna prowadzić do ustalenia czy koszty powstałe w wyniku zmiany umowy z wykonawcą można uznać za kwalifikowalne.

## **4. Dokumentacja z postępowań przeprowadzonych w trybie Zasad konkurencyjności wydatków w ramach Programu Rozwoju Obszarów Wiejskich na lata 2014-2020 (załącznik do umowy o przyznaniu pomocy) lub w trybie konkurencyjnego wyboru wykonawców zadań ujętych w zestawieniu rzeczowofinansowym operacji**

W związku ze zmianą ustawy z dnia 20 lutego 2015 r. ustawy o wspieraniu rozwoju obszarów wiejskich z udziałem środków Europejskiego Funduszu Rolnego na rzecz Rozwoju Obszarów Wiejskich w ramach Programu Rozwoju Obszarów Wiejskich na lata 2014-2020 (Dz.U.2018 r. poz. 627) oraz wygaszeniem z dniem 21 lutego 2018 r. rozporządzenia Ministra Rolnictwa i Rozwoju Wsi z dnia 13 stycznia 2017 r. w sprawie szczegółowych warunków i trybu konkurencyjnego wyboru wykonawców zadań ujętych w zestawieniu rzeczowo-finansowym operacji i warunków dokonywania zmniejszeń kwot pomocy oraz pomocy technicznej (Dz. U. poz. 106) i wejściem w życie rozporządzenia Ministra Rolnictwa i Rozwoju Wsi z dnia 14 lutego 2018 r. w sprawie wyboru wykonawców zadań ujętych w zestawieniu rzeczowo finansowym operacji oraz warunków dokonywania zmniejszeń kwoty pomocy oraz pomocy technicznej, uległy zmianie warunki i tryb konkurencyjnego wyboru wykonawców poszczególnych zadań ujętych w zestawieniu rzeczowo-finansowym operacji, w tym szczegółowe wymagania dotyczące zapytania ofertowego, a także warunki dokonywania zmniejszeń kwot pomocy oraz sposób ustalania wysokości tych zmniejszeń.

W związku z powyższym:

#### **a) Dla umów o przyznaniu pomocy zawartych przed 18 stycznia 2017 r.**

W celu zachowania zasad równego traktowania, uczciwej konkurencji i przejrzystości, beneficjenci którzy podpisali umowy przed dniem 18 stycznia 2017 r., w przypadku gdy przepisy ustawy Prawo zamówień publicznych nie mają zastosowania, a wartość danego zadania ujętego w zestawieniu rzeczowo-finansowym operacji przekracza 20 000 zł (netto), zobowiązani są do przestrzegania trybu konkurencyjnego wyboru wykonawców poszczególnych zadań ujętych w zestawieniu rzeczowo-finansowym operacji, wg zasad zawartych w umowie o przyznaniu pomocy oraz w załączniku do umowy o przyznaniu pomocy, określającym zasady konkurencyjności wydatków w ramach PROW 2014-2020.

Dla przeprowadzonych postępowań zgodnie z zasadami konkurencyjności wydatków w ramach PROW 2014- 2020 należy załączyć kompletną dokumentację z przeprowadzonego postępowania, potwierdzającą wykonanie czynności związanych z przeprowadzeniem i udzieleniem zamówienia, w tym w szczególności:

- protokół (protokoły) z postępowania o udzielenie zamówienia sporządzony zgodnie z Zasadami konkurencyjności wydatków w ramach PROW 2014-2020, stanowiącymi załącznik do umowy o przyznaniu pomocy, zawierający m.in. następujące załączniki:

1) dokumenty potwierdzające upublicznienie/przekazanie zapytania ofertowego (kopie zapytania ofertowego skierowane do potencjalnych wykonawców zamówienia wraz z potwierdzeniem ich wysłania oraz potwierdzenie udokumentowania publikacji tego zapytania na stronie internetowej beneficjenta, o ile posiada taką stronę),

- 2) dokumenty potwierdzające upublicznienia/przekazanie informacji o modyfikacji treści zapytania ofertowego (wysłanie informacji o zmianie zapytania ofertowego do wszystkich potencjalnych wykonawców, do których zapytanie to zostało skierowane oraz upublicznienia tej informacji co najmniej na stronie internetowej beneficjenta, o ile posiada taką stronę),
- 3) złożone oferty,
- 4) oświadczenie/oświadczenia o braku powiązań z wykonawcami, którzy złożyli oferty, podpisane przez beneficjenta lub osoby upoważnione do zaciągania zobowiązań w imieniu beneficjenta lub osoby wykonujące w imieniu beneficjenta czynności związane z przygotowaniem i przeprowadzeniem procedury wyboru wykonawcy,
- 5) potwierdzenie odpowiedniego upublicznienia/przekazania informacji o wyniku postępowania (wysłanie informacji o wyniku postępowania do wszystkich potencjalnych wykonawców, do których zostało skierowane zapytanie ofertowe oraz upublicznienie tej informacji co najmniej na stronie internetowej beneficjenta, o ile posiada taką stronę),
- 6) kopia umowy z wykonawcą lub oryginał stosownego dokumentu sprzedaży potwierdzającego zawarcie umowy z wykonawcą,
- 7) inne dokumenty istotne dla postępowania ofertowego, w szczególności korespondencja z wykonawcami. W przypadku naruszenia zasad konkurencyjności wydatków w ramach PROW 2014-2020, zostanie zastosowana kara administracyjna, zgodnie z załącznikami do umowy o przyznaniu pomocy.

Czynności związane z udzieleniem zamówienia zgodnie z zasadami konkurencyjności powinny być udokumentowane.

Ocenę postępowania ofertowego należy przeprowadzić w odniesieniu do postanowień umowy o przyznaniu pomocy, w tym w szczególności do zasad konkurencyjności wydatków w ramach PROW 2014-2020 oraz wskaźników procentowych do obliczania wartości kar administracyjnych za naruszenie zasad konkurencyjności wydatków w ramach PROW 2014-2020 W przypadku naruszenia zasad konkurencyjności wydatków w ramach PROW 2014-2020, ma zastosowanie kara administracyjna, stosownie do załączników do umowy.

## **b) Dla umów o przyznaniu pomocy zawartych od 18 stycznia 2017 r.**

Beneficjenta którzy podpisali umowy od dnia 18 stycznia 2017 r., dla zadań/kosztów ujętych w zestawieniu rzeczowo-finansowym operacji, co do których przepisy o zamówieniach publicznych nie mają zastosowania, zobowiązani są do przestrzegania przepisów w zakresie konkurencyjnego trybu wyboru wykonawców określonych w ustawie z dnia 20 lutego 2015 r. o wspieraniu rozwoju obszarów wiejskich z udziałem środków Europejskiego Funduszu Rolnego na rzecz Rozwoju Obszarów Wiejskich w ramach Programu Rozwoju Obszarów Wiejskich na lata 2014–2020 (Dz. U. z 2018 r. poz. 627), zwanej dalej również "ustawa" i przepisów wydanych na podstawie art. 43a ust. 6 tej ustawy – w przypadku, gdy te przepisy mają zastosowanie.

W związku z wejściem w życie w dniu 21.02.2018 r. ustawy z dnia 10 stycznia 2018 r. o zmianie ustawy o płatnościach w ramach systemów wsparcia bezpośredniego oraz niektórych innych ustaw (Dz. U. poz. 311), zwanej dalej również "ustawą zmieniającą z 10 stycznia 2018 r.", zmianie ulegają przepisy dotyczące konkurencyjnego trybu wyboru wykonawców zadań ujętych w zestawieniu rzeczowo-finansowym operacji. Najważniejsze zmiany wprowadzone w przepisach dotyczących konkurencyjnego trybu wyboru wykonawców

to:

- zwiększenie progu, od jakiego obowiązuje konkurencyjny tryb wyboru wykonawców z 20 000 zł do równowartości 30 000 euro,
- umożliwienie ustalania jednego kryterium oceny ofert ceny lub kosztu,
- umożliwienie wyłączenia stosowania zasady konkurencyjności w przypadku dobrowolnego zastosowania konkurencyjnych trybów udzielania zamówienia publicznego (przetarg nieograniczony, przetarg ograniczony),
- określenie terminu, w jakim należy dokonać ustalenia wartości zadania nie wcześniej niż 3 miesiące, a w przypadku zadań dotyczących robót budowlanych - 6 miesięcy, przed dniem udostępnienia zapytania ofertowego albo - gdy nie udostępniono zapytania ofertowego - przed dniem zawarcia umowy z wykonawcą,
- doprecyzowanie sposobu postępowania w przypadku braku możliwości wyboru najkorzystniejszej oferty - w takiej sytuacji podmiot ubiegający się o przyznanie pomocy lub pomocy technicznej oraz beneficjent może zawrzeć umowę na wykonanie tego zadania z wybranym przez siebie wykonawcą, niepowiązanym osobowo lub kapitałowo,

• uregulowanie sposobu postępowania w sytuacji, gdy wykonawca wybrany w wyniku przeprowadzonego postępowania w sprawie wyboru wykonawcy danego zadania uchyla się od zawarcia umowy na wykonanie tego zadania - w takiej sytuacji podmiot ubiegający się o przyznanie pomocy lub pomocy technicznej oraz beneficjent może zawrzeć umowę z wykonawcą, którego oferta była kolejną najkorzystniejszą spośród pozostałych ofert, bez przeprowadzania ponownego postępowania.

Zmieniona ustawa wprowadza zasadę, iż decydującym momentem dla oceny konieczności stosowania przepisów dotyczących konkurencyjnego trybu wyboru wykonawców obowiązujących w ramach danego postępowania jest moment zamieszczenia zapytania ofertowego na portalu ogłoszeń ARiMR. Przy ocenie tej nie ma natomiast znaczenia moment zawarcia z beneficjentem umowy o przyznaniu pomocy. W praktyce oznacza to, że nowe zasady mogą mieć zastosowanie zarówno do beneficjentów, którzy zawarli umowy o przyznaniu pomocy przed wejściem w życie znowelizowanych przepisów, tj. przed 21 lutego 2018 r. (jednak nie wcześniej niż w dniu 18.01.2017 r.), jak i do tych, którzy umowy zawrą w dniu wejścia w życie tych przepisów lub po tym dniu.

W przypadku ponoszenia kosztów od dnia 18 stycznia 2017 r. i jeżeli w odniesieniu do tych kosztów udostępnienie zapytania ofertowego na stronie internetowej prowadzonej przez Agencję nastąpiło przed dniem wejścia w życie ustawy z dnia 10 stycznia 2018 r. o zmianie ustawy o płatnościach w ramach systemów wsparcia bezpośredniego oraz niektórych innych ustaw (Dz. U. poz. 311), tj. przed dniem 21 lutego 2018 r., w wyniku których przed tym dniem nie został zawarta umowa z wybranym wykonawcą zastosowanie mają przepisy ustawy określające konkurencyjny tryb wyboru wykonawcy w brzmieniu obowiązującym przed dniem 21 lutego 2018 r., natomiast od dnia 21 lutego 2018 r. do oceny wszystkich postępowań zastosowanie mają przepisy rozporządzenia Ministra Rolnictwa i Rozwoju Wsi z dnia 14 lutego 2018 r. w sprawie wyboru wykonawców zadań ujętych w zestawieniu rzeczowo finansowym operacji oraz warunków dokonywania zmniejszeń kwot pomocy oraz pomocy technicznej (Dz. U. poz. 396).

Przepisy rozporządzenia MRiRW z dnia 13 stycznia 2017 r. w sprawie szczegółowych warunków i trybu konkurencyjnego wyboru wykonawców zadań ujętych w zestawieniu rzeczowo-finansowym operacji i warunków dokonywania zmniejszeń kwot pomocy oraz pomocy technicznej (Dz. U. poz. 106) obowiązujące przed dniem 21 lutego 2018 r. jak również przepisy rozporządzenia dla konkurencyjności z 14 lutego 2018 r. obowiązujące po zmianie ustawy tj. od 21 lutego 2018r., umożliwiają zakończenie postępowania w sprawie wyboru przez beneficjenta wykonawcy danego zadania ujętego w zestawieniu rzeczowo – finansowym operacji bez wyboru żadnej oferty, jeżeli w zapytaniu ofertowym udostępnionym na portalu ogłoszeń ARiMR przed dniem wejścia w życie ustawy z dnia 10 stycznia 2018 r. o zmianie ustawy o płatnościach w ramach systemów wsparcia bezpośredniego oraz niektórych innych ustaw (Dz. U. poz. 311) zastrzeżono taką możliwość, beneficjent może z niej skorzystać w szczególności także po wejściu w życie przepisów ustawy zmieniającej z 10 stycznia 2018 r. Takie postępowanie musi zostać jednak powtórzone zgodnie z przepisami ustawy obowiązującymi w momencie ponownego wszczęcia postępowania.

Dla przeprowadzonych postępowań w sprawie wyboru przez beneficjenta wykonawcy danego zadania ujętego w zestawieniu rzeczowo-finansowym operacji zgodnie z ww. przepisami należy załączyć kompletną dokumentację potwierdzającą wybór najkorzystniejszej oferty lub potwierdzającą brak możliwości wyboru najkorzystniejszej oferty, w tym w szczególności protokół z przebiegu postępowania sporządzony zgodnie z § 8 rozporządzenia w sprawie wyboru wykonawców zawierający:

- 1) informację o wartości zadania i terminie jej ustalenia;
- 2) informację o terminie upublicznienia zapytania ofertowego oraz w przypadku zmiany zapytania ofertowego – zmienionego zapytania ofertowego przez beneficjenta;
- 3) wykaz ofert, które wpłynęły w odpowiedzi na zapytanie ofertowe, wraz ze wskazaniem daty wpłynięcia poszczególnych ofert oraz podaniem tych danych z ofert, które stanowią odpowiedź na:
	- b) warunki udziału w tym postępowaniu,
	- c) kryteria oceny ofert;
- 4) informację w sprawie spełnienia przez oferentów warunków udziału w tym postępowaniu, chyba że beneficjent nie przewidział warunków udziału w tym postępowaniu;
- 5) informację o punktach przyznanych poszczególnym ofertom, z wyszczególnieniem punktów za poszczególne kryteria oceny ofert;
- 6) wskazanie wybranej oferty wraz z uzasadnieniem wyboru;
- 7) wskazanie ofert odrzuconych i powodów ich odrzucenia;
- 8) datę sporządzenia protokołu i podpis beneficjenta lub osoby upoważnionej przez beneficjenta do podejmowania czynności w jego imieniu;
- 9) dokumenty potwierdzające przebieg postępowania, w tym:
- a) złożone oferty oraz oferty dodatkowe,
- b) oświadczenie beneficjenta oraz każdej z osób, o których mowa w art. 43a ust. 4 ustawy, o braku albo istnieniu powiązań kapitałowych lub osobowych z podmiotami, które złożyły oferty.

Należy pamiętać, że przebieg postępowania w sprawie wyboru przez beneficjenta wykonawcy danego zadania ujętego w zestawieniu rzeczowo – finansowym operacji potwierdza się dokumentami sporządzonymi w postaci papierowej lub elektronicznej.

W przypadku nieprzeprowadzenia postępowania w sprawie wyboru przez beneficjenta wykonawcy danego zadania ujętego w zestawieniu rzeczowo-finansowym operacji albo przeprowadzenia tego postępowania niezgodnie z zasadami określonymi w art. 43a ustawy i przepisami wydanymi na podstawie art. 43a ust. 6 tej ustawy – w przypadku, gdy te przepisy mają zastosowanie, lub niedokonania zakupu przedmiotu operacji zgodnie z wybraną ofertą – kwotę pomocy do wypłaty ustala się z uwzględnieniem zmniejszeń kwoty pomocy nałożonych zgodnie z zasadami określonymi odpowiednio w § 11 rozporządzenia w sprawie wyboru wykonawców i w załączniku nr 2 do tego rozporządzenia (wyjątek stanowi § 5 rozporządzenia).

W związku z faktem, że od dnia 21 lutego 2018 r. do oceny postępowań należy stosować przepisy rozporządzenia w sprawie wyboru wykonawców , weryfikowane będzie spełnienie warunku, który nie obowiązywał dla tych postępowań przed dniem 21 lutego 2018 r.

Beneficjent jest zobowiązany w szczególności do udostępnienia przez zamieszczenie na stronie internetowej, o której mowa w art. 43a ust. 3 ustawy, informacji o wyborze wykonawcy oraz wykaz ofert, które wpłynęły w odpowiedzi na zapytania ofertowe oraz informację o wszystkich ofertach odrzuconych wraz z ich wykazem(zgodnie z § 7 rozporządzenia w sprawie wyboru wykonawców). Jeżeli wykazy nie zostaną zamieszczone na portalu ogłoszeń ARiMR beneficjent zostanie wezwany do zamieszczenia w/w wykazów.

Jeżeli przeszkody formalne lub techniczne uniemożliwiają beneficjentowi zamieszczenie wykazu na portalu ogłoszeń fakt ten powinien zostać odnotowany w formie notatki, którą należy złączyć do wniosku. Po stwierdzeniu przez SW, że takie przeszkody techniczne miały miejsce, brak będzie podstaw do nałożenia na beneficjenta sankcji za niezamieszczenie wykazów na portalu ogłoszeń. W przypadku udostępnienia zapytania ofertowego na portalu ogłoszeń przed dniem wejścia w życie ustawy zmieniającej z 10 stycznia 2018 r., tj. przed 21 lutego 2018 r., w wyniku którego przed tym dniem nie została zawarta umowa z wybranym wykonawcą, nie stosuje się przepisu § 5 rozporządzenia w sprawie wyboru wykonawców, który wprowadza obowiązek złożenia ofert dodatkowych.

Jeżeli beneficjent w momencie wszczęcia postępowania był obowiązany zgodnie z ustawą do określenia co najmniej dwóch kryteriów oceny ofert (cena i inne kryteria odnoszące się do przedmiotu zamówienia) i uchybił temu zobowiązaniu, a ocena tego postępowania będzie miała miejsce w dniu 21 lutego 2018 r. lub po tym dniu, to nie zostanie dokonane zmniejszenie kosztów z tytułu niezgodności, ponieważ w rozporządzeniu w sprawie wyboru wykonawców nie przewidziano zmniejszenia z tytułu nieokreślenia co najmniej dwóch kryteriów oceny ofert.

Odpowiedź na to pytanie określa się łącznie dla wszystkich przeprowadzonych postępowań ofertowych w ramach weryfikowanego wniosku o płatność, przy czym ocena kompletności dokumentacji powinna zostać przeprowadzona odrębnie dla każdego z postępowań.

Odpowiedź ND należy zaznaczyć w przypadku, gdy dla przedstawionych do refundacji kosztów beneficjent nie był zobowiązany do przeprowadzenia postępowania ofertowego (również mając na względzie wyłączenia z zasad konkurencyjności/konkurencyjnego trybu wyboru wykonawców) albo cała dokumentacja została oceniona pozytywnie przed złożeniem wniosku o płatność i beneficjent nie złożył jej ponownie wraz z wnioskiem.

**W przypadku, gdy beneficjent ponownie złożył postępowanie pomimo otrzymania pozytywnej oceny postępowania złożonego przed wnioskiem o płatność (dla danego zadania) – oceniający muszą dokonać ponownej oceny tego postępowania (w celu sprawdzenia, czy dokumentacja nie uległa zmianie).**

## **5. Uzasadnienie zmian dokonanych w poszczególnych pozycjach zestawienia rzeczowo-finansowego z realizacji operacji**

Należy sprawdzić, czy dołączono uzasadnienie zmian dokonanych w poszczególnych pozycjach zestawienia rzeczowo–finansowego operacji, w przypadku, gdy koszty kwalifikowalne w poszczególnych pozycjach tego zestawienia są zmienione (wyższe) w porównaniu do wartości zapisanych w zestawieniu rzeczowo-finansowym operacji stanowiącym załącznik do umowy.

Należy zweryfikować, czy w poszczególnych pozycjach załączonego do wniosku, zestawienia rzeczowofinansowego operacji nastąpiły zmiany finansowe w stosunku do wartości zapisanych w zestawieniu rzeczowofinansowym będącym załącznikiem do umowy. Poziom tych zmian należy obliczyć wg następującego wzoru:

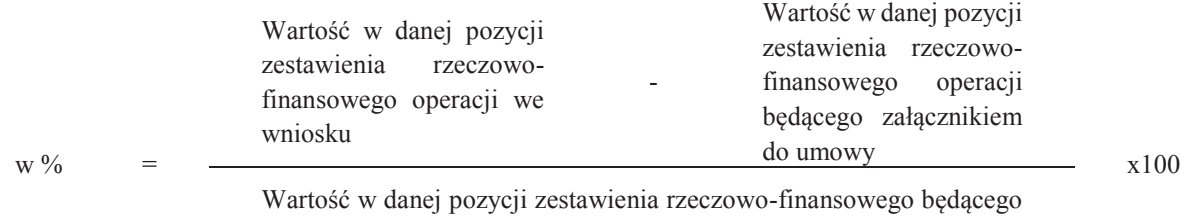

załącznikiem do umowy

W przypadku, gdy faktycznie poniesione koszty kwalifikowalne operacji, wykazane dla danej pozycji w zestawieniu rzeczowo – finansowym złożonym wraz z wnioskiem o płatność, są **wyższe** niż określono to w zestawieniu załączonym do umowy, przy obliczaniu kwoty pomocy koszty te mogą być uwzględniane w wysokości faktycznie poniesionej, o ile w wyniku przeprowadzenia analizy uzasadnienia zmian wysokości kosztów, podmiot wdrażający uzna je za **uzasadnione i racjonalne.** W przypadku, gdy uzasadnienie zmian nie jest wystarczające należy dokonać refundacji kosztów w wysokości kosztów wykazanych w zestawieniu rzeczowo – finansowym załączonym do umowy.

Wydatki wykraczające poza koszty wykazane w umowie będą stanowiły inne wydatki projektu, które nie podlegają refundacji, a zatem nie są uznawane za koszty kwalifikowalne.

#### **Kwota pomocy zawarta w umowie nie może ulec zwiększeniu.**

ND należy zaznaczyć w przypadku, gdy koszty kwalifikowalne w poszczególnych pozycjach zestawienia rzeczowo-finansowego operacji nie wzrosły w stosunku do wartości wykazanych w zestawieniu rzeczowofinansowym operacji stanowiącym załącznik do umowy.

**6. Decyzja ostateczna o pozwoleniu na użytkowanie obiektu budowlanego, jeżeli właściwy organ nałożył taki obowiązek w wydanym pozwoleniu na budowę lub nałożył taki obowiązek innymi decyzjami**

Należy sprawdzić czy do wniosku została dołączona decyzja ostateczna o pozwoleniu na użytkowanie obiektu budowlanego, jeżeli właściwy organ nałożył taki obowiązek w wydanym pozwoleniu na budowę lub nałożył taki obowiązek innymi decyzjami.

Dokument ten powinien być dołączony do tego wniosku o płatność, w ramach, którego występują zadania, które zostały zakończone oraz dla których z odrębnych przepisów wynika obowiązek uzyskania pozwolenia na użytkowanie obiektu budowlanego.

Dołączenie pozwolenia na użytkowanie jest wymagane także, jeżeli przystąpienie do użytkowania obiektu budowlanego lub jego części ma nastąpić przed wykonaniem wszystkich robót budowlanych.

Pozwolenie na użytkowanie obiektu musi być decyzją ostateczną najpóźniej w dniu przesłania odpowiedzi na drugie wezwanie do usunięcia braków.

**7. Zawiadomienie nadzoru budowlanego zakończeniu budowy złożone co najmniej 14 dni przed zamierzonym terminem przystąpienia do użytkowania, jeżeli obowiązek taki wynika z przepisów prawa budowlanego lub właściwy organ nałożył taki obowiązek**

**7a. Oświadczenie Beneficjenta, że w ciągu 14 dni od dnia zgłoszenia zakończenia robót budowlanych, nadzór budowlany nie wniósł sprzeciwu albo** 

**7b. Potwierdzenie nadzoru budowlanego, że nie wnosi sprzeciwu w przypadku, gdy zawiadomienie o zakończeniu robót budowlanych będzie przedkładane przed upływem 14 dni od dnia zgłoszenia zakończenia robót budowlanych**

Należy zweryfikować, czy w odniesieniu do robót budowlanych lub remontowych połączonych z modernizacją realizowanego projektu, według prawa budowlanego wymagane jest załączenie Zawiadomienia właściwego organu o zakończeniu budowy złożone co najmniej 14 dni przed zamierzonym terminem przystąpienia do użytkowania, jeżeli obowiązek taki wynika z przepisów prawa budowlanego lub właściwy organ nałożył taki obowiązek.

Należy zweryfikować, czy okres pomiędzy datą doręczenia zgłoszenia do właściwego organu a datą złożenia wniosku do podmiotu wdrażającego przekracza 14 dni i czy w takim przypadku beneficjent załączył Oświadczenie informujące o nie wnoszeniu przez właściwy organ sprzeciwu wobec zawiadomienia o zakończeniu robót.

ND należy zaznaczyć w przypadku, gdy okres pomiędzy datą zgłoszenia a datą złożenia wniosku jest krótszy niż 14 dni i dołączono do wniosku kopię Potwierdzenia wydanego przez właściwy organ, że nie wnosi sprzeciwu wobec zawiadomienia właściwego organu o zakończeniu budowy.

Jeżeli przedmiotowe potwierdzenie stanowi załącznik do zawiadomienia wymienionego w pkt. 6, należy zweryfikować czy okres pomiędzy datą zawiadomienia a datą złożenia wniosku jest krótszy niż 14 dni i czy w takim przypadku dołączono potwierdzenie właściwego organu, że nie wnosi sprzeciwu w przypadku, gdy zawiadomienie o zakończeniu robót budowlanych będzie przedkładane przed upływem 14 dni.

ND należy zaznaczyć w przypadku, gdy nie jest wymagane składanie ww. załącznika.

## **8. Protokoły odbioru robót budowlanych**

Należy sprawdzić, czy dołączono protokoły odbioru robót budowlanych.

Protokoły te powinny zostać sporządzone odrębnie do każdej faktury lub dokumentu o równoważnej wartości dowodowej i powinny potwierdzać wykonanie określonych prac oraz umożliwiać identyfikację z zakresu zrealizowanych robót oraz wartości kosztów w odniesieniu do poszczególnych pozycji Zestawienia rzeczowo – finansowego operacji. W przypadku robót budowlanych, dla których wynagrodzenie wykonawcy ustalone zostało ryczałtowo, protokoły odbioru robót powinny być sporządzone w układzie pozycji elementów scalonych z Zestawienia rzeczowo – finansowego operacji.

#### **9. Kosztorys różnicowy**

W przypadku realizacji przez beneficjenta robót budowlanych na podstawie umowy z wykonawcą o wynagrodzenie ryczałtowe (na podstawie przeprowadzonego postępowania o udzielenie zamówienia publicznego), zakres rzeczowy sprawdzamy m.in. na podstawie kosztorysów różnicowych (albo powykonawczych).

Kosztorys różnicowy załączany jest do wniosku o płatność w przypadku, gdy wystąpiły:

a) różnice pomiędzy projektem budowlanym a stanem faktycznym na dzień sporządzenia kosztorysu różnicowego,

b) istotne odstępstwa, o których mowa w art. 36 a ustawy prawo budowlane, (Dz. U z 2018 r. poz. 1202 z późn. zm.).

W kosztorysie różnicowym powinny być wyspecyfikowane i wycenione zmienione elementy (przed i po zmianach), w odniesieniu do kosztorysu inwestorskiego lub ofertowego, w zależności od tego, który kosztorys stanowił podstawę do ustalenia wysokości kosztów.

W przypadku realizacji przez beneficjenta robót budowlanych na podstawie umowy kosztorysowej z wykonawcą, kosztorys różnicowy powinien wykazywać różnice pomiędzy stanem faktycznym a kosztorysem ofertowym lub innym dokumentem, zawierającym szczegółowy zakres rzeczowy wraz z wyceną, uzgodniony pomiędzy wykonawcą a zamawiającym.

Jeżeli podstawą rozliczenia wykonania robót budowlanych z wykonawcą jest kosztorys ofertowy, wszelkie wprowadzone zmiany w trakcie wykonania tych robót również powinny być wykazane w kosztorysie różnicowym – zarówno roboty zamienne jak i dodatkowe wymuszone stanem faktycznym lub prawnym.

Należy pamiętać, że zgodnie z ustawą pzp zmiany są możliwe tylko w takich sytuacjach, gdy zamawiający przewidział możliwość ich wystąpienia (w ogłoszeniu o przetargu i siwz) oraz określił w umowie z wykonawcą warunki na jakich zostaną wprowadzone. beneficjent powinien załączyć także protokoły konieczności i inne dokumenty potwierdzające konieczność wykonania tych robót.

W związku z powyższym wykazane w kosztorysie różnicowym roboty zamienne a przede wszystkim roboty dodatkowe należy szczegółowo zweryfikować pod kątem ich kwalifikowalności (zgodnie z zawartą umową o przyznaniu pomocy).

W przypadku robót, przy realizacji których beneficjent nie jest zobowiązany do stosowania przepisów o zamówieniach publicznych lub planowana do wykonania wartość robót budowlanych nie przekracza w złotych

równowartości kwoty 30 000 euro, beneficjent wykazuje w kosztorysie różnicowym takie same elementy jak przy umowach ryczałtowych.

W przypadku tych robót, beneficjent powinien w kosztorysie różnicowym wykazać również takie sytuacje, gdy w trakcie realizacji robót budowlanych zmienił system ich wykonywania i nie wszystkie roboty budowlane w ramach projektu zostały zlecane do wykonania i jednocześnie nie zawarto wynikającego z tej zmiany aneksu do umowy.

W przypadku konieczności wydzielenia z robót budowlanych kosztu użytych materiałów budowlanych, należy dołączyć zestawienie tych materiałów (wg cen wykazanych w kosztorysie inwestorskim lub ofertowym).

Wprowadzone odstępstwa od projektu budowlanego lub od decyzji o pozwoleniu na budowę nie mogą wpływać na zmianę celu operacji określonego w umowie.

## **10. Kosztorys powykonawczy**

W przypadku gdy kosztorys powykonawczy stanowił kalkulację dla ustalenia wynagrodzenia wykonawcy za wykonanie przedmiotu umowy (w sytuacji gdy nie był opracowany kosztorys ofertowy) wówczas kosztorys powykonawczy może stanowić podstawę do weryfikacji zakresu rzeczowego operacji. Możliwe jest załączenie kosztorysu powykonawczego zamiast różnicowego, o ile stanowił podstawę rozliczenia rzeczowo-finansowego z wykonawcą.

#### **11. Zatwierdzony projekt budowlany**

Należy zweryfikować czy do wniosku został dołączony zatwierdzony projekt budowlany.

ND należy zaznaczyć w przypadku:

- gdy niniejsza weryfikacja dotyczy wniosku o płatność końcową, a projekt budowlany został dołączony do wniosku o płatność pośrednią,

- gdy dla realizowanej operacji z odrębnych przepisów nie ma obowiązku sporządzania projektu budowlanego,

- gdy projekt budowlany został dołączony do wniosku o przyznanie pomocy lub złożony wraz z dokumentacją o udzielenie zamówienia publicznego.

Projekt budowlany jest podstawowym punktem odniesienia przy weryfikacji zakresu rzeczowego operacji podczas całej kontroli administracyjnej.

W przypadku realizacji przez beneficjenta robót budowlanych na podstawie umowy z wykonawcą o wynagrodzenie ryczałtowe, należy sprawdzić realizację zakresu rzeczowego odnosząc go do kosztorysu ofertowego jeżeli został sporządzony lub projektu budowlanego z uwzględnieniem:

- · Zestawienia rzeczowo finansowego z realizacji operacji,
- · Protokołów odbioru robót sporządzonych w układzie pozycji Zestawienia rzeczowo-finansowego operacji (elementów scalonych),
- · Kosztorysów różnicowych w których są wyspecyfikowane i wycenione zmienione elementy (przed i po zmianach) – składanych wraz z wnioskiem o płatność w przypadku:
	- a) zmian w realizacji operacji w stosunku do projektu budowlanego wprowadzanych w trybie zmiany umowy z wykonawcą,
	- b) istotnych odstępstw, o których mowa w art. 36 a ustawy prawo budowlane.

Jeżeli beneficjent dokonał zmiany sposobu realizacji operacji, bez akceptacji SW, należy na etapie kontroli administracyjnej wniosku o płatność dokonać oceny dopuszczalności tych zmian ze szczególnym uwzględnieniem:

- 1) dopuszczalności i prawidłowości w odniesieniu do przepisów ustawy z dnia 29 stycznia 2004 r. Prawo zamówień publicznych (Dz.U. z 2017 r. poz. 1579 z późn. zm.) - zwanej dalej "ustawą pzp", zwłaszcza art. 140 ust. 3. i art. 144 (czy proponowane zmiany nie stoją w sprzeczności z przepisami ww. ustawy).
- 2) wpływu na cel operacji (czy proponowane zmiany nie wpłyną na zmianę lub możliwość osiągnięcia celu operacji);
- 3) wpływu na zachowanie standardów jakościowych operacji (czy proponowane zmiany nie pogorszą standardów jakościowych inwestycji);
- 4) poprawności dokumentów i uzasadnienia zmian (czy dołączono stosowne dokumenty: protokoły konieczności, wpisy do książki budowy, decyzje, uzasadnienia itp.).

Akceptacji powinny podlegać wszystkie zmiany wprowadzone zgodnie z obowiązującymi przepisami prawa, jeżeli nie powodują pogorszenia jakości operacji i zmiany celu operacji oraz jeżeli zostały odpowiednio uzasadnione i udokumentowane.

Beneficjent ma możliwość uzupełniania i poprawiania dokumentacji w ramach uzupełnień i wyjaśnień dokonywanych na tym etapie weryfikacji. W momencie przekazania, przez komórkę oceniającą wniosek służbom wykonującym czynności kontrolne, informacji o zakończeniu oceny merytorycznej, dokumenty złożone przez beneficjenta uznaje się za ostateczne i niepodlegające żadnym modyfikacjom.

W przypadku realizacji operacji w oparciu o kosztorysową umowę z wykonawcą podstawą do określenia zakresu rzeczowego będzie kosztorys, który jest wskazany w tej umowie jako określający zakres prac (najczęściej jest to kosztorys ofertowy). Pozostałe zasady weryfikacji i dokonywania zmian – odbywają się jak weryfikacja przy umowie ryczałtowej.

Projekt budowlany jest dokumentem wymaganym na etapie rozpatrywania WoP, o ile nie został dołączony na wcześniejszym etapie realizacji inwestycji, przy czym zaleca się, aby został on przekazany na nośniku CD.

## **12. Interpretacja przepisów prawa podatkowego (interpretacja indywidualna)**

Należy sprawdzić czy załączona została do wniosku interpretacja indywidualna w zakresie interpretacji prawa podatkowego wydana przez dyrektora izby skarbowej albo dyrektora krajowej informacji skarbowej. Interpretacja powinna dotyczyć przedmiotowej operacji. Dopuszcza się możliwość złożenia interpretacji indywidualnej w formie otrzymanej za pośrednictwem profilu zaufanego ePUAP.( Elektroniczna Platforma Usług Administracji Publicznej).

Jeżeli z treści interpretacji będzie wynikać, że VAT jest kosztem kwalifikowalnym, a we wniosku beneficjent podał wartość VAT równą 0, należy wezwać do złożenia wyjaśnień.

W przypadku spółek prawa handlowego, które w 100% odzyskują VAT i stanowi on dla nich zawsze koszt niekwalifikowalny, podmioty te nie są zobowiązane do ubiegania się o interpretację indywidualną, należy zaznaczyć ND.

W przypadku gdy beneficjent złożył interpretację indywidualną wraz z wnioskiem o przyznanie pomocy, należy to odnotować i zaznaczyć ND.

## **13. Pełnomocnictwo**

Należy zweryfikować czy:

- · pełnomocnictwo jest sporządzone w formie pisemnej,
- · pełnomocnictwo określa w swojej treści w sposób niebudzący wątpliwości rodzaj czynności, do których pełnomocnik ma umocowanie,
- · w udzielonym pełnomocnictwie w oryginale jest złożony własnoręczny podpis.

Dane dotyczące pełnomocnika powinny być zgodne z dołączonym do wniosku pełnomocnictwem.

W przypadku, gdy beneficjent udzielił pełnomocnictwa na etapie wniosku o przyznanie pomocy, załączył je do tego wniosku i nie nastąpiła w tym zakresie zmiana, nie musi dołączać tego pełnomocnictwa do wniosku o płatność. Jeżeli natomiast pełnomocnictwo zostało udzielone na etapie wniosku o płatność albo nastąpiła zmiana pełnomocnictwa wcześniej udzielonego, beneficjent jest zobowiązany dołączyć nowe pełnomocnictwo do wniosku o płatność.

Odpowiedź ND należy zaznaczyć w przypadku, gdy nie ustanowiono pełnomocnika.

## **13a. Oświadczenie pełnomocnika/osoby reprezentującej Beneficjenta dotyczące przetwarzania danych osobowych**

Jeżeli będzie ustanowione pełnomocnictwo do reprezentowania beneficjenta, pełnomocnik beneficjenta jest zobowiązany do złożenia oświadczeń dotyczących przetwarzania danych osobowych osoby fizycznej występującej w operacji.

Należy sprawdzić czy osoba fizyczna reprezentująca beneficjenta złożyła do wniosku o płatność oświadczenie dotyczące przetwarzania danych osobowych, czy są podpisane zgody na przetwarzanie danych osobowych oraz został złożony czytelny podpis pełnomocnika/osoby reprezentującej beneficjenta.

## **14. Informacja o numerze rachunku bankowego prowadzonego przez bank lub przez spółdzielczą kasę oszczędnościowo - kredytową Beneficjenta**

Należy sprawdzić, czy beneficjent korzystał z oprocentowanej pożyczki udzielonej na daną operację przez Bank Gospodarstwa Krajowego do wysokości środków EFFROW, wykorzystując przekazaną SW przez BGK Listę Pożyczkobiorców.

Jeżeli beneficjent otrzymał pożyczkę na realizację danej operacji i jednocześnie nie załączył poświadczenia otwarcia rachunku bankowego w BGK, należy obowiązkowo wezwać go do załączenia stosownego zaświadczenia. W przypadku BGK będzie to "Potwierdzenie otwarcia rachunku pożyczki do obsługi pożyczki z budżetu państwa na wyprzedzające finansowanie w ramach PROW 2014 – 2020". Jeżeli beneficjent korzystał z pożyczki środki finansowe z tytułu refundacji powinny zostać przekazane na rachunek beneficjenta prowadzony w BGK.

W punkcie tym należy zweryfikować, czy beneficjent dołączył do wniosku o płatność informację o numerze rachunku bankowego prowadzonego przez bank lub spółdzielczą kasę oszczędnościowo-kredytową, wskazującą numer rachunku bankowego beneficjenta lub cesjonariusza, na który Agencja przekazuje środki finansowe w ramach pomocy wskazany w:

· *zaświadczeniu z banku lub spółdzielczej kasy oszczędnościowo-kredytowej, wskazującym numer rachunku bankowego lub rachunku prowadzonego przez spółdzielczą kasę oszczędnościowo-kredytową, na który mają być przekazane środki finansowe* – jeżeli dotyczy - oryginał (dołączony do pierwszego wniosku o płatność), albo

· *kopii umowy z bankiem lub spółdzielczą kasą oszczędnościowo-kredytową na prowadzenie rachunku bankowego lub rachunku prowadzonego przez spółdzielczą kasę oszczędnościowo-kredytową lub jej części, pod warunkiem, że ta część będzie zawierać dane niezbędne do dokonania przelewu środków finansowych. W przypadku, jeśli w ww. umowie będzie wyszczególniony więcej niż jeden numer rachunku bankowego, oświadczenie beneficjenta, iż jest to rachunek, na który mają być przekazane środki finansowe – jeżeli dotyczy – kopia potwierdzona za zgodność z oryginałem przez beneficjenta, notariusza lub podmiot, który wydał dokument lub pracownika podmiotu wdrażającego* (dołączona do pierwszego wniosku o płatność), albo

· *innym dokumencie z banku lub spółdzielczej kasy oszczędnościowo-kredytowej świadczącym o aktualnym numerze rachunku bankowego lub rachunku prowadzonego przez spółdzielczą kasę oszczędnościowo-kredytową, pod warunkiem, że będzie on zawierał dane niezbędne do dokonania przelewu środków finansowych* – jeżeli dotyczy – oryginał lub kopia potwierdzona za zgodność z oryginałem przez beneficjenta, notariusza lub podmiot, który wydał dokument lub pracownika podmiotu wdrażającego (dołączona do pierwszego wniosku o płatność).

Dokument potwierdzający numer rachunku prowadzonego przez bank lub spółdzielczą kasę oszczędnościowo – kredytową, składany jest obowiązkowo wraz z pierwszym wnioskiem o płatność, tj.:

- · w przypadku operacji realizowanych w jednym etapie jest to wniosek o płatność końcową,
- · w przypadku operacji realizowanych w dwóch etapach jest to wniosek o płatność pośrednią.

W przypadku zmiany numeru rachunku bankowego, beneficjent zobowiązany jest niezwłocznie przedłożyć do podmiotu wdrażającego aktualną informację o numerze rachunku.

Jeżeli operacja realizowana jest w dwóch etapach, należy sprawdzić czy wraz z wnioskiem dotyczącym drugiego etapu, beneficjent nie złożył dokumentu informującego o zmianie rachunku bankowego lub rachunku prowadzonego w spółdzielczej kasie oszczędnościowo-kredytowej. Do przekazywanego do ARiMR zlecenia płatności za każdym razem powinna być dołączona kopia dokumentu złożonego przez beneficjenta potwierdzona za zgodność z oryginałem przez beneficjenta albo pracownika podmiotu wdrażającego, wskazująca rachunek na który mają być przekazane środki finansowe.

Odpowiedź ND należy zaznaczyć w sytuacji:

· złożenia wniosków o płatność pośrednią bądź końcową, jeżeli wraz z tymi wnioskami nie został złożony nowy dokument zawierający informację o numerze rachunku bankowego,

· jeżeli beneficjent złożył wraz z wnioskiem o zaliczkę/wnioskiem o przyznanie pomocy, dokument zawierający informację o numerze rachunku bankowego i nie złożył wraz z wnioskiem o płatność nowego ww. dokumentu.

**Należy sprawdzić, czy na dokumencie został wskazany cesjonariusz. W przypadku, gdy został wskazany, wówczas wymagana jest od beneficjenta uwierzytelniona umowa cesji wierzytelności.**

Integralną częścią tego załącznika powinno być oświadczenie dłużnika przelanej wierzytelności. Jeśli ww. oświadczenie nie stanowi integralnej części umowy *–* beneficjent jest zobowiązany dołączyć jego kopię do wniosku.

## **15. Sprawozdanie z realizacji operacji w ramach Programu Rozwoju Obszarów Wiejskich na lata 2014- 2020 (na formularzu udostępnionym przez podmiot wdrażający)**

Należy sprawdzić czy do wniosku o płatność końcową zostało dołączone sprawozdanie z realizacji operacji w ramach PROW na lata 2014-2020.

Należy zweryfikować czy Sprawozdanie jest sporządzone na wzorze udostępnionym przez SW. W sprawozdaniu powinny być odzwierciedlone efekty rzeczowe operacji przedstawione w układzie osiągniętych celach i wskaźnikach zgodnych z §3 ust. 3 umowy o przyznaniu pomocy. ND należy zaznaczyć w przypadku, gdy wniosek dotyczy płatności pośredniej.

W przypadku korekty kosztów kwalifikowalnych beneficjent jest zobowiązany do złożenia sprawozdania końcowego z uwzględnieniem zmian.

## **16. Zestawienia umów zawartych oraz planowanych do zawarcia w tym samym roku co umowy przedstawione do refundacji, które beneficjent podpisał z wykonawcami na taki sam lub zbliżony co do charakteru rodzaj dostaw/usług/robót budowlanych**

Zestawienie umów o których jest mowa powyżej są wymagane wyłącznie od beneficjentów zobowiązanych do ponoszenia kosztów kwalifikowalnych operacji zgodnie z przepisami o zamówieniach publicznych.

W przypadku zamówień udzielonych w trybie przepisów o zamówieniach publicznych /zasad konkurencyjności oraz w trybie konkurencyjnego wyboru wykonawców zadań ujętych w zestawieniu rzeczowo-finansowym wraz z wnioskiem o płatność należy dołączyć zestawienie umów zawartych oraz planowanych do zawarcia w tym samym roku co umowy przedstawione do refundacji, które beneficjent zawarł, bądź zamierza zawrzeć z wykonawcami na taki sam lub zbliżony co do charakteru rodzaj dostaw/usług/robót budowlanych.

Zestawienie obejmować ma wszystkie umowy, które beneficjent zawarł lub zamierza zawrzeć w danym roku (nie tylko umowy, które przedstawione są do refundacji w ramach PROW 2014-2020). Na podstawie otrzymanego zestawienia należy ustalić czy w danym roku beneficjent oprócz umów nie objętych ustawą pzp, których koszty zostały przedstawione do refundacji, podpisał inne umowy podobne co do zakresu, których łączna wartość netto przekroczyła 30 tys. EUR.

W przypadku postępowań ofertowych o wartości poniżej 20 tys. zł netto, wyszczególnionych w ZRF, należy sprawdzić, czy koszty te nie powinny być nabyte w ramach jednego zamówienia o wartości powyżej 20 tys. zł netto.

## **17. Zakładowy plan kont**

Dokument wymagany w celu potwierdzenia sposobu prowadzenia wyodrębnionej rachunkowości w ramach całej księgowości. Dopuszcza się możliwość dostarczenia dokumentu w formie elektronicznej.

Należy sprawdzić, czy beneficjent dołączył do wniosku o płatność Zakładowy Plan Kont lub politykę rachunkowości wraz z dokumentem potwierdzającym jego wprowadzenie. W zakładowym planie kont należy wskazać nr konta wyodrębnionego dla przedmiotowej operacji.

**18. Oświadczenie Beneficjenta o prowadzeniu oddzielnego sytemu rachunkowości albo o korzystaniu z odpowiedniego kodu rachunkowego wraz z wyciągami z polityki rachunkowości i zakładowego planu kont oraz z wydrukami z kont księgowych w ramach prowadzonych ksiąg rachunkowych w rozumieniu art. 66 ust. 1 lit. c pkt i rozporządzenia Parlamentu Europejskiego i Rady (UE) nr 1305/2013 z dnia 17 grudnia 2013 r. w sprawie wsparcia rozwoju obszarów wiejskich przez Europejski Fundusz Rolny na rzecz Rozwoju Obszarów Wiejskich (EFRROW) i uchylającego rozporządzenie Rady (WE) nr 1698/2005 (Dz. Urz. UE L 347 z 20.12.2013, str. 487, z późn. zm.), dla wszystkich transakcji związanych z realizacją operacji, jeżeli dotyczy** 

Zgodnie z obowiązkiem wynikającym z art. 66 ust.1 lit. c) pkt i) rozporządzenia Rady (WE) Nr 1305/2013 oraz zgodnie ze zobowiązaniami określonymi w umowie o przyznaniu pomocy beneficjent zobowiązany jest do wyodrębnienia odrębnego systemu księgowego albo korzystaniu z odpowiedniego kodu rachunkowego. Powyższy wymóg oznacza konieczność prowadzenia odrębnej ewidencji w ramach prowadzonych ksiąg rachunkowych.

beneficjent, zgodnie z wykazem kont księgowych zgodnych ze swoim planem kont księgowych, w oświadczeniu wykazuje jedynie numery kont wraz z nazwami kont, na których dokonano księgowania **wszystkich transakcji** związanych z operacją. W przypadku kosztów ogólnych poniesionych przed podpisaniem umowy o przyznaniu, powinny one zostać **wykazane na wyodrębnionym** koncie po podpisaniu umowy o przyznaniu pomocy. Ponadto, oświadczenie **o** prowadzeniu oddzielnego sytemu rachunkowości albo o korzystaniu z odpowiedniego kodu rachunkowego (…) powinno być podpisane przez beneficjenta.

## **19. Wydruk elektroniczny z dokumentacji księgowej lub kopia z książki ewidencji środków trwałych**

Należy sprawdzić czy beneficjent dołączył dokumenty potwierdzające zaksięgowanie środków trwałych w księgach rachunkowych beneficjenta.

Wydruki lub kopie, o których mowa powyżej, powinny zawierać stronę tytułową oraz strony obejmujące pozycje związane z realizacją operacji z dofinansowaniem PROW 2014-2020.

Kopie dokumentów można dostarczyć także w postaci elektronicznej – zapisane na nośniku CD (zeskanowane).

## **20. Decyzja ostateczna o pozwoleniu na budowę**

Decyzja jest wymagana wyłącznie w przypadku, gdy wraz z wnioskiem o przyznanie pomocy beneficjent przedstawił program funkcjonalno-użytkowy oraz gdy dla inwestycji istnieje wymóg w tym zakresie, zgodnie z ustawą z dnia 7 lipca 1994 r. Prawo budowlane (Dz. U. z 2018 r. poz. 1202 z późn. zm.).

W przypadku, gdy na etapie wniosku o przyznanie pomocy Wnioskodawca do wniosku załączył decyzję o pozwoleniu na budowę bez klauzuli ostateczności, wówczas jest ona wymagana na etapie wniosku o płatność. Ostateczna decyzja o pozwolenie na budowę musi wpłynąć do podmiotu wdrażającego najpóźniej wraz z odpowiedzią na drugie wezwanie do usunięcia braków.

Jeśli beneficjent dokonał zmiany sposobu realizacji operacji, należy zweryfikować, czy dokonane zmiany nie miały wpływu na zmianę istotnych parametrów użytkowych, technicznych itp., oraz czy nie był wymagany projekt budowlany zamienny i decyzja zmieniająca o pozwoleniu na budowę - zgodnie z Prawem Budowlanym

**21. Zgłoszenie zamiaru wykonania robót budowlanych do organu administracji architektonicznobudowlanej wraz z oświadczeniem, że w terminie 21 dni od dnia zgłoszenia zamiaru wykonania robót budowlanych, organu administracji architektoniczno-budowlanej nie wniósł sprzeciwu lub potwierdzeniem właściwego organu, że nie wniósł sprzeciwu wobec zgłoszonego zamiaru wykonania robót budowlanych**

Należy zweryfikować, czy w odniesieniu do robót budowlanych lub remontowych połączonych z modernizacją realizowanego projektu, według prawa budowlanego wymagane jest dołączenie dokumentu zgłoszenia właściwemu organowi zamiaru wykonania robót budowlanych.

Należy zweryfikować czy zgłoszenie zamiaru wykonania robót budowlanych złożono we właściwym urzędzie a jego złożenie zostało czytelnie potwierdzone.

Należy zweryfikować, czy okres pomiędzy datą doręczenia zawiadomienia do właściwego organu budowlanego a datą złożenia wniosku do podmiotu wdrażającego przekracza 21 dni i czy w takim przypadku beneficjent załączył Oświadczenie beneficjenta informujące o nie wnoszeniu przez właściwy organ sprzeciwu wobec zgłoszonego zamiaru wykonania robót budowlanych.

Należy zweryfikować, czy okres pomiędzy zgłoszeniem zamiaru wykonania robót a datą złożenia wniosku jest krótszy niż 21 dni i dołączono do wniosku potwierdzenie właściwego organu, że nie wniósł sprzeciwu wobec zgłoszonego zamiaru wykonania robót.

ND należy zaznaczyć w przypadku, gdy przedmiotowe dokumenty nie są wymagane lub dla przedmiotowych prac wydano decyzję pozwolenie na budowę.

W przypadku zastosowania w procesie inwestycyjnym metody "zaprojektuj i wybuduj", dla której właściwym jest sporządzenie programu funkcjonalno-użytkowego, w ramach kontroli administracyjnej należy zweryfikować zgłoszenie zamiaru wykonania robót budowlanych.

Należy zweryfikować, czy okres pomiędzy datą doręczenia zgłoszenia do właściwego organu budowlanego a datą złożenia *wniosku* do podmiotu wdrażającego przekracza 21 dni i czy w takim przypadku podmiot załączył oświadczenie informujące o nie wnoszeniu przez właściwy organ sprzeciwu wobec zgłoszonego zamiaru wykonania robót budowlanych.

Odpowiedź ND należy zaznaczyć w przypadku, gdy okres pomiędzy zgłoszeniem a datą złożenia *wniosku* jest krótszy niż 21 dni i dołączono do wniosku kopię zaświadczenia wydanego przez właściwy organ, że nie wnosi sprzeciwu wobec zgłoszonego zamiaru wykonania robót budowlanych.

Jeżeli przedmiotowe potwierdzenie stanowi załącznik do zgłoszenia, należy zweryfikować czy okres pomiędzy doręczeniem zgłoszenia a datą złożenia *wniosku* jest krótszy niż 21 dni i czy w takim przypadku dołączono ww. zaświadczenie.

Należy zweryfikować, czy okres pomiędzy zgłoszeniem zamiaru wykonania robót a datą złożenia wniosku jest krótszy niż 21 dni i dołączono do wniosku potwierdzenie właściwego organu, że nie wniósł sprzeciwu wobec zgłoszonego zamiaru wykonania robót

Odpowiedź ND należy zaznaczyć w przypadku, gdy przedmiotowe dokumenty nie są wymagane lub dla przedmiotowych prac wydano decyzję pozwolenie na budowę.

#### **22. Decyzja ostateczna o środowiskowych uwarunkowaniach**

Zgodnie z Art. 3 ust. 1 pkt 85 a i b rozporządzenia z dnia 9 listopada 2010 r. w sprawie przedsięwzięć mogących znacząco oddziaływać na środowisko (Dz. U. z 2016, poz. 71), scalanie gruntów należy do przedsięwzięć mogących znacząco wpływać na środowisko i jest objęte obowiązkiem uzyskania decyzji środowiskowej. Organem właściwym do wydania decyzji w zakresie scalania gruntów jest starosta, przy czym starosta rozstrzyga, czy w danym przypadku konieczne będzie przeprowadzenie oceny oddziaływania na środowisko. Rozstrzygnięcie będzie oznaczać wydanie decyzji albo odmowa wydania decyzji środowiskowej.

Na etapie wniosku o płatność decyzja ostateczna o środowiskowych uwarunkowaniach, jest wymagana obligatoryjnie, w przypadku gdy prace poscaleniowe zostały zrealizowane w formule zaprojektuj i wybuduj.

Zgodnie z ustawą z dnia 3 października 2008 r. o udostępnieniu informacji o środowisku i jego ochronie, udziale społeczeństwa w ochronie środowiska oraz ocenach oddziaływania na środowisko (Dz. U. z 2017 r. poz. 1405 z późn. zm.), wydanie decyzji o środowiskowych uwarunkowaniach następuje przed uzyskaniem decyzji o pozwoleniu na budowę, decyzji o zatwierdzeniu projektu budowlanego oraz decyzji o pozwoleniu na wznowienie robót budowlanych - wydanych na podstawie ustawy z dnia 7 lipca 1994 r. – Prawo Budowlane (art. 72 ust. 1 pkt 1).

W sytuacji nie przedłożenia przez beneficjenta decyzji o środowiskowych uwarunkowaniach, w przypadku kiedy uzyskanie takiej decyzji było wymagane przepisami prawa, nastąpi **odmowa wypłaty pomocy** z uwagi na naruszenie postanowień umowy o przyznaniu pomocy oraz na niemożliwość jednoznacznego stwierdzenia, czy spełniony został warunek wynikający z art. 45 ust. 1 Rozporządzenia Parlamentu Europejskiego i Rady (UE) nr 1305/2013 z dnia 17 grudnia 2013 r.

ND należy zaznaczyć gdy decyzja była załączona do wniosku o przyznanie pomocy.

## **23. Postanowienie o wszczęciu postepowania scaleniowego**

Należy sprawdzić, czy do pierwszego wniosku o płatność dołączono kopię postanowienia starosty o wszczęciu postępowania scaleniowego, w przypadku, gdy warunek ten nie był spełniony w dniu złożenia wniosku o przyznanie pomocy. Postępowanie scaleniowe powinno być wszczęte w ciągu 12 miesięcy od dnia podpisania umowy o przyznaniu pomocy.

W przypadku spełnienia tego warunku na etapie wniosku o przyznanie pomocy należy zaznaczyć ND.

#### **24. Decyzja ostateczna o zatwierdzeniu projektu scalania (dołączona do wniosku o płatność końcową)**

Należy sprawdzić, czy została dołączona kopia ostatecznej decyzji o zatwierdzeniu projektu scalenia gruntów wydanej przez Starostę i czy kopia została poświadczona za zgodność z oryginałem przez osobę upoważnioną. ND należy zaznaczyć w przypadku, gdy wniosek dotyczy płatności pośredniej.

## **25. Zaświadczenie Starosty o przyjęciu dokumentacji do państwowego zasobu geodezyjnego i kartograficznego (dołączone do wniosku o płatność końcową)**

Należy sprawdzić, czy do wniosku o płatność została dołączona kopia zaświadczenia starosty o przyjęciu dokumentacji do powiatowego zasobu geodezyjnego i kartograficznego. ND należy zaznaczyć w przypadku, gdy wniosek dotyczy płatności pośredniej.

## **Inne załączniki**

Jeżeli we wniosku wpisano w części *VII. Załączniki do wniosku o płatność* w wierszu "Inne załączniki" dodatkowe załączniki, które w opinii beneficjenta są niezbędne do oceny wniosku, należy dopisać w tej części karty i zweryfikować. W tej części można wpisać Aneksy do umowy z wykonawcą wybranym w trybie pzp/zasad konkurencyjności/konkurencyjnego trybu wyboru wykonawców zadania ujętego w zestawieniu rzeczowofinansowym lub dokumentację z przeprowadzonego postępowania o udzielenie zamówienia publicznego.

Uwaga:

Dokumentację z postępowania o udzielenie zamówienia publicznego należy złożyć zgodnie z terminem wynikającym z umowy o przyznaniu pomocy. W przypadku niedotrzymania terminu na złożenie dokumentacji z postępowania o udzielenie zamówienia publicznego, kwota pomocy dla danego postępowania pomniejszona zostanie zgodnie z umową o przyznaniu pomocy (kara umowna).

Mając na uwadze zapisy umowy o przyznaniu pomocy, beneficjent został zobowiązany do informowania i rozpowszechniania informacji o pomocy otrzymanej z EFRROW, zgodnie z przepisami załącznika III do rozporządzenia 808/2014 opisanymi w Księdze wizualizacji znaku Programu Rozwoju Obszarów Wiejskich na lata 2014-2020, opublikowanej na stronie internetowej Ministerstwa Rolnictwa i Rozwoju Wsi, w okresie realizacji operacji, w terminie od dnia zawarcia umowy, a w przypadku operacji, w której całkowite wsparcie publiczne przekracza 500 tys. euro w okresie realizacji operacji oraz przez okres 5 lat od dnia złożenia wniosku o płatność końcową.

W zależności od poziomu wsparcia, na potwierdzenie wywiązania się z obowiązku informowania i rozpowszechniania informacji o pomocy otrzymanej z EFRROW należy dostarczyć np. fotografię zamontowanej tablicy lub bilbordu dużego formatu lub zrzut ekranowy ze strony internetowej beneficjenta lub podać link do tej strony.

#### **II. WERYFIKACJA POPRAWNOŚCI WYPEŁNIENIA FORMULARZA WNIOSKU**

Należy sprawdzić, czy wniosek został złożony na właściwym formularzu udostępnionym na stronie internetowej podmiotu wdrażającego.

Ponadto należy sprawdzić czy:

- · liczba załączników podana we wniosku zgadza się z liczbą załączników faktycznie załączonych,
- · dane identyfikacyjne beneficjenta podane we wniosku są zgodne z danymi zawartymi w umowie,
- · wniosek został podpisany przez osoby upoważnione.

## **CZĘŚĆ B2. WERYFIKACJA ZGODNOŚCI Z UMOWĄ I KWALIFIKOWALNOŚCI WYDATKÓW**

Na podstawie załączonych do wniosku dokumentów należy zaznaczyć tylko jedno właściwe pole: "TAK", "DO WEZW" albo "N/D".

TAK należy zaznaczyć w przypadku, gdy na podstawie złożonych dokumentów możliwe jest udzielenie pozytywnej odpowiedzi na pytania zawarte w części B2. ND należy zaznaczyć w przypadku, gdy nie jest wymagane złożenie któregoś z dokumentów.

DO WEZW należy zaznaczyć w przypadku, gdy na podstawie dostarczonych przez beneficjenta dokumentów nie jest możliwe udzielenie jednoznacznej odpowiedzi na pytania zawarte w części B2 Karty. Pozycję, przy której zaznaczono DO WEZW należy przenieść do załącznika **K-1.1/407** 

## **I. WERYFIKACJA ELEMENTÓW, KTÓRYCH NIESPEŁNIENIE SKUTKOWAĆ BĘDZIE ODMOWĄ WYPŁATY POMOCY W CZĘŚCI/W CAŁOŚCI**

## **1. Cel operacji oraz wskaźniki jego realizacji zostały osiągnięte**

Należy zweryfikować przy płatności końcowej czy cel i wskaźniki operacji zostały osiągnięte przyjmując, iż celem operacji jest w każdym przypadku zrealizowanie całego zakresu rzeczowo-finansowego operacji.

Natomiast, w przypadku, gdy zrealizowano mniejszy zakres niż zapisany został w umowie, należy ocenić, czy mimo zrealizowania mniejszego zakresu cel operacji został osiągnięty.

ND należy zaznaczyć w przypadku, gdy wniosek nie dotyczy płatności końcowej.

## **2. Cel operacji oraz wskaźniki jego realizacji mogą zostać osiągnięte pomimo niezrealizowania w pełni zakresu rzeczowo – finansowego danego etapu**

W przypadku płatności pośredniej, gdy beneficjent nie zrealizował któregokolwiek z elementów zakresu rzeczowo-finansowego dla etapu, należy sprawdzić czy możliwe jest osiągnięcie celu operacji po zrealizowaniu projektu.

W tym celu, należy w pierwszej kolejności zweryfikować przyczyny, dla których zakres rzeczowo-finansowy nie został zrealizowany w pełnym zakresie np. rezygnacja z określonego zadania na rzecz innego bądź przesunięcie na dalszy etap lub też całkowite odstąpienie od jego realizacji. Należy dokonać analizy, która pozwoli na stwierdzenie czy operacja jest realizowana w sposób zapewniający osiągnięcie celu.

ND należy zaznaczyć w przypadku płatności końcowej, a także w każdym przypadku zrealizowania przez beneficjenta w pełni zakresu rzeczowego danego etapu.

## **II. WERYFIKACJA ELEMENTÓW, KTÓRYCH NIESPEŁNIENIE SKUTKOWAĆ BĘDZIE KOREKTĄ KWOTY KOSZTÓW KWALIFIKOWALNYCH ORAZ KWOTY POMOCY**

**1. Zrealizowany zakres rzeczowy operacji/etapu operacji podany w Zestawieniu rzeczowo–finansowym z realizacji operacji jest zgodny z zakresem rzeczowym wymienionym w zestawieniu rzeczowo– finansowym operacji załączonym do umowy**

Należy sprawdzić, czy zakres rzeczowy operacji/etapu przedstawiony w zestawieniu rzeczowo – finansowym z realizacji operacji jest zgodny z zakresem rzeczowym z zestawienia rzeczowo – finansowego operacji załączonym do umowy.

Należy porównać te dwa dokumenty w celu stwierdzenia, czy wykonano zakres rzeczowy przewidziany umową. W przypadku stwierdzenia rozbieżności należy dokonać korekty kosztów kwalifikowalnych w części dotyczącej niezrealizowanych zadań.

Zmiany w zakresie rzeczowym operacji nie mogą powodować zwiększenia przyznanej kwoty pomocy. Nie jest możliwe wprowadzanie do *Zestawienia rzeczowo–finansowego operacji* nowego zadania rozszerzającego zakres operacji, jeżeli dotychczasowy zakres gwarantował osiągnięcie celu operacji.

Należy pamiętać, że dokumentem wiodącym w kwestii określania zakresu inwestycji przy umowach ryczałtowych jest projekt budowlany a inwestycja powinna być realizowana zgodnie z projektem. Natomiast dla umów kosztorysowych dokumentem wiodącym jest kosztorys ofertowy.

Zgodnie z zapisami umowy beneficjent zobowiązany jest do niezwłocznego informowania samorządu województwa o planowanych albo zaistniałych zdarzeniach związanych ze zmianą stanu faktycznego lub prawnego, mogących mieć wpływ na realizację operacji. W związku z powyższym powinien informować także o zamiarze wprowadzenia zmian do umowy z wykonawcą, gdyż zmiany w realizacji inwestycji mogą powodować konieczność zmiany umowy o przyznaniu pomocy.

W przypadku umów o wynagrodzenie ryczałtowe, gdy zmiany w realizacji inwestycji nie będą powodować zmian w *Zestawieniu rzeczowo–finansowym operacji*, nie ma potrzeby wprowadzania zmian do umowy o przyznaniu pomocy. Zarówno przy umowie ryczałtowej jak i kosztorysowej zmiany te wymagają akceptacji samorządu województwa z zastrzeżeniem, że ostateczna kwota kosztów kwalifikowalnych i wysokość pomocy będzie ustalona po zakończeniu realizacji całej operacji, w oparciu o dokumenty dołączone do wniosku.

W przypadku niezrealizowania części zakresu rzeczowego ujętego w zestawieniu rzeczowo-finansowym operacji w ramach płatności pośredniej należy ocenić, czy cel operacji jest możliwy do osiągnięcia, zakładając, że zakres rzeczowy następnego etapu operacji zostanie zrealizowany w całości. Należy mieć na uwadze, iż realizacja celu operacji oceniana będzie po zrealizowaniu całości operacji, na etapie płatności końcowej.

## **2. Prawidłowo udokumentowano zrealizowanie zakresu rzeczowo-finansowego operacji**

Należy sprawdzić czy realizacja zakresu rzeczowego została prawidłowo udokumentowana.

Należy szczegółowo zweryfikować przedmiot umowy oraz sprawdzić, czy nie zawiera kosztów niekwalifikowalnych zaliczonych do refundacji.

W szczególności należy sprawdzić czy beneficjent prawidłowo udokumentował zrealizowanie zakresu rzeczowego oraz dołączył wymagane odrębnymi przepisami oraz umową: opinie, oświadczenia, uzgodnienia, pozwolenia lub decyzje związane z realizacją operacji protokoły odbioru robót.

Ponadto należy sprawdzić, czy załączone dokumenty potwierdzają, iż operacja spełnia wymagania określone przepisami prawa dla tej operacji.

**3. Zakres rzeczowy kosztów kwalifikowalnych z zestawienia rzeczowo-finansowego z realizacji operacji ma pokrycie w załączonych do wniosku fakturach lub dokumentach o równoważnej wartości dowodowej wraz z dokumentami potwierdzającymi dokonanie przelewu oraz karcie wkładu rzeczowego** 

Należy sprawdzić, czy zakres rzeczowy kosztów kwalifikowalnych z zestawienia rzeczowo-finansowego z realizacji operacji ma pokrycie w fakturach lub dokumentach o równoważnej wartości dowodowej.

Należy sprawdzić, czy towar lub usługę na każdej fakturze lub dokumencie o równoważnej wartości dowodowej można przypisać do zakresu zawartego w zestawieniu rzeczowo – finansowym z realizacji operacji.

**4. Uzasadnienie zmian dokonanych w poszczególnych pozycjach zestawienia rzeczowo-finansowego z realizacji operacji jest wystarczające do uznania kosztów za kwalifikowalne**

Należy sprawdzić czy przyczyny zmian w poszczególnych pozycjach zestawienia rzeczowo-finansowego z realizacji operacji są zasadne do uznania kosztów za kwalifikowalne w wysokości faktycznie poniesionej.

Należy sprawdzić czy wystąpiły odchylenia kosztów kwalifikowalnych rzeczywiście poniesionych do kosztów kwalifikowalnych określonych w umowie, wykazanych w poszczególnych pozycjach zestawienia rzeczowofinansowego operacji.

Należy sprawdzić czy dołączone uzasadnienie wymagane w przypadku zmian dokonanych w poszczególnych pozycjach zestawienia rzeczowo finansowego jest wystarczające i pozwala na uznanie kosztów za kwalifikowalne. Uzasadnienie powinno zawierać przyczyny wystąpienia odchyleń oraz czy skutki odchyleń nie mają wpływu na osiągnięcie celu operacji.

Dopuszczalne jest zaakceptowanie zmian kosztów kwalifikowalnych dla danej pozycji, w szczególności w przypadku, gdy zmiany spowodowane są czynnikami zewnętrznymi (niezależnymi od beneficjenta), np.: niekorzystna zmiana kursów walut, odstąpienie wybranego wykonawcy od realizacji umowy i spowodowana tym potrzeba wyboru innej oferty.

Wyniki przeprowadzonej oceny potwierdzonej śladem rewizyjnym będą stanowiły podstawę do przyjęcia bądź dokonania korekty poniesionych kosztów.

ND należy zaznaczyć w przypadku, gdy uzasadnienie nie jest wymagane, gdyż nie wystąpiły odchylenia.

#### **5. Data sprzedaży na fakturach lub dokumentach o równoważnej wartości dowodowej jest zgodna z okresem kwalifikowalności kosztów wskazanym w rozporządzeniu**

Należy sprawdzić, czy data sprzedaży na przedstawionych do refundacji fakturach lub dokumentach o równoważnej wartości dowodowej jest zgodna z okresem kwalifikowalności kosztów wskazanym w rozporządzeniu.

Za koszty kwalifikowalne uznaje się koszty poniesione od dnia zawarcia umowy o przyznaniu pomocy. Przy określaniu kosztów jako poniesione, należy zweryfikować, czy dla danych pozycji kosztowych beneficjenci dokonali zapłaty.

Należy zweryfikować czy rozpoczęcie realizacji zestawienia rzeczowo-finansowego operacji w zakresie poniesienia danego kosztu nastąpiło przed dniem zawarcia umowy, z wyłączeniem kosztów ogólnych, które mogą być ponoszone od dnia 1 stycznia 2014 r. W zależności od rodzaju operacji momentem rozpoczęcia realizacji operacji może być rozpoczęcie robót budowalnych, czy zakup maszyny. Dla określenia czynności rozpoczynającej moment realizacji operacji lub jej etapu istotne znaczenie ma ustalenie, czy faktycznie związana jest bezpośrednio z realizacją operacji.

W przypadku składania przez beneficjenta kolejnego wniosku w ramach realizowanej operacji dopuszcza się możliwość wcześniejszego rozpoczęcia realizacji kolejnego etapu, niż zapisano w umowie, przy czym rozliczenie zrealizowanych w danym etapie zadań następuje zgodnie z umową (termin składania wniosku o płatność nie ulega zmianie).

#### **6. Daty realizacji płatności są zgodne z zasadami ustalonymi w obowiązujących przepisach w tym zakresie**

W punkcie tym należy zweryfikować, czy płatności zostały zrealizowane nie wcześniej niż w dniu zawarcia umowy o przyznaniu pomocy, a w przypadku kosztów stanowiących koszty ogólne - nie wcześniej niż w dniu 01.01.2014 r.

Należy sprawdzić daty dokonania płatności na rzecz wystawcy faktur lub dokumentów o równoważnej wartości dowodowej zawarte na potwierdzeniach dokonania zapłaty przelewem.

Płatność za dostawy, usługi, roboty budowlane powinna być dokonywana nie później niż do dnia złożenia odpowiedzi na drugie wezwanie do usunięcia braków.

Ponadto, w przypadku zawarcia aneksu do umowy należy sprawdzić, czy data realizacji płatności w ramach zmienionego zakresu nie jest wcześniejsza aniżeli złożenie wniosku o zmianę Umowy.

#### **7. Koszty zostały poniesione w formie rozliczenia bezgotówkowego**

Należy sprawdzić, czy wszystkie koszty zostały poniesione w formie rozliczenia bezgotówkowego.

Zgodnie z rozporządzeniem koszty związane z operacją muszą być poniesione w formie rozliczenia bezgotówkowego z wyjątkiem kosztów ogólnych poniesionych przed podpisaniem umowy o przyznaniu pomocy i nie wcześniej niż od dnia 1 stycznia 2014 roku, które mogą zostać rozliczone w formie gotówkowej.

Należy sprawdzić czy koszty zostały poniesione w formie rozliczenia bezgotówkowego.

Sprawdzeniu podlegają takie dokumenty jak:

- · wyciąg bankowy lub każdy inny dokument bankowy potwierdzający dokonanie płatności, lub
- · zestawienie przelewów dokonanych przez bank beneficjenta zawierające wartości i daty dokonania poszczególnych przelewów, tytuł, odbiorcę oraz stempel banku, lub wydruk z systemu e- bankowości.

Dowodem zapłaty gotówkowej może być w szczególności:

- · oświadczenie wystawcy faktury lub dokumentu księgowego o równoważnej wartości dowodowej o dokonaniu zapłaty przez beneficjenta sporządzone w formie odrębnego dokumentu, lub
- · adnotacja sprzedającego o dokonaniu zapłaty przez beneficjenta na fakturze lub dokumencie o równoważnej wartości dowodowej, lub
- dokument KP (Kasa Przyjmie).
- · ww. dokumenty powinny być podpisane przez osobę przyjmującą wpłatę.
- · Oświadczenie wystawcy faktury o dokonaniu zapłaty oprócz danych identyfikujących beneficjenta dokonującego zapłaty – powinno zawierać w szczególności:
- dane wystawcy faktury,
- · nr faktury/dokumentu o równoważnej wartości dowodowej, którego wpłata dotyczy,
- · wysokość wpłaty oraz datę jej dokonania,
- · podpis osoby przyjmującej wpłatę i datę jej dokonania.

Ponadto, złożone wraz z wnioskiem faktury lub dokumenty o równoważnej wartości dowodowej powinny zawierać również informację o dekretacji, tj. m.in. sposobie ujęcia dowodu w księgach rachunkowych – o ile dotyczy.

W sytuacji, kiedy dekretacja dokonywana jest z użyciem systemów informatycznych, należy załączyć stosowny wydruk z ewidencji prowadzonej przez beneficjenta, dokumentujący dekretację danego dowodu księgowego.

#### **8. Poziom kosztów ogólnych wymienionych w Zestawieniu rzeczowo finansowym z realizacji operacji nie przekracza poziomu 15 % pozostałych kosztów kwalifikowalnych**

Poziom kosztów ogólnych nie może przekroczyć 15% pozostałych kosztów kwalifikowalnych operacji. W ramach weryfikacji wniosku o płatność końcową należy rozliczyć koszty ogólne całej operacji. W związku z tym należy zweryfikować, w jakiej wysokości została wypłacona pomoc w zakresie kosztów ogólnych, w ramach płatności dla poprzedniego etapu. Jeżeli w wyniku zmniejszenia kosztów inwestycyjnych operacji, przedstawione do refundacji koszty ogólne przekraczają 15% wszystkich kosztów inwestycyjnych operacji, należy przy wyliczaniu kwoty do refundacji dla wniosku o płatność końcową dokonać korekty kosztów kwalifikowalnych. Rozliczenie kosztów ogólnych należy wykazać w części E1 karty.

ND należy zaznaczyć w przypadku, gdy beneficjent nie ubiega się o zwrot kosztów ogólnych związanych z przygotowaniem operacji lub niezbędnej dokumentacji.

#### **9. Protokoły odbioru robót lub montażu lub rozruchu maszyn i urządzeń potwierdzają wykonanie zakresu określonego w zestawieniu rzeczowo-finansowym operacji**

Należy sprawdzić czy wraz z wnioskiem zostały złożone protokoły odbioru robót opisanych w *Zestawieniu rzeczowo – finansowym z realizacji operacji.*

Należy sprawdzić czy przedłożone protokoły potwierdzają wykonanie tych robót oraz czy roboty zostały ostatecznie odebrane, tj. czy nie nastąpił tzw. odbiór warunkowy. Protokoły odbioru robót powinny być sporządzone w układzie pozycji Zestawienia rzeczowo - finansowego z realizacji operacji*.*

Należy również zweryfikować terminowość realizacji robót i ich odbioru. W przypadku przekroczenia terminu wykonania robót należy sprawdzić warunki umowy o wykonanie zamówienia względem ewentualnych konsekwencji finansowych związanych z niedotrzymaniem terminów wykonania zadania.

#### **10. Zadania zrealizowane w ramach operacji nie zostały podzielone**

Należy sprawdzić, czy wszystkie koszty ujęte w zestawieniu rzeczowo-finansowym z realizacji operacji zostały uwzględnione w prawidłowym planowaniu przeprowadzenia postępowań (ofertowego/o udzielenie zamówienia publicznego).

Zgodnie z umową o przyznaniu pomocy Beneficjent został zobowiązany do spełnienia warunków określonych w Programie, przepisach ustawy, rozporządzenia oraz realizacji operacji zgodnie z postanowieniami umowy a w szczególności do ponoszenia wszystkich kosztów kwalifikowalnych operacji z zachowaniem zasad równego traktowania, uczciwej konkurencji i przejrzystości oraz do ponoszenia kosztów kwalifikowalnych operacji zgodnie z przepisami:

- a) o zamówieniach publicznych w przypadku gdy te przepisy mają zastosowanie,
- b) ustawy określającymi konkurencyjny tryb wyboru wykonawcy i przepisami wydanymi na podstawie art. 43 a ust. 6 ustawy – w przypadku gdy te przepisy mają zastosowanie.

Podział zadań w celu uniknięcia stosowania zasad określonych w przepisach o zamówieniach publicznych oraz w przepisach ustawy określających konkurencyjny tryb wyboru wykonawcy i przepisach wydanych na podstawie art. 43a ust. 6 ustawy o wspieraniu rozwoju obszarów wiejskich z udziałem środków Europejskiego Funduszu na rzecz Rozwoju Obszarów Wiejskich w ramach Programu Rozwoju Obszarów Wiejskich na lata 2014-2020 (Dz. U. z 2018 r. poz. 627) dalej zwana ustawą, jest niedozwolony, a koszty powstałe w wyniku niedozwolonego podziału zadań uznane zostaną za niekwalifikowalne.

Ustalenia wartości danego zadania ujętego w zestawieniu rzeczowo-finansowym operacji zgodnie z art. 43a ustawy dokonuje się nie wcześniej niż 3 miesiące, a w przypadku zadań dotyczących robót budowlanych nie wcześniej niż 6 miesięcy, przed dniem udostępnienia zapytania ofertowego albo - gdy nie udostępniono zapytania ofertowego przed dniem zawarcia umowy z wykonawcą.

Podstawą ustalenia wartości zadania/zamówienia powinno być całkowite szacunkowe wynagrodzenie wykonawcy, bez podatku od towarów i usług, ustalone przez zamawiającego z należytą starannością.

Mając na uwadze powyższe należy zweryfikować czy:

• w przypadku robót budowlanych ustalenie wartości danego zadania ujętego w zestawieniu rzeczowofinansowym zostało dokonane w oparciu np. o kosztorys inwestorski nie wcześniej niż 6 miesięcy, przed dniem udostępnienia zapytania ofertowego;

• w przypadku dostaw lub usług czy ustalenie wartości danego zadania ujętego w zestawieniu rzeczowofinansowym zostało dokonane na podstawie przeciętnych aktualnych cen dostaw lub usług tego samego rodzaju stosowanych w miejscu wykonania zamówienia albo siedzibie zamawiającego jednak nie wcześniej niż 3 miesiące przed dniem udostępnienia zapytania ofertowego.

Sprawdzeniu podlega również, czy wartości zadania obejmujące dostawę/robotę/budowlaną lub usługę, są porównywalne do cen w aktualnie powszechnie stosowanych katalogach, cennikach i taryfikatorach.

Przy ocenie należy pamiętać, że zgodnie z umową o przyznaniu pomocy - zadanie oznacza jedną lub kilka pozycji w zestawieniu rzeczowo-finansowym operacji obejmujących dostawę, robotę budowlaną lub usługę, będącą przedmiotem nabycia, pochodzącą od jednego wykonawcy o ściśle określonym przeznaczeniu lub funkcjonalności przy czym dostawa może obejmować zarówno jeden przedmiot, jak i całą partię, robota budowlana może składać się z jednej roboty budowlanej bądź kilku robót budowlanych, a usługa może składać się z jednej usługi bądź kilku rodzajów usług; przy ustalaniu wartości zadania bierze się pod uwagę spełnienie łącznie następujących kryteriów:

- a) sumowaniu podlegają usługi, dostawy i roboty budowlane tego samego rodzaju i o tym samym przeznaczeniu,
- b) możliwe jest udzielenie zamówienia w tym samym czasie,
- c) możliwe jest wykonanie zadania przez jednego wykonawcę.

W oparciu o powyższe przesłanki, w przypadku postępowań ofertowych należy sprawdzić, czy koszty wyszczególnione w zestawieniu rzeczowo-finansowym o wartościach niższych niż obowiązujące przepisami progi, od których obowiązuje konkurencyjny tryb wyboru wykonawców, nie powinny być nabyte w ramach jednego zamówienia o wartości przekraczającej te progi.

W przypadku zamówień udzielanych w trybie zamówień publicznych należy sprawdzić, czy Beneficjent nie dokonał podziału zamówienia publicznego w celu uniknięcia stosowania przepisów ustawy o zamówieniach publicznych.

Mając na uwadze powyższe kryteria należy pod tym kątem zweryfikować *Zestawienie umów zawartych w tym samym roku co umowy przedstawione do refundacji, które beneficjent podpisał z wykonawcami na taki sam lub zbliżony, co do charakteru rodzaj dostaw/ usług/robót budowlanych* (zestawienia należy pozyskać od Beneficjenta w ramach składanych uzupełnień).

Zestawienie powinno zawierać co najmniej:

- numer i datę umowy;
- nazwę wykonawcy;
- przedmiot umowy;
- wartość brutto i netto umowy;
- termin wykonania umowy.

Zestawienie obejmować ma wszystkie umowy, które Beneficjent podpisał w danym roku (nie tylko umowy, które przedstawione są do refundacji w ramach PROW 2014-2020). Na podstawie otrzymanego zestawienia należy ustalić, czy w danym roku Beneficjent oprócz umów nie objętych ustawą Pzp, których koszty zostały przedstawione do refundacji podpisał inne umowy podobne co do zakresu, których łączna wartość netto przekroczyła 30 000 EUR.

W przypadku, gdy są przesłanki do stwierdzenia, że nastąpił podział zamówienia w celu uniknięcia stosowania ustawy Pzp należy, w ramach wezwania do uzupełnienia braków / składania wyjaśnień wystąpić do Beneficjenta o złożenie wyjaśnień w tym zakresie. Jeżeli przekazane wyjaśnienia są wystarczające do wykluczenia podziału zamówienia niezgodnego z ustawą Pzp, badane koszty przedstawione do refundacji należy uznać za kwalifikowalne, w przypadku przeciwnym koszty te uznaje się za niekwalifikowalne.

W celu właściwego wykonania powyższego sprawdzenia należy skonsultować się z komórką weryfikującą postępowania o udzielenie zamówienia publicznego. Formę konsultacji pozostawia się do decyzji danego podmiotu wdrażającego

Ocena badanych dokumentów i wyjaśnień w zakresie tego pytania powinna być dokonana pisemnie, tak aby podjęte rozstrzygnięcie było należycie uzasadnione i udokumentowane.

Odpowiedź DO WEZW. należy zaznaczyć w przypadku, gdy pojawią się przesłanki dotyczące podziału zadań (zestawienie rzeczowo-finansowe) przedstawionych do refundacji przez Beneficjenta (należy wyjaśnić z Beneficjentem).

Odpowiedź NIE – należy zaznaczyć, kiedy istnieje podział zamówień przeprowadzonych w trybie ustawy pzp i/lub ofertowych podobne co do zakresu, których łączna wartość netto przekroczyła 30 tys. EUR.

## **11. Przedstawione faktury lub dokumenty o równoważnej wartości dowodowej są wystawione przez wykonawcę, któremu udzielono zamówienia**

Weryfikujący sprawdza w tym punkcie, czy zakup/robota budowlana/usługa - została dokonana od dostawcy/ wykonawcy/usługodawcy, któremu udzielono zamówienia (wybranego w postępowaniu ofertowym/o udzielenie zamówienia publicznego).

TAK należy zaznaczyć:

- jeżeli przedstawione przez beneficjenta: faktury lub dokumenty o równoważnej wartości dowodowej, dowody zapłaty, umowy z wykonawcami - potwierdzają dokonanie zakupu dostawcy/wykonawcy/usługodawcy, wybranego przez beneficjenta w postępowaniu ofertowym/zamówieniu publicznym (przy równoczesnej odpowiedzi TAK w pytaniu 12 i/lub 13),
- jeżeli z przedstawionych faktur lub dokumentów o równoważnej wartości dowodowej, dowodów zapłaty, umów z wykonawcami wynika, że beneficjent dokonał zakupu od innego dostawcy/wykonawcy/usługodawcy niż wybranego w zgodnie z zasadami konkurencyjności/ustawą pzp oraz umową o przyznaniu pomocy – należy wyjaśnić tą sytuację z beneficjentem. Koszty tak poniesione powinny zostać uznane za niekwalifikowalne.

Ponadto w tym punkcie należy sprawdzić, czy postępowanie ofertowe/o udzielenie zamówienia publicznego zostało przeprowadzone przed dokonaniem zakupu lub wykonaniem zadania. W tym celu należy zweryfikować datę sprzedaży na fakturze lub dokumencie o równoważnej wartości dowodowej z datą umowy z wykonawcą lub stosownego dokumentu sprzedaży potwierdzającego zawarcie umowy z wykonawcą.

#### **12.Beneficjent wywiązał się z obowiązku informowania i rozpowszechniania informacji o pomocy otrzymanej z EFRROW**

Należy sprawdzić, czy beneficjent wywiązał się z informowania i rozpowszechniania informacji o otrzymanej pomocy z EFRROW, zgodnie z przepisami załącznika III do rozporządzenia Komisji (UE) NR 808/2014 z dnia 17 lipca 2014 r. ustanawiającego zasady stosowania rozporządzenia Parlamentu Europejskiego i Rady (UE) nr 1305/2013 w sprawie wsparcia rozwoju obszarów wiejskich przez Europejski Fundusz Rolny na rzecz Rozwoju Obszarów Wiejskich (EFRROW). Beneficjent realizujący operację zastosował odpowiednie elementy informujące opinię publiczną współfinansowaniu danego zadania ze środków EFRROW zgodnie z Księgą Wizualizacji znaku PROW 2014-2020 zamieszczoną na stronie internetowej www.minrol.gov.pl.

Przy wniosku o płatność końcową należy sprawdzić, czy beneficjent załączył fotografię zamontowanej tablicy lub bilbordu dużego formatu oraz wydruk ze strony internetowej na której rozpowszechniono informację lub podał link do tej strony.

Jeżeli nie wywiązał się z tego obowiązku należy pomniejszyć kwotę pomocy o 1%. Kwotę wynikającą z nałożonej kary należy przenieś do części E2 – pkt.11 (Kwota pomniejszenia).

Wyliczenia kwoty pomniejszenia za niezrealizowanie ww. zobowiązania – można dokonać w oparciu o pomocniczą tabelę K-1.2/407.

## **13. Postępowanie scaleniowe zostało wszczęte w terminie 12 miesięcy od dnia podpisania umowy o przyznaniu pomocy**

Należy sprawdzić czy beneficjent wszczął postępowanie scaleniowego w terminie 12 miesięcy od dnia podpisania umowy.

Jeżeli z przedłożonych do wniosku o płatność oraz wniosku o przyznanie pomocy dokumentów i uzyskanych wyjaśnień wynika, że beneficjent nie spełnił tego warunku, należy dokonać korekty kwoty pomocy w wysokości 0,5% za każdy miesiąc opóźnienia zgodnie z zapisami umowy.

Wyliczenia kwoty pomniejszenia za niezrealizowanie ww. zobowiązania – można dokonać w oparciu o pomocnicą tabelę K-1.3\_407 (Obliczenie kar umowy).

## **14. Beneficjent przedłożył w terminie dokumentację z przeprowadzonego postępowania o udzielenie zamówienia publicznego**

Należy sprawdzić, czy beneficjent przedłożył dokumentację z przeprowadzonego postępowania o udzielenie zamówienia publicznego w terminach wskazanych w umowie o przyznaniu pomocy.

W tym celu należy skonsultować się z komórką weryfikującą postępowania o udzielenie zamówienia publicznego. Formę konsultacji pozostawia się do decyzji danego podmiotu wdrażającego.

Jeżeli z uzyskanych informacji wynika, że dokumentacja nie została przedłożona w terminie należy pomniejszyć kwotę pomocy dla danego postępowania o 0,1% za każdy dzień opóźnienia, jednakże nie więcej niż 2 % kwoty pomocy danego postępowania.

W przypadku niezłożenia dokumentacji z postępowania o udzielenie zamówienia publicznego najpóźniej na drugie wezwanie do usunięcia braków we wniosku o płatność, koszty tego postepowania uznaje się za niekwalifikowalne.

Wyliczenia kwoty pomniejszenia za niezrealizowanie ww. zobowiązania – można dokonać w oparciu o pomocnicą tabelę K-1.3\_407 (Obliczenie kar umowy).

ND należy zaznaczyć w przypadku, kiedy dokumentacja z postępowania została złożona przed WoP lub beneficjent nie jest zobowiązany do stosowania ustawy pzp.

**15. Na podstawie nałożonych zmniejszeń z tytułu niezgodności dotyczących stosowania przepisów o zamówieniach publicznych zgodnie ze wskaźnikami procentowymi – nie została nałożona korekta w wysokości 100% w ramach wszystkich przeprowadzonych postępowań**

W tym celu należy skonsultować się z komórką weryfikującą postępowania o udzielenie zamówienia publicznego. Formę konsultacji pozostawia się do decyzji danego podmiotu wdrażającego.

TAK zaznaczane jest w przypadku, kiedy postępowanie/postępowania zostały ocenione pozytywnie, tj. bez naruszeń albo nałożono karę poniżej 100 %.

Przykład:

- 1) Jedno postępowanie w ramach operacji: brak uchybień lub nałożono korektę poniżej 100% zaznacza się TAK.
- 2) Więcej niż jedno postępowanie w ramach operacji: jedno postepowanie oceniono pozytywnie (brak uchybień lub korekta poniżej 100%), drugie postępowanie oceniono negatywnie (korektę w wysokości 100%) – zaznacza się TAK.

ND należy zaznaczyć, kiedy beneficjent nie jest zobowiązany do stosowania ustawy pzp.

NIE zaznaczane jest w przypadku, kiedy została nałożona na postępowania przeprowadzone w ramach operacji korektę w wysokości 100% - dla wszystkich postępowań.

Wyliczenia kwoty kar administracyjnych w ramach wszystkich przeprowadzonych postępowań – można dokonać w oparciu o pomocniczą tabelę K-1.1/407. Najwyższą kwotę wynikającą z nałożonych korektę wskaźnikowych należy przenieś do części E2 – pkt.10 (KWOTA POMOCY).

W przypadku ustalania wysokości kosztów poniesionych za naruszenie przepisów o zamówieniach publicznych wysokość korekty oblicza się **od kwoty pomocy** (zgodnie z przepisami § 7 rozporządzenia w sprawie konkurencyjnego wyboru wykonawców).

**16. Na podstawie nałożonych korekt administracyjnych zgodnie ze wskaźnikami procentowymi kar administracyjnych za naruszenie zasad konkurencyjności wydatków lub zastosowania zmniejszenia z tytułu niezgodności za naruszenie przepisów konkurencyjnego trybu wyboru wykonawców zadań ujętych w zestawieniu** *rzeczowo-finansowym operacji* **– nie została nałożona korekta w wysokości 100% w ramach wszystkich przeprowadzonych postępowań**

Zarówno ocenę zastosowania "Zasad konkurencyjności wydatków w ramach PROW 2014-2020" jak i ocenę "Konkurencyjnego trybu wyboru wykonawcy danego zadania ujętego w zestawieniu rzeczowo-finansowym operacji" w ramach weryfikowanego wniosku o płatność, należy przeprowadzić zgodnie z KP-611-357-ARiMR *Weryfikacja postępowania o udzielenie zamówienia publicznego oraz konkurencyjnego wyboru wykonawców.*

W tym celu należy skonsultować się z komórką weryfikującą konkurencyjny tryb wyboru wykonawcy danego zadania ujętego w zestawieniu rzeczowo-finansowym operacji/postępowania o udzielenie zamówienia publicznego. Formę konsultacji pozostawia się do decyzji danego podmiotu wdrażającego.

Ocenę przeprowadza się w oparciu o wszystkie ocenione postępowania, których koszty są przedstawione do refundacji w ramach weryfikowanego wniosku o płatność. Jednakże ocena każdego z postępowań przeprowadzona jest odrębnie (odrębna karta oceny) i musi uwzględniać specyfikę każdego z nich.

Odpowiedź TAK zaznaczana jest w tym punkcie, w przypadku, kiedy postępowanie/postępowania zostały ocenione pozytywnie, tj. bez naruszeń albo nałożono karę poniżej 100 %.

Przykład:

- 1. Jedno postępowanie w ramach operacji: brak uchybień lub nałożono karę poniżej 100% zaznacza się odpowiedź TAK, uznając, że koszty zostały poniesione z zachowaniem zasad konkurencyjności/ konkurencyjnego trybu wyboru wykonawców zadań ujętych w zestawieniu rzeczowo-finansowym operacji.
- 2. Więcej niż jedno postępowanie w ramach operacji: jedno postepowanie oceniono pozytywnie (brak uchybień lub kara poniżej 100%), drugie postępowanie oceniono negatywnie (kara w wysokości 100%) – zaznacza się odpowiedź TAK, uznając, że koszty zostały poniesione z zachowaniem zasad konkurencyjności/ konkurencyjnego trybu wyboru wykonawców zadań ujętych w zestawieniu rzeczowofinansowym.

Odpowiedź ND należy zaznaczyć, kiedy beneficjent nie jest zobowiązany do stosowania Zasad konkurencyjności/ konkurencyjnego trybu wyboru wykonawców zadań ujętych w zestawieniu rzeczowofinansowym.

Odpowiedź NIE zaznaczana jest w przypadku, kiedy w każdym postepowaniu w ramach weryfikowanego wniosku o płatność została nałożona kara w wysokości 100% .

Sprawdzeniu podlegają w szczególności zagadnienia (naruszenia zasad) określone w dokumencie *Wskaźniki procentowe do obliczania kar administracyjnych za naruszenia zasad konkurencyjności wydatków w ramach PROW 2014-2020,* lub w załączniku nr 2 do rozporządzenia Ministra Rolnictwa i Rozwoju Wsi z dnia 14 lutego 2018 r. dla konkurencyjnego trybu wyboru wykonawców.

W przypadku wykrycia uchybienia zasadniczo należy stosować metodę dyferencyjną. W sytuacji, gdy metoda dyferencyjna nie jest możliwa do zastosowania, należy zastosować metodę wskaźnikową.

Wyliczenia kwoty kar administracyjnych w ramach wszystkich przeprowadzonych postępowań – można dokonać

w oparciu o pomocnicą tabelę K-1.1/407. Najwyższą kwotę wynikającą z nałożonych kar wskaźnikowych należy przenieś do części E2 – pkt.10 (KWOTA POMOCY).

W przypadku ustalania wysokości kosztów poniesionych za naruszenie przepisów dotyczących zasad konkurencyjności/ konkurencyjnego trybu wyboru wykonawców zadania ujętego w zestawieniu rzeczowo – finansowym, wysokość korekty oblicza się **od kwoty pomocy.** 

## **17. Koszty przedstawione do refundacji zawarte w przedstawionych fakturach lub dokumentach o równoważnej wartości dowodowej są kosztami kwalifikowalnymi zgodnie z umową o przyznaniu pomocy**

Należy zweryfikować, czy wszystkie koszty zawarte w przedstawionych do refundacji fakturach lub dokumentach o równoważnej wartości dowodowej są kosztami kwalifikowalnymi.

## **18. Beneficjent prowadzi oddzielny system rachunkowości albo korzysta z odpowiedniego kodu rachunkowego, o których mowa w art. 66 ust. 1 lit. c pkt i rozporządzenia 1305/2013, dla wszystkich transakcji związanych z realizacją operacji**

Beneficjent ma obowiązek prowadzić oddzielny system rachunkowości (osobne konta) albo korzystać z odpowiedniego kodu rachunkowego dla wszystkich transakcji związanych z operacją zgodnie z art. 66 ust. 1 lit. c pkt i rozporządzenia 1305/2013.

Beneficjent został zobowiązany do przedłożenia oświadczenia o prowadzeniu oddzielnego sytemu rachunkowości albo o korzystaniu z odpowiedniego kodu rachunkowego wraz z wyciągami z polityki rachunkowości i zakładowego planu kont oraz z wydrukami z kont księgowych w ramach prowadzonych ksiąg rachunkowych.

Sprawdzenie, że beneficjent stosuje ww. wymóg odbywać się będzie w trakcie przeprowadzanych w siedzibie beneficjenta czynności kontrolnych oraz na etapie kontroli administracyjnej poprzez weryfikację kolumny z

sekcji V Wykaz faktur (…) z opisem przedstawionym na fakturze lub równoważnym dokumencie oraz z załączonym wydrukiem z dokumentacji księgowej lub kopią książki ewidencji środków trwałych.

W przypadku gdy przeprowadzona kontrola wykaże, że beneficjent nie prowadzi oddzielnego systemu rachunkowości albo nie korzysta z odpowiedniego kodu rachunkowego dla wszystkich wydarzeń gospodarczych (transakcji) związanych z realizacją operacji, w ramach prowadzonych ksiąg rachunkowych wówczas 10% sankcja powinna dotyczyć każdej faktury, która nie została uwzględniona w odrębnej ewidencji księgowej dotyczącej danej operacji. Jeżeli beneficjent nie prowadzi ww. ewidencji, sankcja powinna być liczona od każdej faktury złożonej wraz z wnioskiem o płatność, ale nie ujętej w zestawieniu faktur lub równoważnych dokumentów księgowych.

Dane dot. faktur oraz kwotę zakwestionowanych kosztów należy przenieść do części E1.

#### **19.Inwestycja spełnia warunki w zakresie poprawy walorów krajobrazowych w rozumieniu przepisów ustawy z dnia 16 kwietnia 2004 roku o ochronie przyrody (Dz.U. z 2018 r. poz. 142)**

Należy sprawdzić, czy beneficjentowi zostały przyznane punkty, za to że operacja zakłada na obszarze scalenia poprawę walorów krajobrazowych w rozumieniu przepisów ustawy z dnia 16 kwietnia 2004 r. o ochronie przyrody (Dz. U. z 2018 r. poz. 142) oraz sprawdzić czy beneficjent wywiązał się z zadeklarowanych warunków. Jeżeli beneficjent otrzymał punkty za to kryterium i nie wdrożył go, ale punkty te nie miały wpływu na osiągnięcie minimum punktowego potrzebnego do zakwalifikowania operacji do finansowania, wówczas kwotę pomocy pomniejsza się o 5% za niespełnione kryterium. Wyliczenia kwoty pomniejszenia za niezrealizowanie ww. zobowiązania – można dokonać w oparciu o tabelę K-1.3\_407 (Obliczenie kar umowy).

## **20.Inwestycja spełnia warunki w zakresie wydzielenia niezbędnych gruntów na cele miejscowej użyteczności publicznej wynikające z założeń do projektu scalania lub związane z poprawą stosunków wodnych w zakresie retencji wodnej**

Należy sprawdzić czy beneficjentowi zostały przyznane punkty za to, że operacja spełnia warunki w zakresie wydzielenia niezbędnych gruntów na cele miejscowej użyteczności publicznej wynikające z założeń do projektu scalenia lub związane z poprawą stosunków wodnych w zakresie retencji wodnej oraz sprawdzić czy beneficjent wywiązał się z zadeklarowanych warunków.

Jeżeli beneficjent otrzymał punkty za to kryterium i nie wdrożył go, ale punkty te nie miały wpływu na osiągnięcie minimum punktowego potrzebnego do zakwalifikowania operacji do finansowania, wówczas kwotę pomocy pomniejsza się o 5% za niespełnione kryterium.

**III. WERYFIKACJA KRYTERIÓW WYBORU OPERACJI, KTÓRYCH NIESPEŁNIENIE SKUTKOWAĆ BĘDZIE ODMOWĄ WYPŁATY POMOCY**

**1. Operacja uzyskała liczbę punktów wymaganych do przyznania pomocy, mimo że beneficjent nie zrealizował operacji zgodnie z kryteriami o których mowa w części B2 II pkt 19 i 20** 

Należy sprawdzić czy w przypadku potwierdzenia sytuacji, że otrzymane punkty spowodowały, że operacja uzyskała liczbę punktów wymaganych do przyznania pomocy a kryterium nie zostało wdrożone następuje odmowa przyznania pomocy.

Należy zaznaczyć ND jeżeli beneficjent nie ubiegał się o przyznanie punktów za dane kryterium i nie otrzymał ich.

W przypadku płatności pośredniej, jeżeli beneficjent we wniosku o przyznanie pomocy zadeklarował spełnienie kryteriów, o których mowa w pkt B2 II pkt 19 i 20 i otrzymał za to punkty, a na danym etapie nie osiągnął tego kryterium, należy zaznaczyć ND. Ostateczna weryfikacja spełnienia warunku nastąpi na etapie wniosku o płatność końcową.

Jeśli, pomimo deklaracji, beneficjent nie zrealizował operacji zgodnie z tymi kryteriami, należy zaznaczyć DO WEZW. W przypadku potwierdzenia sytuacji, że beneficjent nie zrealizował operacji zgodnie z kryteriami a przyznano mu za to punkty, które przesądziły o wybraniu jego projektu do finansowania, wówczas następuje odmowa wypłaty pomocy.

W przypadku potwierdzenia sytuacji że beneficjent nie zrealizował operacji zgodnie z kryteriami a przyznano mu za to punkty, które nie przesądziły o wybraniu jego projektu do finansowania, kwota pomocy podlega zmniejszeniu o 5% za każde niespełnione kryterium (w części E2 pkt 11).

## **CZĘŚĆ B3.WERYFIKACJA POD WZGLĘDEM RACHUNKOWYM**

Na podstawie załączonych do wniosku dokumentów należy zaznaczyć tylko jedno właściwe pole: "TAK" albo "DO WEZW".

TAK należy zaznaczyć, gdy na podstawie złożonych dokumentów możliwe jest udzielenie pozytywnej odpowiedzi na pytania zawarte w części B3.

DO WEZW należy zaznaczyć, gdy na podstawie dostarczonych przez beneficjenta dokumentów nie jest możliwe udzielenie jednoznacznej odpowiedzi na pytania zawarte w części B3 karty.

Pozycję, przy której zaznaczono DO WEZW należy przenieść do części *C1.II. Zakres wymaganych uzupełnień/wyjaśnień.* 

**1. Przedstawione faktury lub dokumenty o równoważnej wartości dowodowej zostały opłacone w całości** Należy sprawdzić czy przedłożone wraz z wnioskiem faktury lub dokumenty o równoważnej wartości dowodowej zawierają wszystkie obowiązkowe elementy, takie jak: daty wystawienia faktury i sprzedaży, numer identyfikacji podatkowej wystawcy faktury, numer faktury.

Należy sprawdzić czy dowody zapłaty opiewają na całą wartość faktur lub dokumentów o równoważnej wartości dowodowej. Jeżeli płatność została dokonana na rachunek inny niż rachunek wystawcy faktury lub dokumentu o równoważnej wartości dowodowej, należy zażądać od beneficjenta dodatkowych wyjaśnień.

Odpowiedź TAK należy zaznaczyć w przypadku, gdy beneficjent poniósł wydatki w wysokości mniejszej niż wynikające z faktury lub dokumentu o równoważnej wartości dowodowej, lecz udokumentował rozliczenie należności wynikających z nieprzestrzegania umów przez wykonawców (np. potrącił z należnego wynagrodzenia, karę umowną).

Kara umowna, zastrzeżona w umowie z wykonawcą zadania z tytułu naprawienia szkody wynikającej z niewykonania lub nienależytego wykonania zobowiązania dotycząca całej inwestycji, powinna zostać rozliczona proporcjonalnie zarówno do kosztów kwalifikowalnych jak i niekwalifikowalnych. W przypadku zaś, gdy kara umowna dotyczyła jedynie określonego etapu budowy i etap ten obejmowałby tylko koszty kwalifikowalne, to kara ta powinna być odliczona od kosztów kwalifikowalnych danego etapu.

W sytuacji, gdy kara umowna została przez beneficjenta potrącona z faktury wystawionej przez wykonawcę, kwota niezapłacona w ramach tej faktury nie może zostać uznana przez UM za wydatek kwalifikowalny.

W przypadku, gdy beneficjent otrzyma od wykonawcy środki z tytułu kary umownej nie jest obowiązany do ich zwrotu do UM w wysokości odpowiadającej kwocie otrzymanej z tytułu kary umownej.

## *2.* **Dołączone faktury lub dokumenty o równoważnej wartości dowodowej są zgodne z** *Wykazem faktur lub dokumentów o równoważnej wartości dowodowej*

Należy sprawdzić, czy wszystkie faktury i dokumenty o równoważnej wartości dowodowej zostały prawidłowo i zgodnie z ich treścią wpisane do sekcji V. *Wykaz faktur lub dokumentów o równoważnej wartości dowodowej.*

## **3. Dane finansowe w zestawieniu rzeczowo-finansowym z realizacji operacji wynikają z danych zawartych w wykazie faktur lub dokumentów o równoważnej wartości dowodowej**

Należy sprawdzić, czy dane finansowe z *Wykazu faktur lub dokumentów o równoważnej wartości dowodowej (…)* zostały prawidłowo przeniesione do sekcji VI. *Zestawienia rzeczowo-finansowego z realizacji operacji*.

## **4. Dołączone faktury lub dokumenty o równoważnej wartości dowodowej odnoszą się do właściwych pozycji Zestawienia rzeczowo-finansowego z realizacji operacji**

Należy sprawdzić, czy dołączone do wniosku faktury lub dokumenty o równoważnej wartości dowodowej odnoszą się do właściwych pozycji w sekcji VI. *Zestawienie rzeczowo-finansowe z realizacji operacji*. Zakres kosztów kwalifikowalnych w dokumentach potwierdzających wydatki powinien mieć w całości pokrycie

w sekcji VI *Zestawienia rzeczowo finansowego z realizacji operacji*.

## **5. Łączne kwoty kosztów kwalifikowalnych z** *Zestawienia rzeczowo – finansowego z realizacji operacji* **są zgodne z sekcją V.** *Wykazu faktur lub dokumentów o równoważnej wartości dowodowej (…)* **i z kwotami wykazanymi we wniosku**

Należy sprawdzić, czy łączne kwoty kosztów kwalifikowalnych z *Zestawienia rzeczowo – finansowego z realizacji operacji* są zgodne z sekcją V. *Wykazu faktur lub dokumentów o równoważnej wartości dowodowej (…)* i z kwotami wykazanymi we wniosku.

**6. Wnioskowana kwota pomocy jest poprawnie wyliczona i nie przekracza kwoty określonej w umowie** Należy sprawdzić czy wnioskowana kwota pomocy jest poprawnie wyliczona i nie przekracza kwoty pomocy zapisanej w umowie o przyznaniu pomocy dla operacji/danego etapu.

## **CZĘŚĆ C. WYNIK WERYFIKACJI**

## **C1. WSTĘPNY WYNIK WERYFIKACJI KOMPLETNOŚCI I POPRAWNOŚCI, ZGODNOŚCI Z UMOWĄ, ZASADAMI DOTYCZĄCYMI UDZIELANIA POMOCY, POD WZGLĘDEM RACHUNKOWYM**

#### **I. WYNIK WERYFIKACJI WNIOSKU**

W tym punkcie należy zaznaczyć tylko jedną właściwą odpowiedź, poprzez wstawienie znaku "X" w odpowiednim polu.

#### **1. Wniosek kwalifikuje się do dalszej oceny**

Należy zaznaczyć, jeżeli na podstawie dotychczasowej weryfikacji stwierdzono, że wniosek jest zgodny z umową o przyznaniu pomocy, zasadami udzielania pomocy, (jeżeli na wszystkie pytania w części B1 – B3 zaznaczono TAK albo ND.

#### **2. Wniosek wymaga usunięcia braków**

Należy zaznaczyć, jeżeli na podstawie dotychczasowej weryfikacji stwierdzono konieczność usunięcia braków we wniosku, jego poprawienia lub złożenia wyjaśnień (w części B1 – B3 zaznaczono DO WEZW.).

#### **3. Wniosek kwalifikuje się do odmowy wypłaty pomocy**

Należy zaznaczyć, jeżeli na podstawie dotychczasowej weryfikacji stwierdzono, że wniosek nie jest zgodny z zasadami udzielania pomocy dla operacji typu "Scalanie gruntów" w ramach poddziałania "Wsparcie na inwestycje związane z rozwojem, modernizacją i dostosowywaniem rolnictwa i leśnictwa" a w części B2 zaznaczono NIE przy weryfikacji elementów, których niespełnienie skutkuje odmową wypłaty pomocy w części /całości.

## **II. WEZWANIE DO USUNIĘCIA BRAKÓW/ZŁOŻENIA WYJAŚNIEŃ**

W piśmie informującym beneficjenta o brakach do usunięcia/złożenia wyjaśnień informujemy także o oczywistych omyłkach we wniosku, po wcześniejszym wpisaniu ich w pole Uwagi w załączniku nr 1 do karty.

W miejscu *Data doręczenia beneficjentowi pisma w sprawie usunięcia braków/złożenia wyjaśnień* należy wstawić datę widniejącą na zwrotnym potwierdzeniu odbioru przez *beneficjenta* pisma w sprawie usunięcia braków/złożeniu wyjaśnień.

W miejscu *Termin, w którym należy usunąć braki/złożyć wyjaśnienia:* należy wypełnić, licząc 14 dni kalendarzowych, od dnia doręczenia wezwania. W przypadku, gdy do podmiotu wdrażającego wpłynie informacja z placówki pocztowej, że podmiot nie odebrał pisma w sprawie usunięcia braków/złożenia wyjaśnień, wówczas 14-dniowy termin na usunięcie braków/złożenia wyjaśnienia należy liczyć zgodnie z art. 115 kc: "Jeżeli koniec terminu do wykonania czynności przypada na dzień uznany ustawowo za wolny od pracy lub na sobotę, termin upływa następnego dnia, który nie jest dniem wolnym od pracy ani sobotą" w taki sposób, aby wynikało z niego, od którego dnia liczy się 14 dniowy termin na usunięcie braków.

W miejscu *Data nadania/złożenia odpowiedzi w sprawie usunięcia braków/złożenia wyjaśnień* - należy datę nadania złożenia odpowiedzi w sprawie usunięcia braków/złożenia wyjaśnień przez beneficjenta.

Jeżeli data nadania/ złożenia odpowiedzi przez beneficjenta nie jest późniejsza niż data, w której należy usunąć braki - należy zweryfikować usunięte braki/wyjaśnienia i udzielić odpowiedzi TAK albo NIE albo DO WEZW. (wyłącznie przy pierwszym wezwaniu) przy każdym z pytań wskazanych w załączniku nr 1 do karty.

## **IIa. WYNIK WERYFIKACJI PO PIERWSZYM WEZWANIU DO USUNIĘCIA BRAKÓW/WYJAŚNIEŃ**

Należy sprawdzić czy usunięcie braków/złożenie wyjaśnień zostało złożone/nadane w terminie oraz czy beneficjent usunął braki.

Jeżeli beneficjent złożył dokumenty w wyznaczonym terminie i ich ocena przeprowadzona przez pracowników podmiotu wdrażającego potwierdza, że usunięto braki (w załączniku nr 1 udzielono tylko odpowiedzi TAK) należy zaznaczyć TAK w punkcie 1 i przejść do części karty C2.

Jeżeli beneficjent nie usunął braków w wyznaczonym terminie, należy zaznaczyć odpowiedź TAK w punkcie 2 i przejść do części IIb. Ponowne wezwanie do usunięcia braków/złożenia wyjaśnień.

#### **IIb. PONOWNE WEZWANIE DO USUNIĘCIA BRAKÓW/ZŁOŻENIA WYJAŚNIEŃ**

W ponownym wezwaniu do usunięcia braków/złożeniu wyjaśnień należy umieścić zakres braków, których beneficjent nie usunął przy pierwszym wezwaniu.

W miejscu *Data doręczenia beneficjentowi pisma w sprawie ponownego usunięcia braków/złożenia wyjaśnień*  należy wstawić datę widniejącą na zwrotnym potwierdzeniu odbioru przez *beneficjenta* pisma w sprawie usunięcia braków/złożeniu wyjaśnień.

W miejscu *Termin, w którym należy usunąć braki/złożyć wyjaśnienia:* należy wypełnić, licząc 14 dni kalendarzowych, od dnia doręczenia wezwania.

W miejscu *Data nadania/złożenia odpowiedzi w sprawie usunięcia braków/złożenia wyjaśnień* - należy datę nadania złożenia odpowiedzi w sprawie usunięcia braków/złożenia wyjaśnień przez beneficjenta.

Jeżeli data nadania/ złożenia odpowiedzi przez beneficjenta nie jest późniejsza niż data, w której należy usunąć braki - należy zweryfikować usunięte braki/wyjaśnienia i udzielić odpowiedzi TAK albo NIE przy każdym z pytań wskazanych w załączniku nr 1 do karty.

#### **IIc. WYNIK WERYFIKACJI PO PONOWNYM USUNIĘCIU BRAKÓW/WYJAŚNIEŃ**

Jeżeli beneficjent złożył dokumenty w wyznaczonym terminie i ocena ich przeprowadzona przez pracowników podmiotu wdrażającego, potwierdza że usunięto braki (w załączniku nr 1 udzielono tylko odpowiedzi TAK) należy zaznaczyć TAK w punkcie 1 i przejść do części karty C2.

W przypadku, gdy beneficjent nie usunął braków w wyznaczonym terminie - należy rozpatrywać wniosek w zakresie, w jakim został wypełniony, oraz na podstawie dołączonych do tego wniosku poprawnie sporządzonych dokumentów - należy zaznaczyć TAK w punkcie 2.

#### **CZĘŚĆ C2. WERYFIKACJA KRZYŻOWA**

Przeprowadzenie kontroli krzyżowej ma na celu zapobieżenie przypadkom podwójnego finansowania operacji ze środków publicznych UE na lata 2014-2020.

Każda czynność sprawdzająca dokonana zarówno w systemie jaki i przy weryfikacji szczegółowych danych, wymaga odnotowania w karcie weryfikacji w polu Opis przeprowadzonych czynności kontrolnych, wraz z datą jej wykonania. Obowiązkowo należy też, w ramach zachowania śladu rewizyjnego do teczki sprawy załączyć wydruki stron z wynikiem wyszukiwania.

#### **Numer NIP beneficjenta nie występuje w PROW 2014-2020 w zakresie działania 19.2 "Wsparcie na wdrażanie operacji w ramach strategii rozwoju lokalnego kierowanego przez społeczność"**

Sprawdzenia, czy beneficjent figuruje w bazie dokonuje osoba posiadająca uprawnienia nadane przez ARiMR. W oparciu o informacje pozyskane z CKK, należy sprawdzić, czy beneficjent korzysta / korzystał z pomocy w ramach poddziałania 19.2.

Wyszukiwanie w CKK odbywa się poprzez numer NIP. Informacje dotyczące beneficjenta otrzymuje się w formie raportu pogłębionego. Każdorazowo po dokonaniu weryfikacji wydruk z wynikami sprawdzenia wraz z datą dokonania sprawdzenia i podpisem osoby sprawdzającej należy umieścić w teczce sprawy.

W przypadku, gdy dane beneficjenta zostały zidentyfikowane w bazie danych CKK, dalsza weryfikacja powinna odbywać się w oparciu o faktury i dokumenty o równoważnej wartości dowodowej wskazane w ww. raporcie.

W sytuacji wystąpienia uzasadnionego podejrzenia, iż mogło dojść do próby uzyskania przez beneficjenta podwójnego sfinansowania tego samego wydatku należy wystąpić do właściwego UM o dostarczenie kopii albo elektronicznej wersji wskazanych faktur i dokumentów o równoważnej wartości dowodowej.

Jeżeli po dokonanej analizie w oparciu o otrzymane dokumenty:

- jednoznacznie wyklucza się podwójne finansowanie operacji, należy zaznaczyć NIE,
- stwierdza się podwójne finansowanie, należy zaznaczyć TAK.

Jeżeli po dokonanej analizie i mimo otrzymanych dokumentów nie jest możliwe jednoznaczne stwierdzenie wystąpienia konfliktu krzyżowego, ale występuje takie podejrzenie, należy zaznaczyć DO WYJAŚNIEŃ, pamiętając, że należy wezwać beneficjenta do złożenia wyjaśnień opisując niejasności powodujące podejrzenie podwójnego finansowania operacji oraz formę i termin w jakiej mają zostać złożone wyjaśnienia.

Uwaga: W sytuacji wyjątkowej związanej z niedostępnością CKK, weryfikację należy przeprowadzić w oparciu o bazę danych udostępnioną na Repozytorium plików w aplikacji OFSA-PROW-DD Wspólny/Kontrole krzyżowe/Dane UM, w pliku 1\_19.2 - zawierającym informacje dotyczące beneficjentów poddziałania 19.2.

W oparciu o dane zamieszczone w ww. pliku należy sprawdzić, czy beneficjent występuje jako podmiot/beneficjent w ramach ww. poddziałania. Wyszukiwanie powinno odbywać się poprzez dane: numer ID producenta, PESEL, NIP, REGON, Imię i Nazwisko / nazwę.

W przypadku, kiedy podmiot został zidentyfikowany jako beneficjent ww. poddziałania, w pierwszej kolejności należy ustalić, na jakim etapie ubiegania się / wypłaty pomocy w ramach ww. poddziałań znajduje się podmiot. Należy sprawdzić, czy beneficjent zawarł umowę lub złożył wniosek o płatność lub wypłacono mu pomoc na operację, której zakres rzeczowy (w część lub całości), lokalizacja lub terminy realizacji są wspólne z weryfikowaną operacją.

W przypadku, gdy beneficjent został zidentyfikowany jako podmiot/beneficjent w ramach ww. poddziałania należy przeprowadzić analizę w oparciu o informacje niezbędne przy realizacji dalszych czynności kontrolnych w tym zakresie, w tym dotyczące m.in.:

- tytułu operacji,
- · miejsca realizacji operacji,
- · zakresu wsparcia / zakresu kosztów kwalifikowalnych, planu finansowego w ramach operacji, terminu realizacji operacji, itd.

Jeżeli sprawa dotyczy realizowanej/zrealizowanej operacji w ramach tego samego UM – należy przeprowadzić analizę w oparciu o posiadaną dokumentację w UM a do teczki sprawy dołączyć odpowiedni ślad rewizyjny. Jeżeli po dokonanej analizie w oparciu o posiadane dokumenty:

- jednoznacznie wyklucza się podwójne finansowanie operacji, należy zaznaczyć NIE,
- stwierdza się podwójne finansowanie, należy zaznaczyć TAK.

Jeżeli mimo posiadanych dokumentów nie jest możliwe jednoznaczne stwierdzenie wystąpienia konfliktu krzyżowego, ale występuje takie podejrzenie, należy zaznaczyć DO WYJAŚNIEŃ, pamiętając, że należy wezwać beneficjenta do złożenia wyjaśnień opisując niejasności powodujące podejrzenie podwójnego finansowania oraz formę i termin w jakiej mają zostać złożone wyjaśnienia.

## **C3. WYNIK WERYFIKACJI KOMPLETNOŚCI I POPRAWNOŚCI, ZGODNOŚCI Z UMOWĄ, ZASADAMI DOTYCZĄCYMI UDZIELANIA POMOCY, POD WZGLĘDEM RACHUNKOWYM, KONTROLI KRZYŻOWEJ**

Jeżeli beneficjent złożył wyjaśnienia w wyznaczonym terminie, a ich ocena - potwierdza wyeliminowanie wątpliwości wskazanych w piśmie - należy zaznaczyć TAK w punkcie 1 i przejść do dalszej części oceny wniosku.

W przypadku, gdy beneficjent przedłożył dokumenty w wyznaczonym terminie, natomiast ich ocena - nie eliminuje zastrzeżeń/wątpliwości wskazanych w piśmie, które skutkują odmową wypłaty pomocy - należy udzielić odpowiedzi TAK w punkcie 3, oraz przejść do części F.

W przypadkach, w których po dotychczasowej ocenie wniosku nastąpiła niebudząca żadnych wątpliwości konieczność korekty kosztów kwalifikowalnych i kwoty wnioskowanej do refundacji należy zaznaczyć TAK w punkcie 2 (należy wypełnić część E karty).

## **D: WIZYTA /KONTROLA NA MIEJSCU/ KONTROLA/KONTROLA NA ZLECENIE**

Część ta wypełniana jest w przypadku, gdy:

- a) na etapie rozpatrywania wniosku wystąpiła konieczność przeprowadzenia wizyty.
- b) wniosek został wytypowany do przeprowadzenia kontroli na miejscu/kontroli,

**Wizyta -** zgodnie z art. 48 ust. 5 Rozporządzenia wykonawczego Komicji (UE) nr 809/2014 kontrole administracyjne dotyczące operacji inwestycyjnych obejmują przynajmniej jedną wizytę odnośnie do operacji będącej przedmiotem wsparcia lub miejsca inwestycji w celu weryfikacji jej realizacji. Właściwe organy mogą jednak podjąć decyzję o nieprzeprowadzeniu takich wizyt z odpowiednio uzasadnionych przyczyn, obejmujących na przykład następujące sytuacje:

- a) operacja wchodzi w skład próby w ramach kontroli na miejscu przeprowadzanej zgodnie z art. 49;
- b) właściwy organ uważa, że operacja stanowi niewielką inwestycję;
- c) właściwy organ uważa, że ryzyko niespełnienia warunków otrzymania wsparcia jest niskie lub że ryzyko niezrealizowania inwestycji jest niskie.

Można odstąpić od przeprowadzania wizyty w miejscu w przypadku operacji, jeżeli ryzyko, że nie zostaną spełnione warunki przyznania lub wypłaty pomocy albo że będą one realizowane niepoprawnie, jest niewielkie oraz jeżeli operacja wchodzi w skład próby w ramach kontroli na miejscu.

Decyzję o odstąpieniu od wizyty oraz jej uzasadnienie należy odnotować w karcie.

**Kontrola na miejscu -** zgodnie z art. 49 rozporządzenia wykonawczego Komicji (UE) nr 809/2014 kontrole na miejscu, jeżeli to możliwe, przeprowadza się przed dokonaniem ostatniej płatności dla danej operacji.

**Kontrola** - zgodnie z art. 46 ust 1 pkt 1 ustawy z dnia 20 lutego 2015 r. o wspieraniu rozwoju obszarów wiejskich z udziałem środków Europejskiego Funduszu Rolnego na rzecz Rozwoju Obszarów Wiejskich w ramach Programu Rozwoju Obszarów Wiejskich na lata 2014–2020 (Dz. U. z 2017 r. poz. 562 z późn. zm.) - podmiot wdrażający może przeprowadzać kontrole w celu sprawdzenia informacji przedstawionych we wniosku. Kontrole są przeprowadzane na zasadach i w trybie określonych w przepisach rozporządzenia nr 1306/2013 oraz w trybie kontroli na miejscu.

W przypadku, gdy nie występują wskazania do przeprowadzenia wizyty oraz wniosek nie został wytypowany do przeprowadzenia kontroli na miejscu/kontroli, w pkt 1-3 należy zaznaczyć NIE.

W przypadku zaznaczenia odpowiedzi TAK w punktach 1, 2 lub 3 należy wysłać pismo w sprawie przeprowadzenia kontroli/wizyty zawierające elementy, które należy zweryfikować podczas wizyty/kontroli (załącznik L-1). Jeżeli sprawdzeniu mają podlegać dokumenty, które zostały złożone wraz z wnioskiem jako kopie do pisma należy dołączyć kopie tych dokumentów.

Należy pamiętać o formułowaniu pytań zamkniętych, liczba pytań może być dowolna, jednak każde pytanie powinno dotyczyć weryfikacji jednego elementu. Ocena zgodności zostanie przedstawiona w raporcie przez pracownika jednostki dokonującej wizyty/kontroli.

Jeżeli zostanie zlecone przeprowadzenie wizyty/kontroli, a sprawdzeniu mają podlegać dokumenty, które zostały złożone wraz z wnioskiem, należy dołączyć kopie tych dokumentów. Pracownikowi jednostki odpowiedzialnej za realizację czynności kontrolnych należy udostępnić dokumentację źródłową do zapoznania się z nią.

Po otrzymaniu z komórki kontrolnej raportu z czynności kontrolnych należy wypełnić część D.I Wynik kontroli/wizyty.

## **II: WSTĘPNY WYNIK WIZYTY/KONTROLI**

Należy wpisać odpowiednio do rodzaju przeprowadzonych czynności kontrolnych:

- · datę typowania do kontroli;
- sposób typowania;
- · datę przeprowadzenia czynności kontrolnych;
- · datę przekazania raportu z przeprowadzonych czynności kontrolnych;

oraz:

- · zaznaczyć TAK w pkt 1, jeżeli z raportu czynności kontrolnych nie wynika konieczność złożenia dodatkowych wyjaśnień i wniosek kwalifikuje się do dalszej oceny. W tym przypadku należy przejść do dalszej oceny wniosku; albo
- · zaznaczyć TAK w pkt 2, jeżeli z raportu czynności kontrolnych wynika, że niezbędne jest złożenie dodatkowych wyjaśnień i wysłać pismo w tej sprawie do beneficjenta oraz wypełnić dalszą część D karty; albo
- · zaznaczyć TAK w pkt 3, jeżeli wniosek kwalifikuje się do dalszej oceny i wymaga korekty kosztów kwalifikowalnych i kwoty wnioskowanej do refundacji i przejść do części E albo

· zaznaczyć TAK w pkt 4, jeżeli wniosek o kwalifikuje się do odmowy wypłaty pomocy i przejść do części F.

## **III. WEZWANIE DO ZŁOŻENIA WYJAŚNIEŃ**

Jeżeli z raportu czynności kontrolnych wynika, że niezbędne jest złożenie dodatkowych wyjaśnień (zaznaczono odpowiedź TAK w pkt 2, części D.I) należy wymienić kwestie wymagające wyjaśnienia oraz wysłać pismo do beneficjenta wzywające do złożenia wyjaśnień.

W miejscu *Data doręczenia beneficjentowi pisma w sprawie wyjaśnień* należy wstawić datę widniejącą na zwrotnym potwierdzeniu odbioru przez *beneficjenta* pisma w sprawie usunięcia braków/złożeniu wyjaśnień.

W miejscu *Termin, w którym należy złożyć wyjaśnienia:* należy wpisać datę przypadającą 14 - dnia kalendarzowego po dniu doręczenia pisma podmiotowi.

Jeżeli data w nadania/ złożenia odpowiedzi przez beneficjenta:

- a) nie jest późniejsza niż terminu, w którym należy złożyć wyjaśnienia należy zweryfikować złożone wyjaśnienia w części D.IV (udzielając odpowiedzi TAK albo NIE);
- b) jest późniejsza niż termin, w którym należy złożyć wyjaśnienia należy weryfikować wniosek na podstawie posiadanych dokumentów.

## **D.V. WYNIK WIZYTY/KONTROLI PO WYJAŚNIENIACH**

Jeżeli podmiot złożył wyjaśnienia w wyznaczonym terminie, a ich ocena:

- a) potwierdza wyeliminowanie wątpliwości wskazanych w piśmie do beneficjenta należy zaznaczyć TAK w punkcie 1 i przejść do dalszej oceny wniosku,
- b) potwierdza wyeliminowanie wątpliwości wskazanych w piśmie do beneficjenta, ale niezbędna jest korekta kwoty kosztów kwalifikowalnych i kwoty wnioskowanej do refundacji - należy zaznaczyć TAK w punkcie 2 i przejść do części E,
- c) nie eliminuje wątpliwości wskazanych w piśmie do beneficjenta, które skutkują odmową wypłaty pomocy - należy zaznaczyć TAK w punkcie 3 i przejść do części karty F karty.

## **CZĘŚĆ E. KOREKTA KWOTY KOSZTÓW KWALIFIKOWALNYCH I KWOTY WNIOSKOWANEJ DO REFUNDACJI ORAZ ZESTAWIENIE WYLICZONEJ KWOTY DO REFUNDACJI**

## **E1. KOREKTA KWOTY KOSZTÓW KWALIFIKOWALNYCH**

Tą część karty pracownik wypełnia, gdy na podstawie dotychczasowej oceny wniosku wymagana jest korekta kosztów kwalifikowalnych lub korekta kwoty pomocy.

W danym wierszu w tabeli w kolumnie 6 "Kod przyczyny korekty" należy wpisać odpowiedni kod odpowiadający przyczynie dokonanej korekty - zgodnie z poniższą tabelą kodów. Kolumnę 6 należy wypełnić w przypadku, gdy korekta kosztów kwalifikowalnych została dokonana w wyniku kontroli na miejscu. Jeżeli korekta była związana z kontrolą administracyjną nie podaje się kodu.

**W punkcie 1.** Kwota korekty w wyniku kontroli administracyjnej należy zsumować kwoty z wierszy, dla których w kol. 6 nie zaznaczono kodów.

**W punkcie 2**. Kwota korekty w wyniku kontroli na miejscu sumuje się kwoty z wierszy, dla których w kol. 6 zaznaczono kody.

**W punkcie 3**. Przyczyna korekty kwoty pomocy w wyniku kontroli na miejscu (kod). W przypadku wystąpienia kilku kodów, należy spośród tych kodów wybrać jeden, dla których wartość zakwestionowanych kosztów jest najwyższa.

**W punkcie 4.** Kwota korekty w wyniku weryfikacji poziomu kosztów ogólnych operacji, należy ostatecznie zweryfikować czy poziom kosztów ogólnych związanych z realizacją operacji (po przeprowadzeniu kontroli administracyjnej oraz kontroli na miejscu) nie przekracza 15% pozostałych kosztów kwalifikowalnych (sumy kosztów inwestycyjnych) – weryfikacja dotyczy wniosku o płatność końcową.

Pole pozostaje niewypełnione w przypadku, gdy beneficjent nie ubiega się o zwrot kosztów ogólnych albo w przypadku weryfikacji wniosku o płatność pośrednią.

**W punkcie 5** Czy zastosowano karę do kosztów kwalifikowalnych, które nie zostały uwzględnione w oddzielnym systemie rachunkowości albo do jego identyfikacji nie wykorzystano odpowiedniego kodu rachunkowego? - jeśli w części B2 II. karty pkt. 20 zaznaczono DO WEZW. i ewentualne wyjaśnienia beneficjenta potwierdzą że na fakturach lub dokumentach o równoważnej wartości dowodowej nie umieszczono numeru odrębnego konta lub numeru kodu rachunkowego, wówczas 10% sankcja obejmuje każdą fakturę, która nie uwzględnia wymogu dot. prowadzenia wyodrębnionej rachunkowości - wówczas należy zaznaczyć TAK.

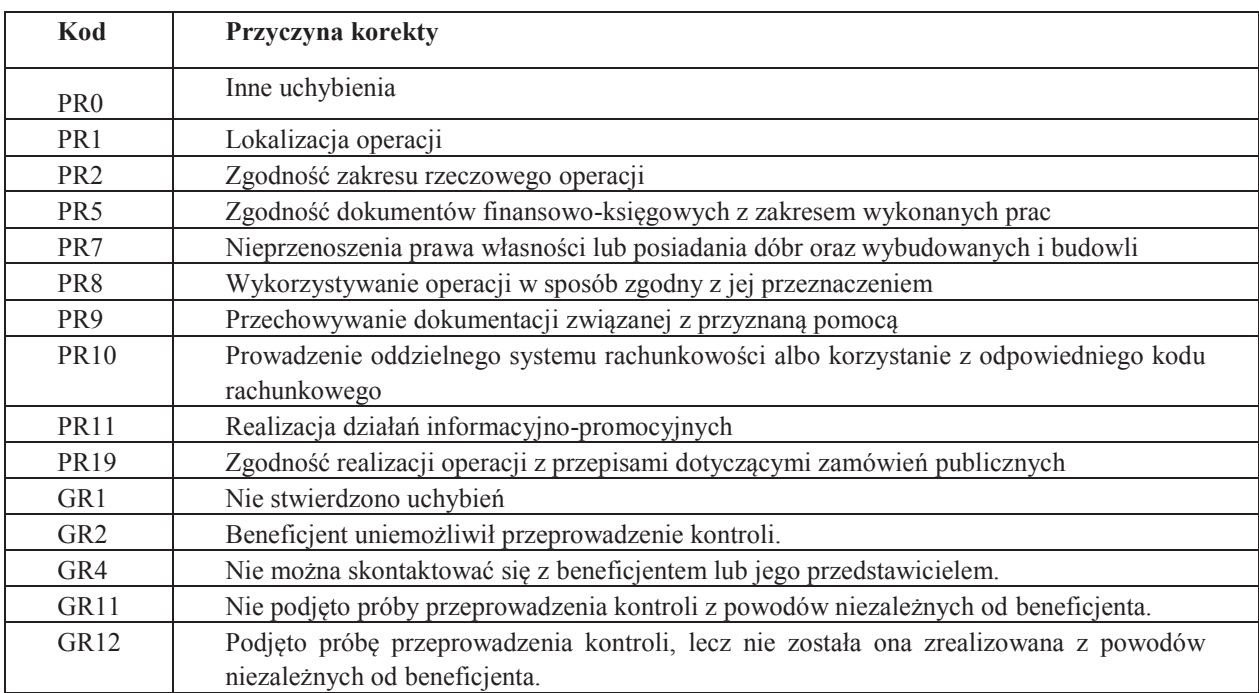

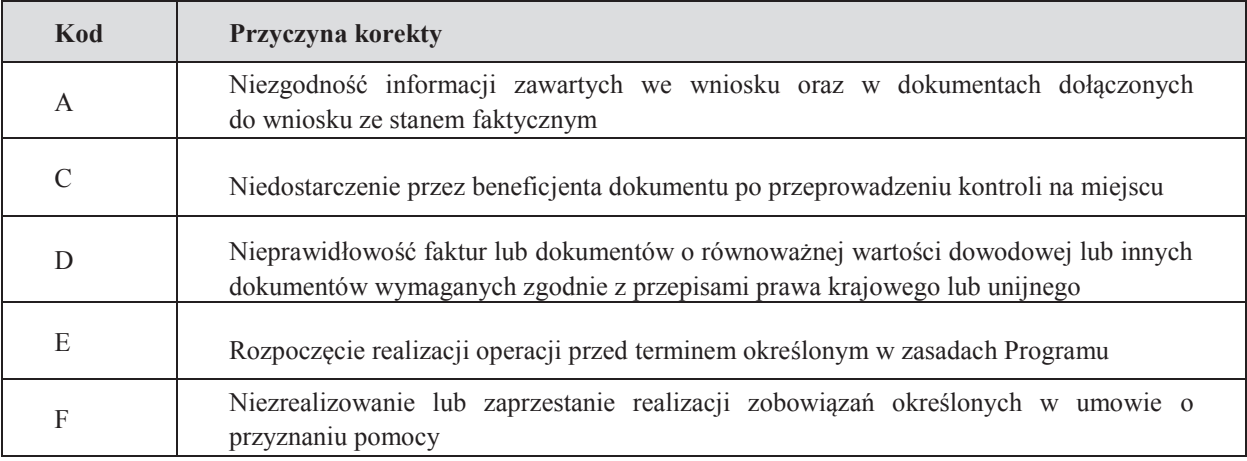

W przypadku dokonania korekty kosztów kwalifikowalnych należy sprawdzić, czy przyczyny korekty nie stanowią podejrzenia wystąpienia nieprawidłowości a tym samym konieczności zastosowania KP-611-367- ARiMR *Rozpatrywanie, stwierdzanie i raportowanie nieprawidłowości/błędów w ramach działań objętych PROW 2014-2020, obsługiwanych przez podmioty wdrażające*

## **E2. ZESTAWIENIE WYLICZONEJ KWOTY DO REFUNDACJI**

Część E2 wypełniana jest na podstawie umowy o przyznaniu pomocy, wniosku o płatność oraz dokumentów potwierdzających poniesione koszty kwalifikowalne.

Część E2 wypełnia Weryfikujący, wpisując odpowiednie kwoty w PLN. Sprawdzający (jeżeli został wyznaczony), wypełniający Kartę, weryfikuje wpisane przez Weryfikującego kwoty i zaznacza TAK albo NIE jeśli uzna wpisane kwoty za poprawne/niepoprawne. W przypadku zaznaczenia w którymkolwiek polu odpowiedzi NIE przez Zatwierdzającego – należy wypełnić ponownie część E2.

Przy obliczaniu kwoty do wypłaty w pierwszej kolejności wyliczany jest udział środków współfinansowania unijnego (środki EFRROW) stanowiący 63,63% kosztów kwalifikowalnych wydatków publicznych operacji/lub jej etapu, wynikających z umowy o przyznaniu pomocy/wniosku o płatność.

W polu 7 należy wpisać kwotę z pola 4. Jeżeli kwota z pola 4 jest wyższa od *Wnioskowanej kwoty do refundacji z wniosku o płatność* (pole 6) albo jest wyższa od *Kwoty pomocy z umowy o przyznaniu pomocy* (pole 5) przyjmuje się w polu 7 kwotę mniejszą spośród tych dwóch kwot (czyli z poz. 5 albo 6).

Kwotę środków współfinansowania unijnego podaje się z dokładnością do dwóch miejsc po przecinku (należy odrzucić cyfry od trzeciego miejscu po przecinku).

Różnica wynikająca z zaokrąglenia kwoty środków współfinansowania unijnego zostaje przesunięta do kwoty współfinansowania krajowego (nie więcej jednak niż 0,01zł wynikający z zaokrągleń). Natomiast udział środków współfinansowania krajowego wyliczany jest jako różnica między kwotą zatwierdzoną do wypłaty a kwotą środków współfinansowania unijnego.

## **KOSZTY KWALIFIKOWALNE**

#### **1. Kwota kosztów kwalifikowalnych dla danego etapu operacji wg umowy**

należy wpisać kwotę z umowy o przyznaniu pomocy;

#### **2. Kwota kosztów kwalifikowalnych dla danego etapu operacji wg wniosku**

należy wpisać kwotę z wniosku o płatność z *Wykazu faktur…* (wartość do dwóch miejsc po przecinku, wpisywana bez zaokrągleń);

#### **3. Kwota zakwestionowanych kosztów kwalifikowalnych**

należy przenieść wartość z części E1 - poz. *RAZEM* z kolumny nr 5 *kwota zakwestionowanych kosztów* (bez zaokrągleń). Jeżeli żadne koszty kwalifikowalne nie zostały zakwestionowane, należy wpisać kwotę "0,00";

#### **4. Kwota kosztów kwalifikowalnych po korekcie**

należy wpisać różnicę kwoty kosztów kwalifikowalnych wg wniosku o płatność (poz. 2) i kwoty zakwestionowanych kosztów kwalifikowalnych (poz. 3). Należy podać wartość do dwóch miejsc po przecinku, wpisaną bez zaokrągleń (po odrzuceniu cyfry od trzeciego miejsca po przecinku);

## **Wartość ta jest podstawą obliczania kwoty do refundacji.**

#### **KWOTA POMOCY**

#### **5. Kwota pomocy dla danego etapu operacji wg umowy**

należy wpisać kwotę wynikającą z umowy;

#### **6. Wnioskowana kwota do refundacji wg wniosku o płatność**

należy wpisać kwotę wynikającą ze złożonego wniosku;

## **7. Kwota pomocy dla danego etapu operacji wynikająca z prawidłowo poniesionych kosztów (po weryfikacji)**

należy wpisać kwotę stanowiącą iloczyn *Kwoty kosztów kwalifikowalnych po korekcie* (pozycja 4) i procentu pomocy zapisanego w umowie. Kwota ta nie może być wyższa od kwoty z umowy;

#### **8. Różnica pomiędzy wnioskowaną kwotą do refundacji wg wniosku o płatność, a kwotą pomocy dla danego etapu operacji wynikającą z prawidłowo poniesionych kosztów należy podać w %**

Wartość X wskazującą o ile procent (%) kwota pomocy wpisana we wniosku o płatność przekracza kwotę pomocy wynikającą z prawidłowo poniesionych kosztów należy obliczyć wg następującego wzoru:

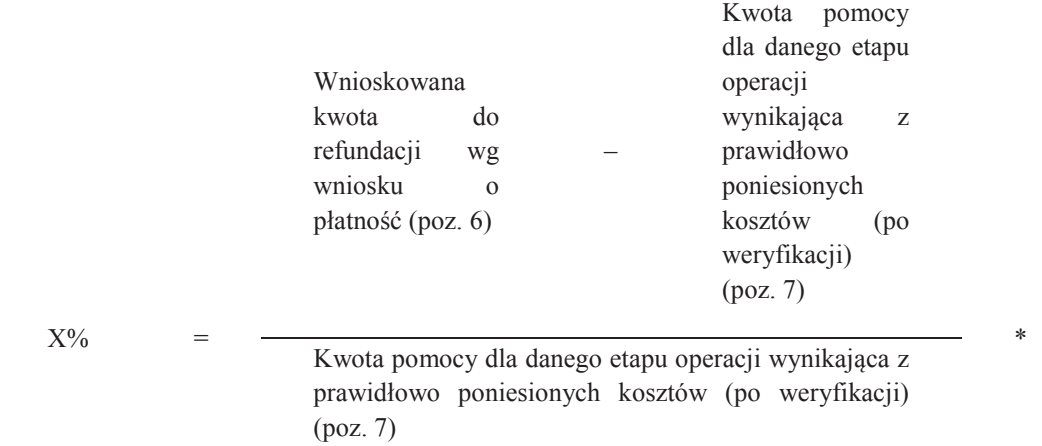

#### **oraz w PLN**

Wnioskowana kwota do refundacji wg wniosku o płatność (poz. 6) - Kwota pomocy dla danego etapu operacji wynikająca z prawidłowo poniesionych kosztów (po weryfikacji) (poz. 7).

Należy także, czy w wyniku korekty kwoty pomocy przekraczającej 10 % dokonano zmniejszenia – TAK albo NIE.

#### **9. Wstępnie zatwierdzona kwota do refundacji**

- a) w przypadku niezastosowania zmniejszenia (NIE w odpowiedzi na pytanie: czy w wyniku korekty kwoty pomocy przekraczającej 10 % dokonano zmniejszenia?) – należy wpisać kwotę z pozycji 7,
- b) w przypadku zastosowania zmniejszenia (TAK w odpowiedzi na pytanie: czy w wyniku korekty kwoty pomocy przekraczającej 10 % dokonano zmniejszenia?) – należy wpisać kwotę stanowiącą różnicę pomiędzy kwotami z pozycji 7 i pozycji 8;

## **10. Kwota pomniejszenia w wyniku zastosowania kary administracyjnej za naruszenie zasad konkurencyjności wydatków lub zastosowania zmniejszenia z tytułu niezgodności za naruszenie przepisów konkurencyjnego trybu wyboru wykonawców zadań ujętych w zestawieniu rzeczowofinansowym operacji lub za naruszenie przepisów o zamówieniach publicznych w ramach PROW na lata 2014-2020**

Należy wpisać kwotę, która odnosi się do kar za naruszenie Z*asad konkurencyjności wydatków w ramach PROW 2014-2020/* lub zmniejszeń za naruszenie konkurencyjnego trybu wyboru wykonawców zadań ujętych w zestawieniu rzeczowo-finansowym oraz za naruszenie przepisów o zamówieniach publicznych. Jeżeli w ramach rozliczanego wniosku nie wystąpiły naruszenia Z*asad konkurencyjności wydatków w ramach PROW 2014-2020/* konkurencyjnego trybu wyboru wykonawców zadań ujętych w zestawieniu rzeczowo-finansowym oraz przepisów o zamówieniach publicznych wówczas należy wpisać "0,00".

W celu obliczenia wysokości kar/zmniejszeń, można posługiwać się tabelą pomocniczą K-1.1/407 (Kwoty pomniejszenia wyliczane za pomocą tej tabeli przenosi się do części E2 z dokładnością do dwóch miejsc po przecinku wpisaną bez zaokrągleń po dorzuceniu cyfry od trzeciego miejsca po przecinku).

#### **11. Kwota pomniejszenia w wyniku zastosowania kary, zgodnie z umową**

Należy wpisać kwotę, która odnosi się do niezrealizowanych zobowiązań wynikających z umowy:

- 1) Działania informacyjne i promocyjne nie zostały zrealizowane, zgodnie z przepisami załącznika III do rozporządzenia 808/2014 opisanymi w Księdze wizualizacji znaku PROW na lata 2014-2020, opublikowanej na stronie MRiRW, w terminie wskazanym w umowie o przyznaniu pomocy -kwotę pomocy do wypłaty pomniejsza się o 1% tej kwoty;
- 2) Beneficjent nie przedłożył w terminie dokumentacji z przeprowadzonego postępowania o udzielenie zamówienia publicznego - kwotę pomocy dla danego postępowania pomniejsza się o 0,1% za każdy dzień opóźnienia, jednakże nie więcej niż 2% kwoty pomocy wynikającej z danego postępowania;
- 3) Beneficjent nie zrealizował inwestycji zgodnie z kryteriami, za które przyznano punkty na etapie ubiegania się o przyznanie pomocy w przypadku gdy przyznanie punktów nie miało wpływu na

100

osiągnięcie liczby punktów wymaganych do przyznania pomocy w ramach danego naboru wniosków o przyznanie pomocy – zmniejszeniu podlega 5% kwoty pomocy za każde niespełnione kryterium;

4) Beneficjent nie uwzględnił w oddzielnym systemie rachunkowości zdarzenia powodującego poniesienie kosztów kwalifikowalnych albo gdy do jego identyfikacji nie wykorzystano odpowiedniego kodu rachunkowego, o którym mowa - koszty danego zdarzenia podlegają refundacji w wysokości pomniejszonej o 10%.

Jeżeli beneficjent zrealizował operację, zgodnie z umową o przyznaniu pomocy, należy wpisać kwotę "0,00". W celu obliczenia kar, można posługiwać się tabelą pomocniczą K-1.2/350. (Kwoty pomniejszenia wyliczane za pomocą tabeli pomocniczej K-1.2/350 przenosi się do części E z dokładnością do dwóch miejsc po przecinku, wpisaną bez zaokrągleń po odrzuceniu cyfry od trzeciego miejsca po przecinku).

#### **12. Zatwierdzona kwota do refundacji**

Należy podać kwotę z pozycji 9 (Wstępnie zatwierdzona kwota do refundacji) pomniejszoną o pozycję 10 i 11 (Kwotę pomniejszenia w wyniku zastosowania kary administracyjnej za naruszenie zasad konkurencyjności wydatków lub konkurencyjnego trybu wyboru wykonawców zadań ujętych w zestawieniu rzeczowofinansowym/lub za naruszenie przepisów o zamówieniach publicznych w ramach PROW na lata 2014-2020 oraz kwotę pomniejszenia w wyniku zastosowania kar wynikających z umowy). **Wyliczoną kwotę należy przenieść odpowiednio do Zlecenia płatności.** 

Zlecenie płatności należy wypełnić zgodnie z procedurą KP-611-363-ARiMR Książka Procedur *Sporządzanie i poprawa dokumentów finansowo-księgowych oraz ustalanie nienależnie, nadmiernie pobranych środków publicznych w ramach działań objętych PROW 2014-2020, obsługiwanych przez podmioty wdrażające.*

Przygotowane dokumenty należy przekazać do Departamentu Księgowości Agencji Restrukturyzacji i Modernizacji Rolnictwa oraz poinformować beneficjenta pisemnie, że do ARiMR zostało przekazane zlecenie płatności.

## **W przypadku zmiany numeru rachunku przez beneficjenta, należy przekazać wraz z pismem do DK ARiMR aktualny dokument potwierdzający numer rachunku prowadzonego przez bank lub spółdzielczą kasę oszczędnościowo – kredytową.**

W przypadku finansowania realizacji inwestycji za pomocą kredytu zabezpieczanego w formie cesji wierzytelności wraz ze *Zleceniem płatności* należy przekazać dokumenty otrzymane od beneficjenta w związku z dokonaniem cesji, kopię umowy przelewu wierzytelności zawartą pomiędzy beneficjentem a bankiem, kopię oświadczenia dłużnika przelanej wierzytelności. Kopie ww. dokumentów poświadcza za zgodność z oryginałem pracownik podmiotu wdrażającego.

W sytuacji złożenia wniosku o płatność w terminie wcześniejszym niż określony został w umowie - *Zlecenie płatności* zostanie wystawione w terminie wynikającym z umowy. Zlecenie płatności może zostać wystawione w terminie wcześniejszym tylko w przypadku posiadania wolnego limitu, dlatego też konieczne będzie sprawdzanie

i zabezpieczanie środków na wypłaty w ramach dostępnego limitu w żądanym miesiącu (zgodnie z prognozami przekazanymi do ARiMR).

## **CZĘŚĆ F. ODMOWA WYPŁATY POMOCY/WYCOFANIE WNIOSKU**

## **WYPŁATY POMOCY/WYCOFANIE WNIOSKU**

Część F wypełniana jest zawsze w przypadku odmowy wypłaty pomocy albo wycofania wniosku przez beneficjenta. Należy zaznaczyć odpowiednie pole poprzez wstawienie znaku "X". W przypadku, gdy został zaznaczony punkt "Wniosek kwalifikuje się do odmowy wypłaty pomocy" obowiązkowo należy wpisać przyczyny i uzasadnienie odmowy i etap weryfikacji, na którym nastąpiła odmowa albo wycofanie w całości. Do beneficjenta należy wysłać pismo, w którym również podaje przyczyny odmowy oraz podstawy prawne W części ogólnej niniejszej instrukcji opisano sposób postępowania w przypadku zwrotu dokumentów.

Sporządzając pismo należy w szczególności zwrócić uwagę na podawane uzasadnienie odmowy wypłaty środków. Uzasadnienie to musi określać szczegółowo powody niefinansowania operacji (w przypadku zaistnienia kilku powodów należy podać wszystkie). W przypadku otrzymania informacji o wytypowaniu

wniosku do kontroli na miejscu, pismo informujące o przyczynach odmowy należy przekazać do wiadomości Biura Kontroli.

W przypadku weryfikacji operacji realizowanej etapowo, w której drugi etap kwalifikuje się do odmowy wypłaty pomocy, a pierwszy jest w trakcie procedowania, możliwa jest odmowa wypłaty pomocy dla całości operacji w przypadku uznania, iż cel operacji nie został osiągnięty. Odmowa wypłaty pomocy na podstawie wniosku o płatność pośrednią może nastąpić jedynie w sytuacji, gdy zakończono już rozpatrywanie wniosku o płatność końcową.

W wierszu *Data doręczenia beneficjentowi pisma informującego o odmowie wypłaty pomocy/wycofaniu wniosku w całości* należy wpisać datę widniejącą na zwrotnym potwierdzeniu odbioru przez beneficjenta pisma.

**K-1.1/407**

**Znak sprawy**

**KARTA OBLICZENIA KAR - ZAMÓWIENIA PUBLICZNE \_ KONKURENCYJNY TRYB WYBORU WYKONAWCY**

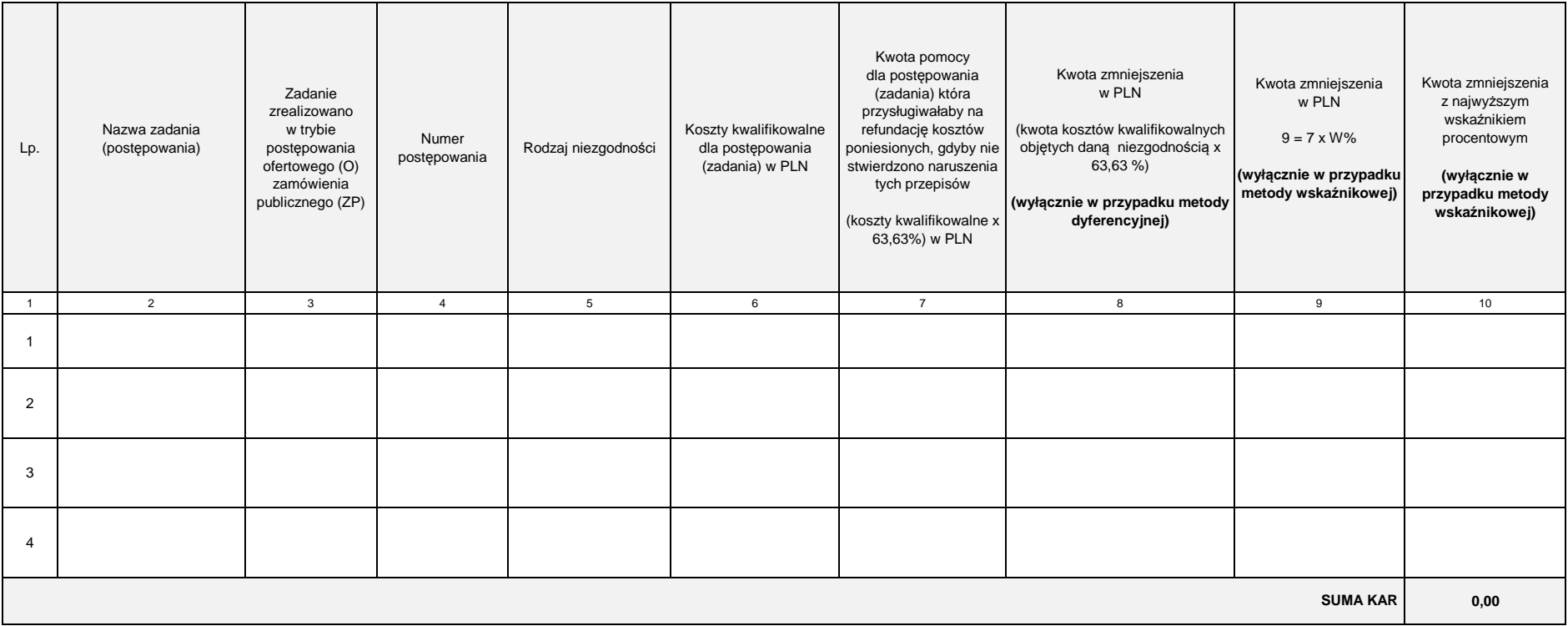

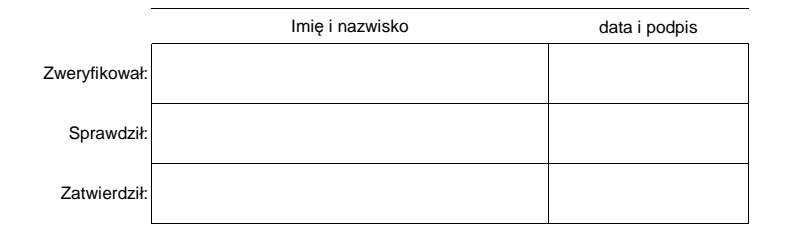

**K-1.3/407**

#### **KARTA OBLICZANIA KAR - UMOWA**

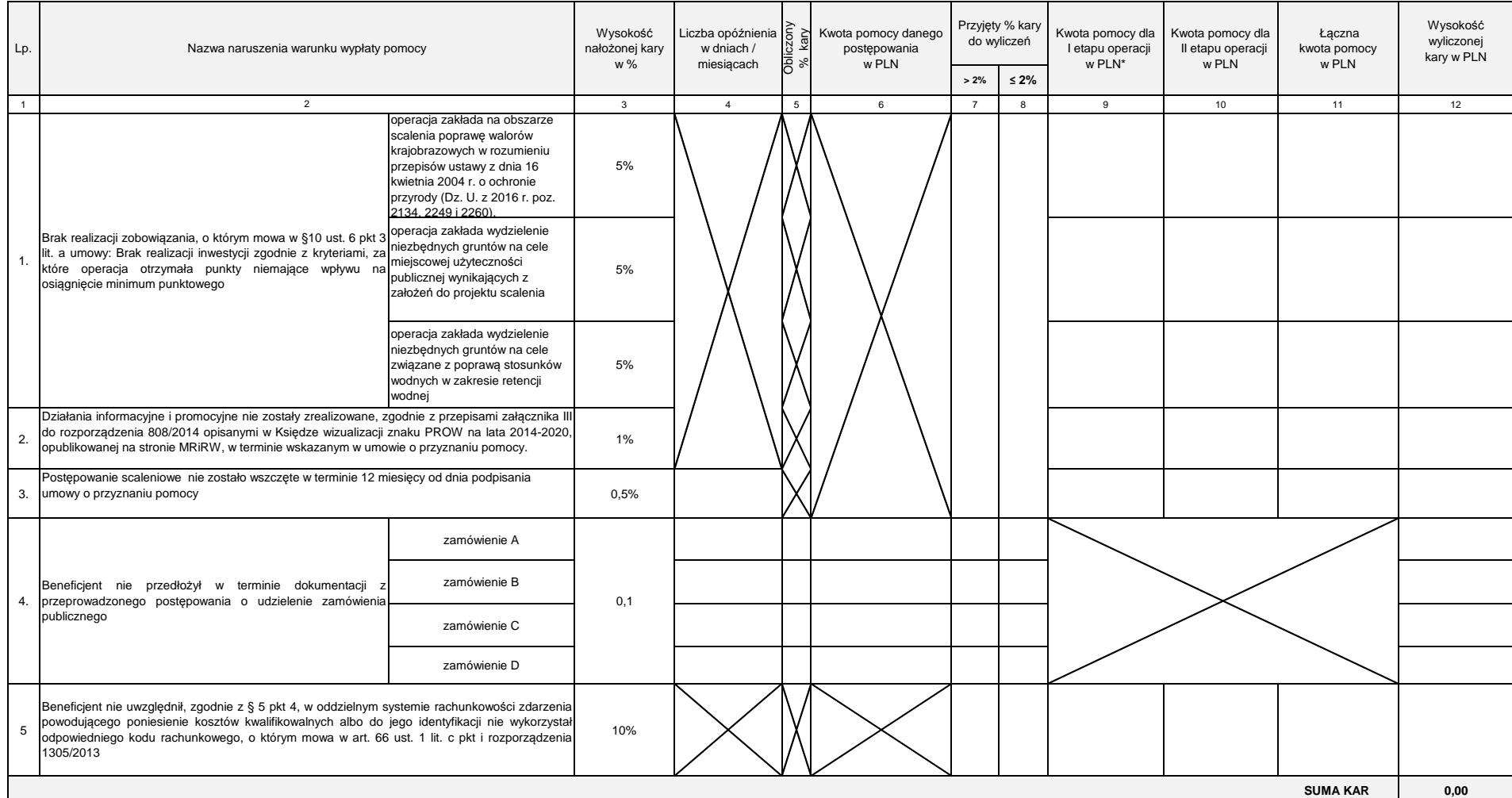

\* W przypadku gdy dla I-go etapu kwota <u>została wypłacona</u> należy w wyliczeniach uwzględnić kwotę z części E2 pkt 12 *Kwota do refundacji .* Jeżeli kwota nie została jeszcze wypłacona do wyliczeń należy przyjąć kwotę z czę

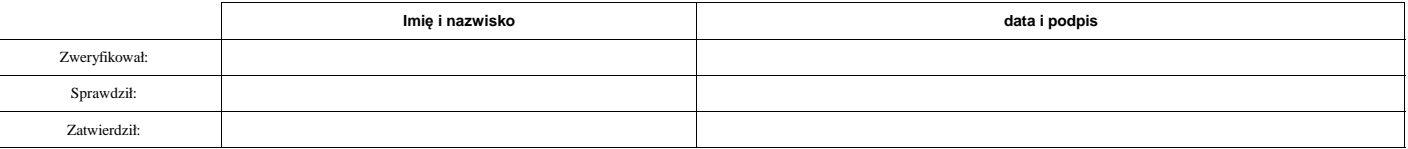

**K-1/407**

# **KARTA WERYFIKACJI WNIOSKU O PŁATNOŚĆ**

## **PROW 2014-2020**

Działanie M04: Inwestycje w środki trwałe

Poddziałanie 4.3 Wsparcie na inwestycje związane z rozwojem, modernizacją i dostosowywaniem rolnictwa i leśnictwa

Typ operacji 4.3. Scalanie gruntów

Rodzaj płatności:

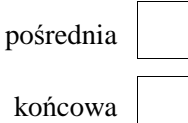

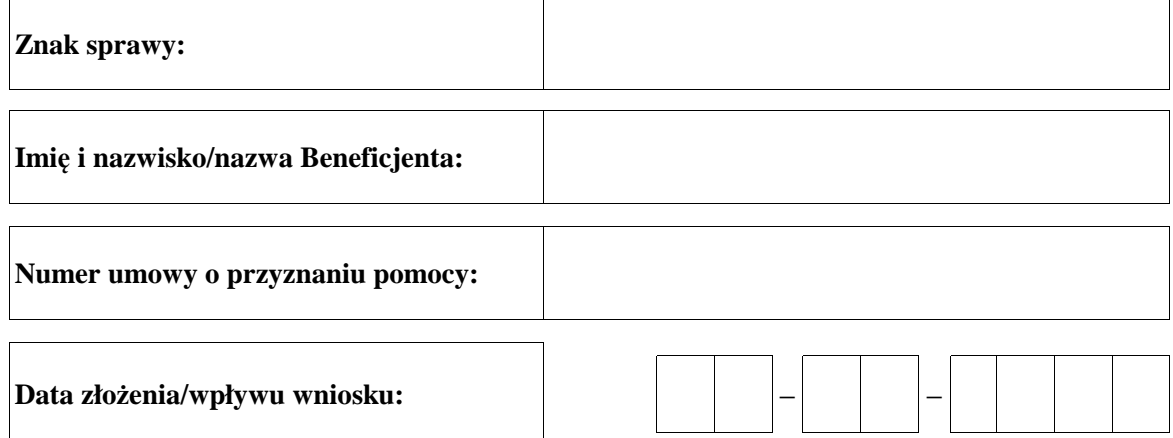
# **Osoby dokonujące oceny wniosku o płatność**

# **1. Weryfikujący**

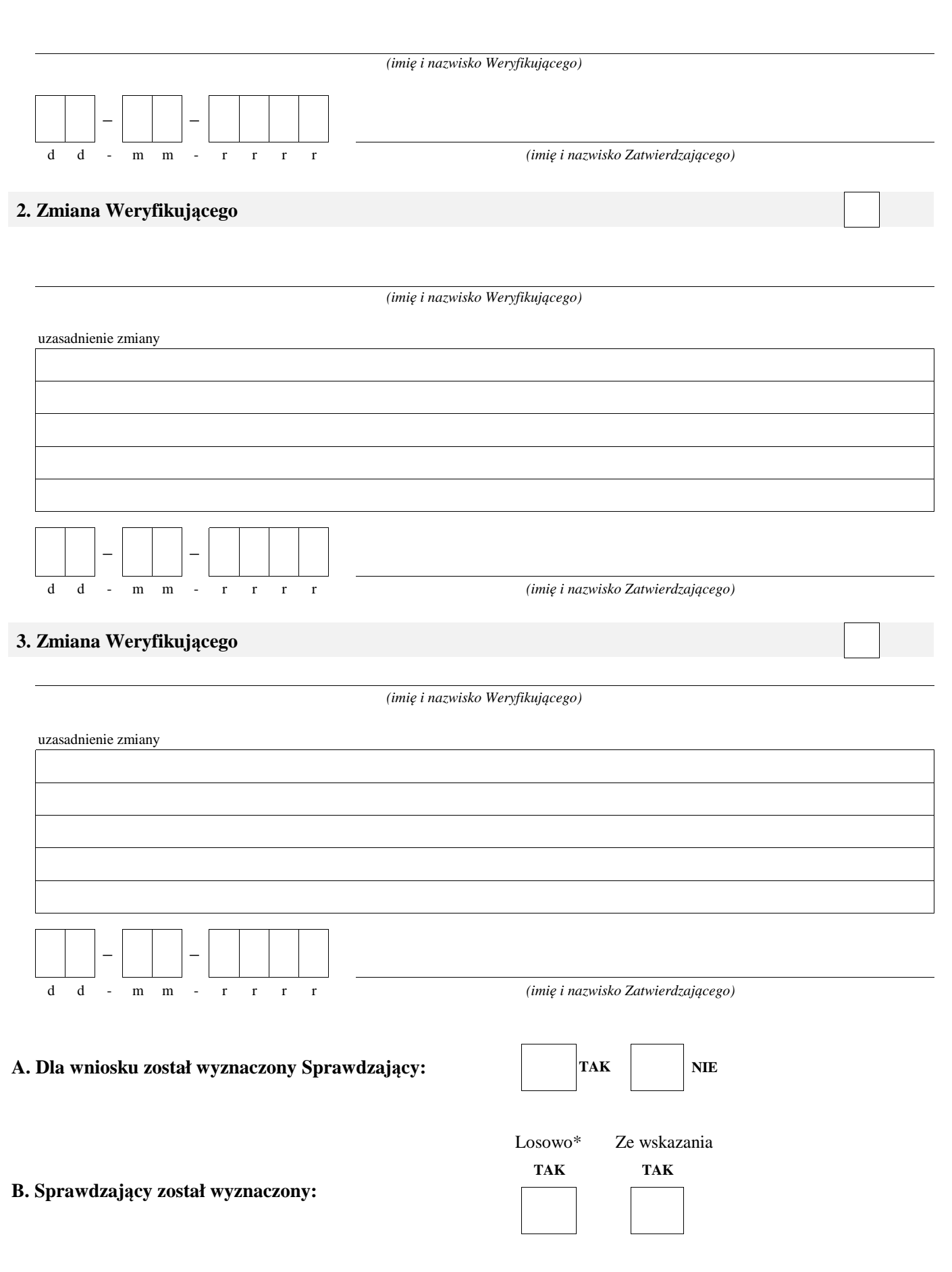

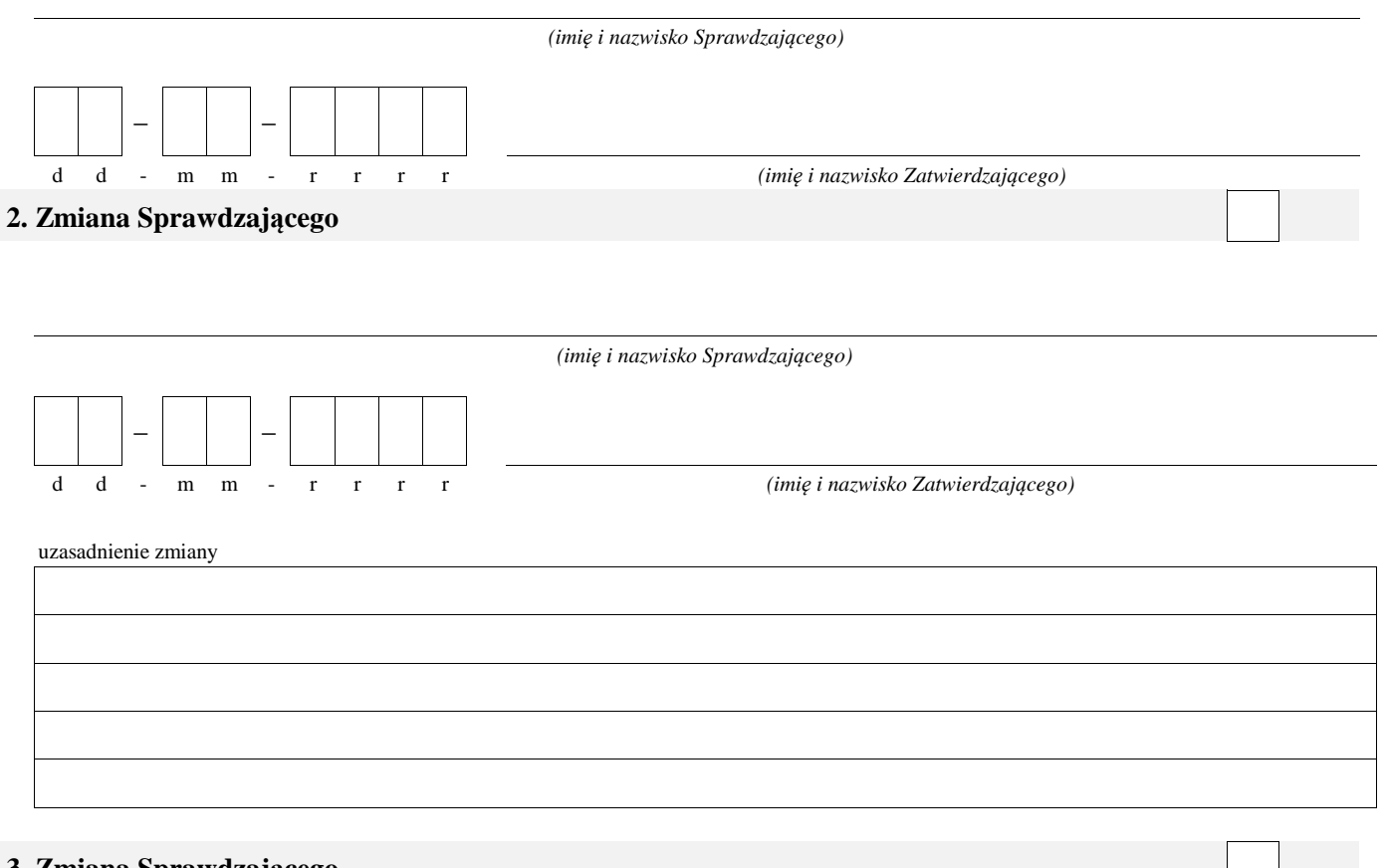

# **3. Zmiana Sprawdzającego**

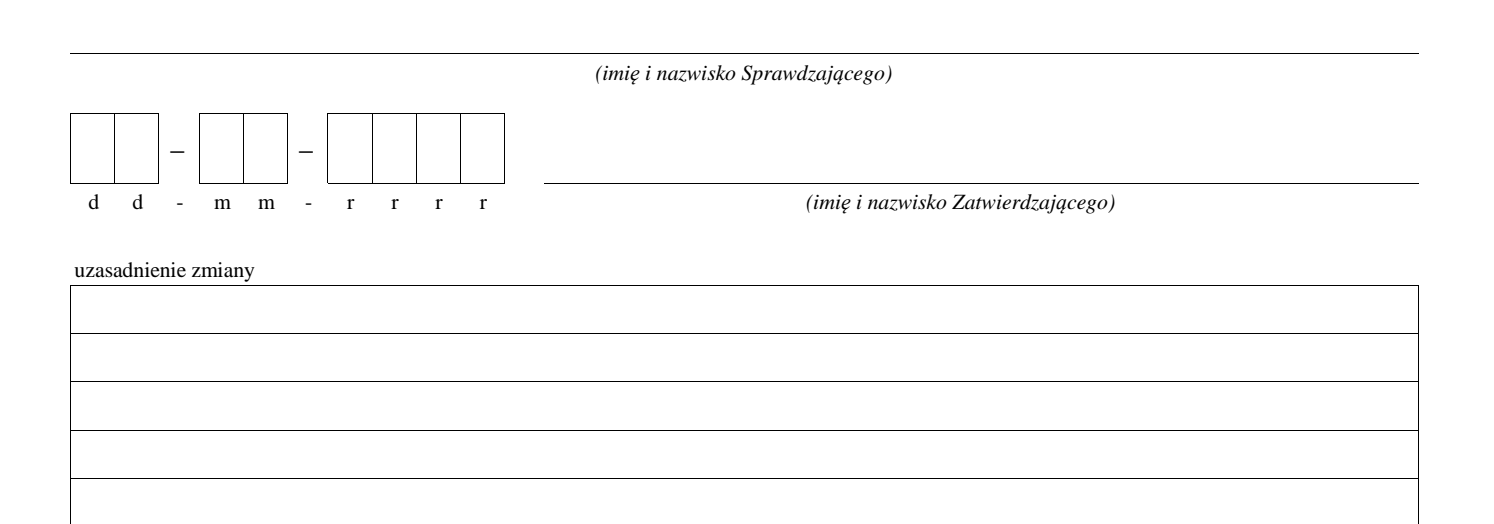

\* ze wszystkich złożonych wniosków o płatność w podmiocie wdrażającym, wybierane jest 10% wniosków złożonych w ramach naboru, dla których wyznaczony jest Sprawdzający.

### **Część A: WERYFIKACJA WSTĘPNA**

1 Wniosek został złożony zgodnie z terminem określonym w umowie

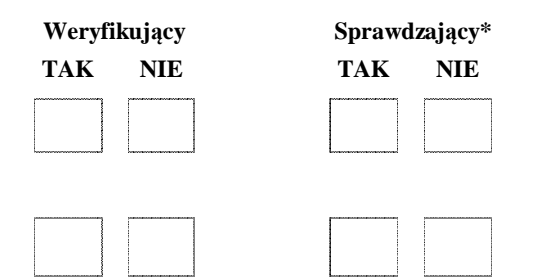

Beneficjent nie podlega wykluczeniu z otrzymania 2 pomocy finansowej, o której mowa w art. 35 ust. 5 i 6 rozporządzenia delegowanego Komisji (UE) nr  $640/2014$ <sup>1</sup>

*¹ Rozporządzenie delegowane Komisji(UE) nr 640/2014 z dnia 11 marca 2014r. uzupełniające rozporządzenie Parlamentu Europejskiego i Rady (UE) nr1306/2013 w odniesieniu do zintegrowanego systemu zarządzania i kontroli oraz warunków odmowy lub wycofania płatności oraz do kar administracyjnych majcych zastosowanie do płatności bezpośrednich, wsparcia rozwoju obszarów wiejskich oraz zasady wzajemnej zgodności (Dz. Urz. UE L 181 z 20.6.2014 s. 48)*

### **I. Wynik weryfikacji wstępnej:**

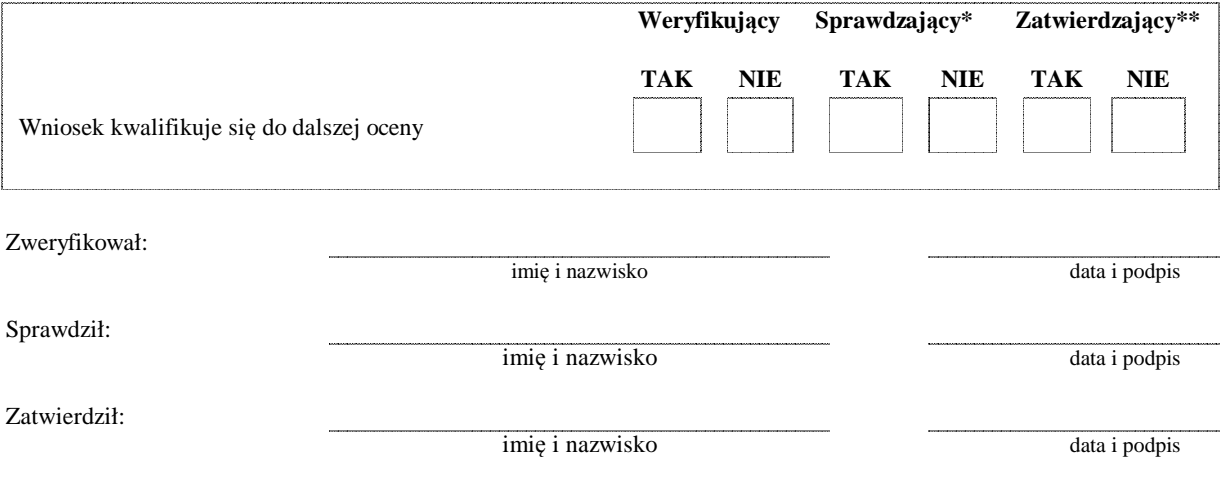

*\* Zakres wypełniany w przypadku wyznaczenia Sprawdzającego*

*\*\* Decyzja w przypadku braku zgodności stanowisk między Weryfikującym i Sprawdzającym*

Adnotacje/Uwagi: (w tym decyzja i uzasadnienie zatwierdzającego w przypadku braku zgodności stanowisk między Weryfikującym a Sprawdzającym)

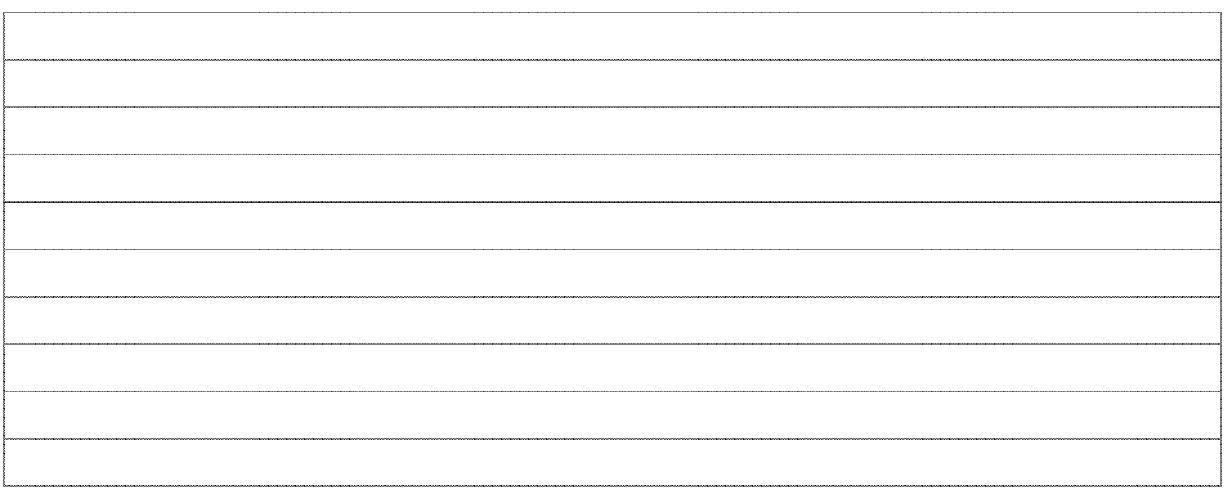

## **Część B: WERYFIKACJA KOMPLETNOŚCI I POPRAWNOŚCI, ZGODNOŚCI Z UMOWĄ, ZASADAMI DOTYCZĄCYMI UDZIELANIA POMOCY ORAZ POD WZGLĘDEM RACHUNKOWYM**

# **Część B1: WERYFIKACJA KOMPLETNOŚCI I POPRAWNOŚCI**

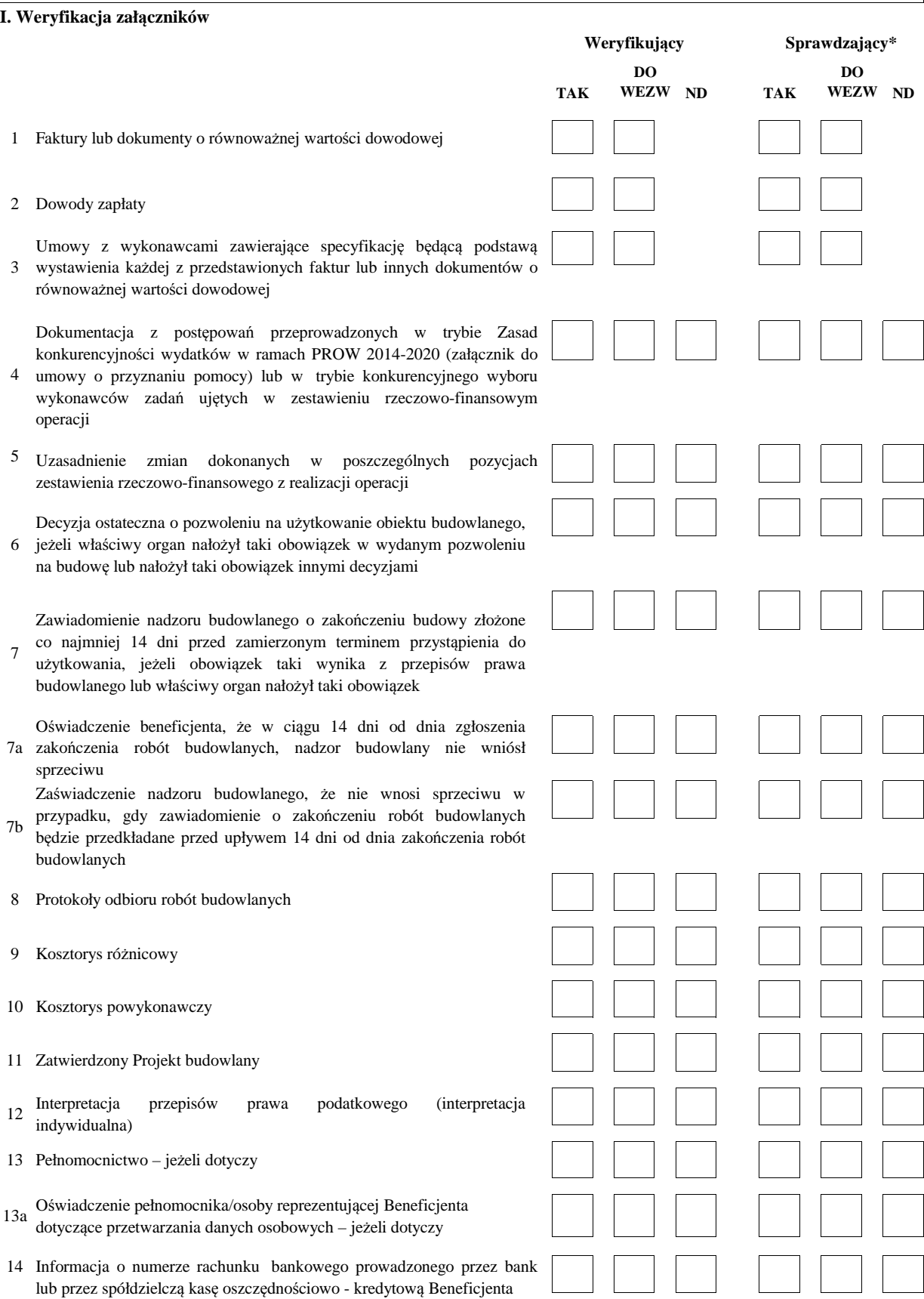

Sprawozdanie z realizacji operacji w ramach Programu Rozwoju Obszarów Wiejskich na lata 2014-2020 (dołączane do wniosku o płatność

- Zestawienia umów zawartych oraz planowanych do zawarcia w tym końcową), na formularzu udostępnionym przez podmiot wdrażający oryginał
- samym roku co umowy przedstawione do refundacji, które beneficjent 16 podpisał z wykonawcami na taki sam lub zbliżony co do charakteru rodzaj dostaw/usług/robót budowlanych
- 17 Zakładowy plan kont

15

Oświadczenie Beneficjenta o prowadzeniu oddzielnego sytemu rachunkowości albo o korzystaniu z odpowiedniego kodu rachunkowego wraz z wyciągami z polityki rachunkowości i zakładowego planu kont oraz z wydrukami z kont księgowych w ramach prowadzonych ksiąg rachunkowych w rozumieniu art. 66 ust. 1 lit. c pkt i rozporządzenia

- Parlamentu Europejskiego i Rady (UE) nr 1305/2013 z dnia 17 grudnia 18 2013 r. w sprawie wsparcia rozwoju obszarów wiejskich przez Europejski Fundusz Rolny na rzecz Rozwoju Obszarów Wiejskich (EFRROW) i uchylającego rozporządzenie Rady (WE) nr 1698/2005 (Dz. Urz. UE L 347 z 20.12.2013, str. 487, z późn. zm.), dla wszystkich transakcji związanych z realizacją operacji, jeżeli dotyczy
- 19 Wydruk elektroniczny z dokumentacji księgowej lub kopia z książki ewidencji środków trwałych
- 20 Decyzja ostateczna o pozwoleniu na budowę
- 21 Zgłoszenie zamiaru wykonania robót budowlanych administracji architektoniczno-budowlanej wraz z:

oświadczeniem, że w terminie 21 dni od dnia zgłos wykonania robót budowlanych, właściwy organ nie wn lub

potwierdzeniem organu administracji architektoniczno-b nie wniósł sprzeciwu wobec zgłoszonego zamiaru wy budowlanych

Decyzja ostateczna o środowiskowych uwarunkowania wymagana 22

- 23 Postanowienie o wszczęciu postępowania scaleniowego
- Decyzja ostateczna o zatwierdzeniu projektu scalenia wniosku o płatność końcową)  $24$

Zaświadczenie Starosty o przyjęciu dokumentacji do zasobu geodezyjnego i kartograficznego (dołączane do wniosku o 25 płatność końcową)

### **Inne załączniki:**

**II.** 26

27

#### II. Weryfikacja poprawności wypełnienia formularza w

- 1 Wniosek został złożony na właściwym formularzu
- $\overline{2}$ Liczba załączników podana we wniosku zgadza się z liczb załączników faktycznie załączonych
- 3 Dane identyfikacyjne beneficjenta podane we wniosku są danymi zawartymi w umowie
- 4 Wniosek został podpisany przez osoby upoważnione

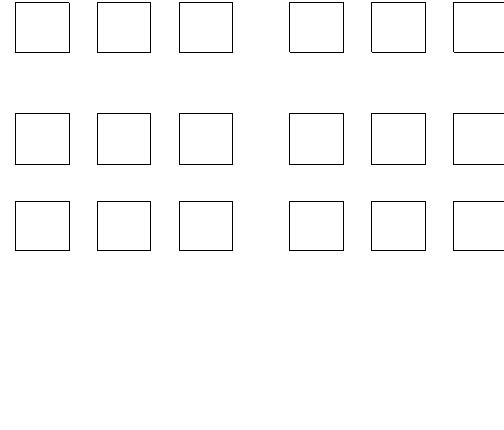

**TAK ND TAK ND WEZW**

**DO Weryfikujący** **Sprawdzający\***

**DO WEZW**

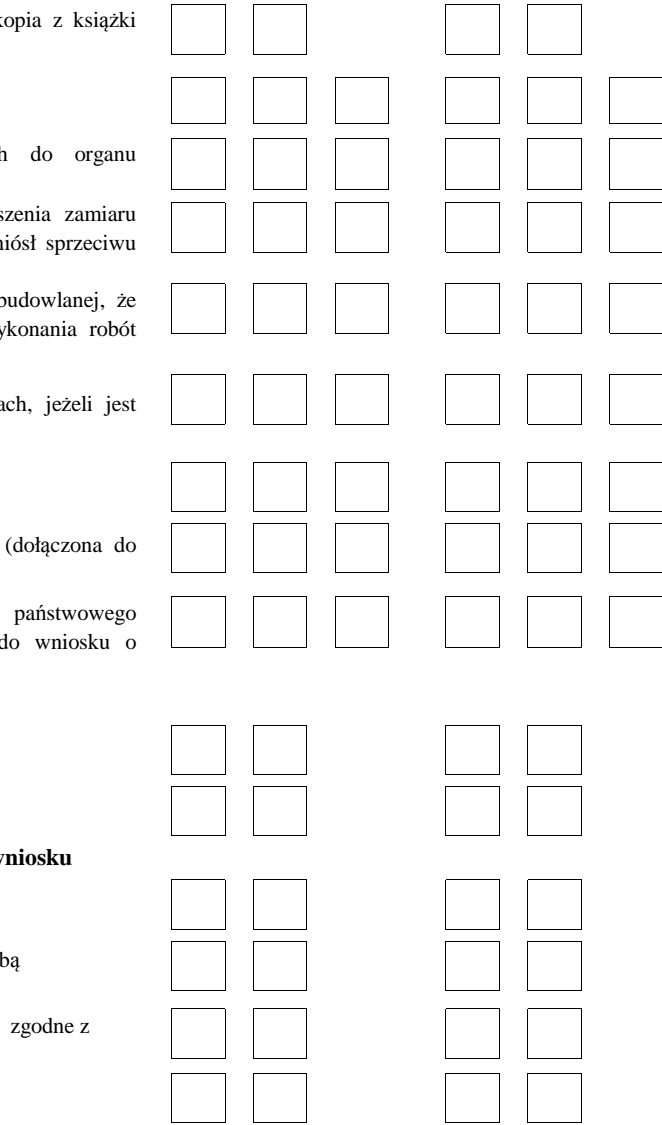

KP-611-407-ARiMR/2z Strona6z23

## **Część B2: WERYFIKACJA ZGODNOŚCI Z UMOWĄ I KWALIFIKOWALNOŚCI WYDATKÓW**

### **I. Weryfikacja elementów, których niespełnienie skutkować będzie odmową wypłaty pomocy w części/całości**

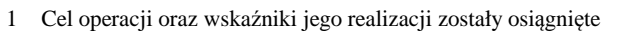

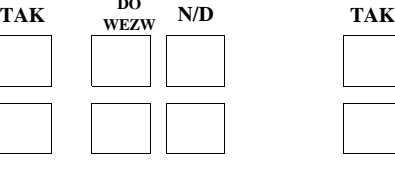

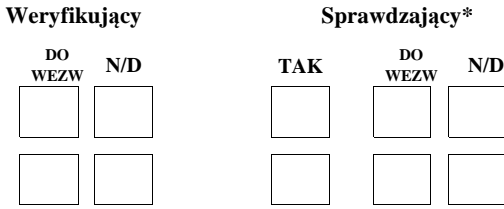

Cel operacji oraz wskaźniki jego realizacji mogą zostać 2 osiągnięte pomimo niezrealizowania w pełni zakresu rzeczowo – finansowego danego etapu

EFRROW

**II. Weryfikacja elementów, których niespełnienie skutkować będzie korektą kwoty kosztów kwalifikowalnych oraz kwoty pomocy**

**TAK TAK WEZW** 11. Przedstawione faktury lub dokumenty o równoważnej 12. Beneficjent wywiązał się z obowiązku informowania i **Weryfikujący Sprawdzający\* N/D TAK WEZW N/D** 1. Zrealizowany zakres rzeczowy operacji/etapu podany w Zestawieniu rzeczowo–finansowym z realizacji operacji jest zgodny z zakresem rzeczowym wymienionym w Zestawieniu rzeczowo–finansowym operacji załączonym do umowy 2. Prawidłowo udokumentowano zrealizowanie zakresu rzeczowo-finansowego operacji 4. Uzasadnienie zmian dokonanych w poszczególnych pozycjach Zestawienia rzeczowo-finansowego z realizacji operacji jest wystarczające do uznania kosztów za kwalifikowalne 3. Zakres rzeczowy kosztów kwalifikowalnych z zestawienia rzeczowo-finansowego z realizacji operacji ma pokrycie w załączonych do wniosku fakturach lub dokumentach o równoważnej wartości dowodowej wraz z dokumentami potwierdzającymi dokonanie przelewu oraz karcie wkładu rzeczowego **DO DO**  10. Zadania przedstawione do refundacji nie zostały podzielone wartości dowodowej są wystawione przez wykonawcę, któremu udzielono zamówienia rozpowszechniania informacji o pomocy otrzymanej z 5. Data sprzedaży na fakturach lub dokumentach o równoważnej wartości dowodowej jest zgodna z okresem kwalifikowalności kosztów wskazanym w rozporządzeniu 6. Daty realizacji płatności są zgodne z zasadami ustalonymi w obowiązujących przepisach w tym zakresie 9. Protokoły odbioru robót lub montażu lub rozruchu maszyn i urządzeń potwierdzają wykonanie zakresu określonego w zestawieniu rzeczowo-finansowym operacji 7. Koszty zostały poniesione w formie rozliczenia bezgotówkowego Poziom kosztów ogólnych wymienionych w *Zestawieniu*  8. *rzeczowo-finansowym z realizacji operacji* nie przekracza poziomu 15% pozostałych kosztów kwalifikowalnych

- 13. Postępowanie scaleniowe zostało wszczęte w terminie 12 miesięcy od dnia podpisania umowy o przyznaniu pomocy
- 14. Beneficjent przedłożył w terminie dokumentację z przeprowadzonego postępowania o udzielenie zamów publicznego
- 15. Na podstawie nałożonych zmniejszeń z tytułu niezgodności dotyczących stosowania przepisów o zamówie publicznych zgodnie ze wskaźnikami procentowymi została nałożona korekta w wysokości 100% w ra wszystkich przeprowadzonych postępowań
- 16. Na podstawie nałożonych korekt administracyjnych zgodnie ze wskaźnikami procentowymi kar administracyjnyc naruszenie zasad konkurencyjności wydatków zastosowania zmniejszenia z tytułu niezgodności naruszenie przepisów konkurencyjnego trybu wy wykonawców zadań ujętych w zestawieniu rzecz finansowym operacji – nie została nałożona korek wysokości 100% w ramach wszystkich przeprowadzo postępowań
- 17. Koszty przedstawione do refundacji zawarte w przedłożonych fakturach lub dokumentach o równow wartości dowodowej są kosztami kwalifikowalnymi zgo z umową o przyznaniu pomocy
- 18. Beneficjent prowadzi oddzielny system rachunkowości albo korzysta z odpowiedniego kodu rachunkowego, o kto mowa w art. 66 ust. 1 lit. c pkt i rozporządzenia 1305/ dla wszystkich transakcji związanych z realizacją operac
- Inwestycja spełnia warunki w zakresie poprawy walorów 19. krajobrazowych w rozumieniu przepisów ustawy z dn kwietnia 2004 r. o ochronie przyrody (Dz. U. z 2018 r. 142)
- 20. Inwestycja spełnia warunki w zakresie wydzielenia niezbędnych gruntów na cele miejscowej użytecz publicznej wynikające z założeń do projektu scalenia lub związane z poprawą stosunków wodnych w zakresie retencji wodnej
- **III. Weryfikacja kryteriów wyboru operacji, których niespełnienie skutkować będzie odmową wypłaty pomocy**
- 1 Operacja uzyskała liczbę punktów wymaganych do przyznania pomocy, mimo że Beneficjent nie zrealizował operacji zgodnie z kryteriami, o których mowa w części B2. II. pkt 19 i 20

**Adnotacje/Uwagi:** ( w tym decyzja i uzasadnienie zatwierdzającego w przypadku braku zgodności stanowisk między Weryfikującym a Sprawdzającym)

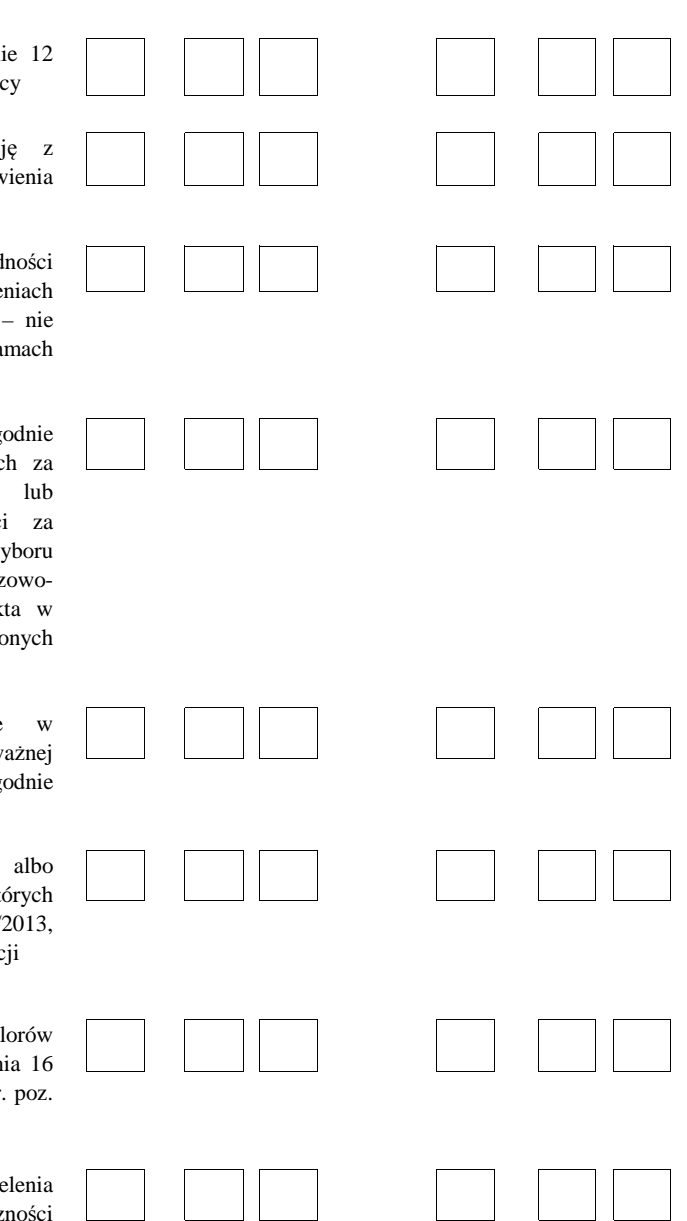

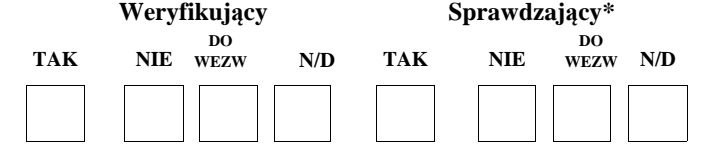

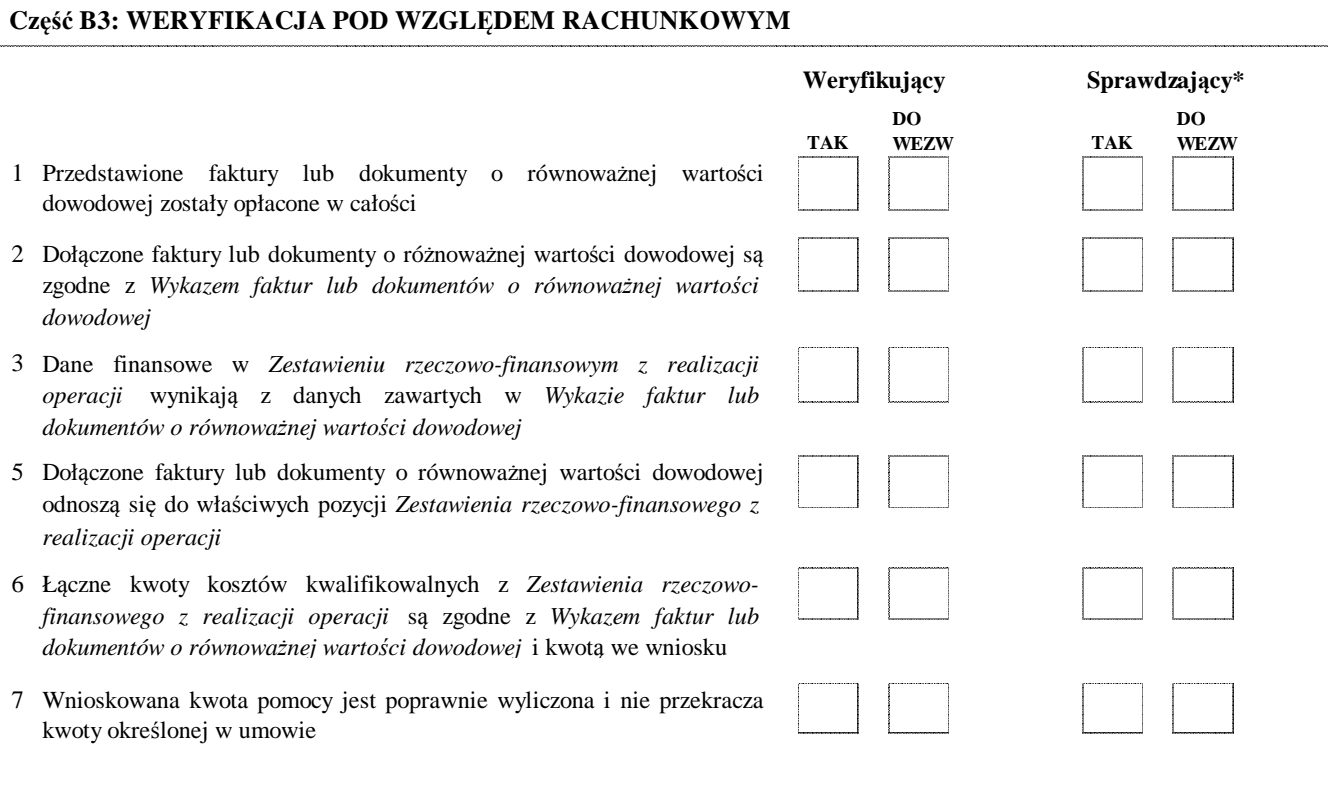

**Adnotacje/Uwagi:** (w tym decyzja i uzasadnienie Zatwierdzającego w przypadku braku zgodności stanowisk między Weryfikującym a Sprawdzającym)

# **CZĘŚĆ C: WYNIK WERYFIKACJI**

### **Część C1: WSTĘPNY WYNIK WERYFIKACJI KOMPLETNOŚCI I POPRAWNOŚCI, ZGODNOŚCI Z UMOWĄ, ZASADAMI DOTYCZĄCYMI UDZIELANIA POMOCY ORAZ POD WZGLĘDEM RACHUNKOWYM**

 **I. Wynik weryfikacji wniosku**

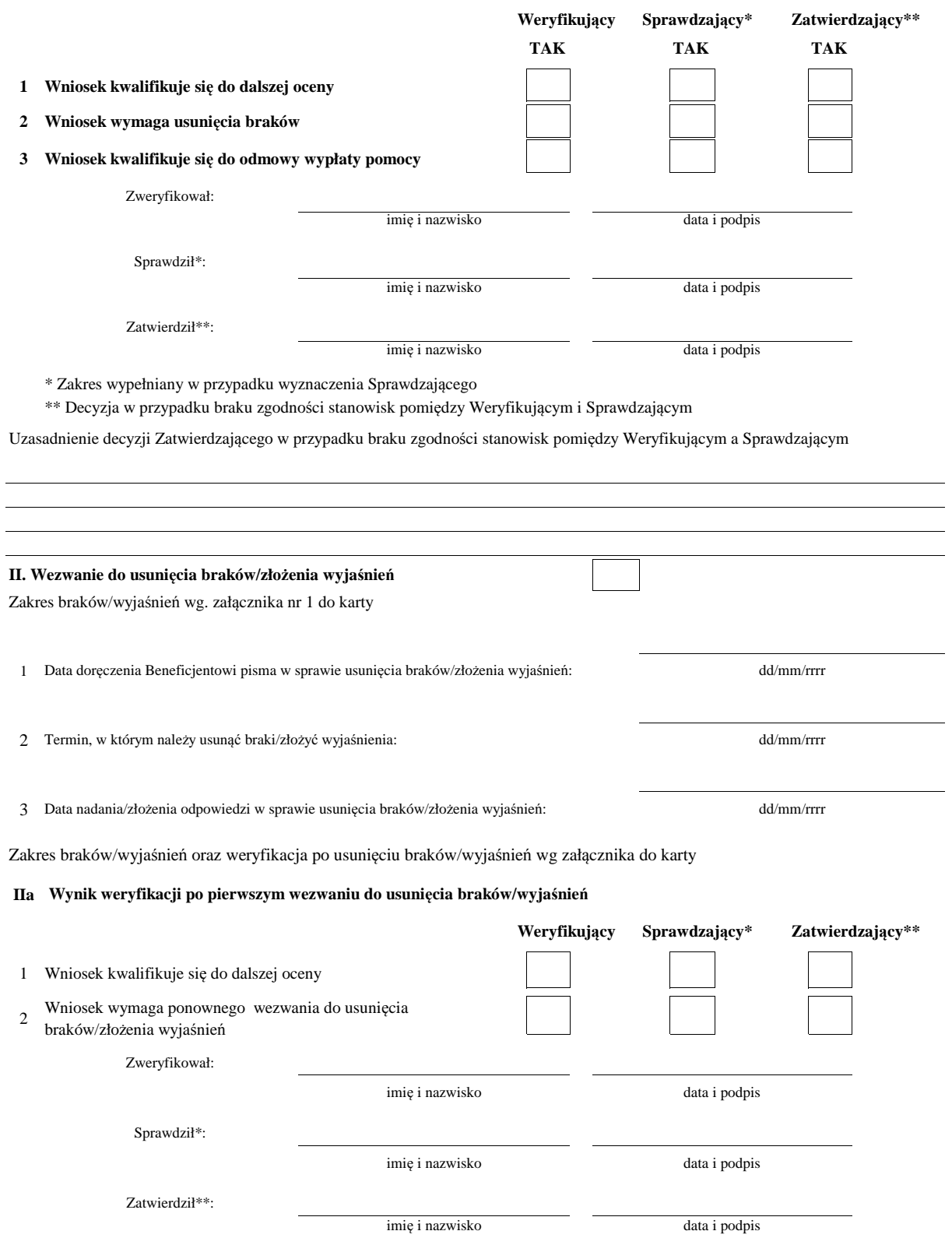

\* Zakres wypełniany w przypadku wyznaczenia Sprawdzającego

\*\* Decyzja w przypadku braku zgodności stanowisk pomiędzy Weryfikującym i Sprawdzającym

Uzasadnienie decyzji Zatwierdzającego w przypadku braku zgodności stanowisk pomiędzy Weryfikującym a Sprawdzającym

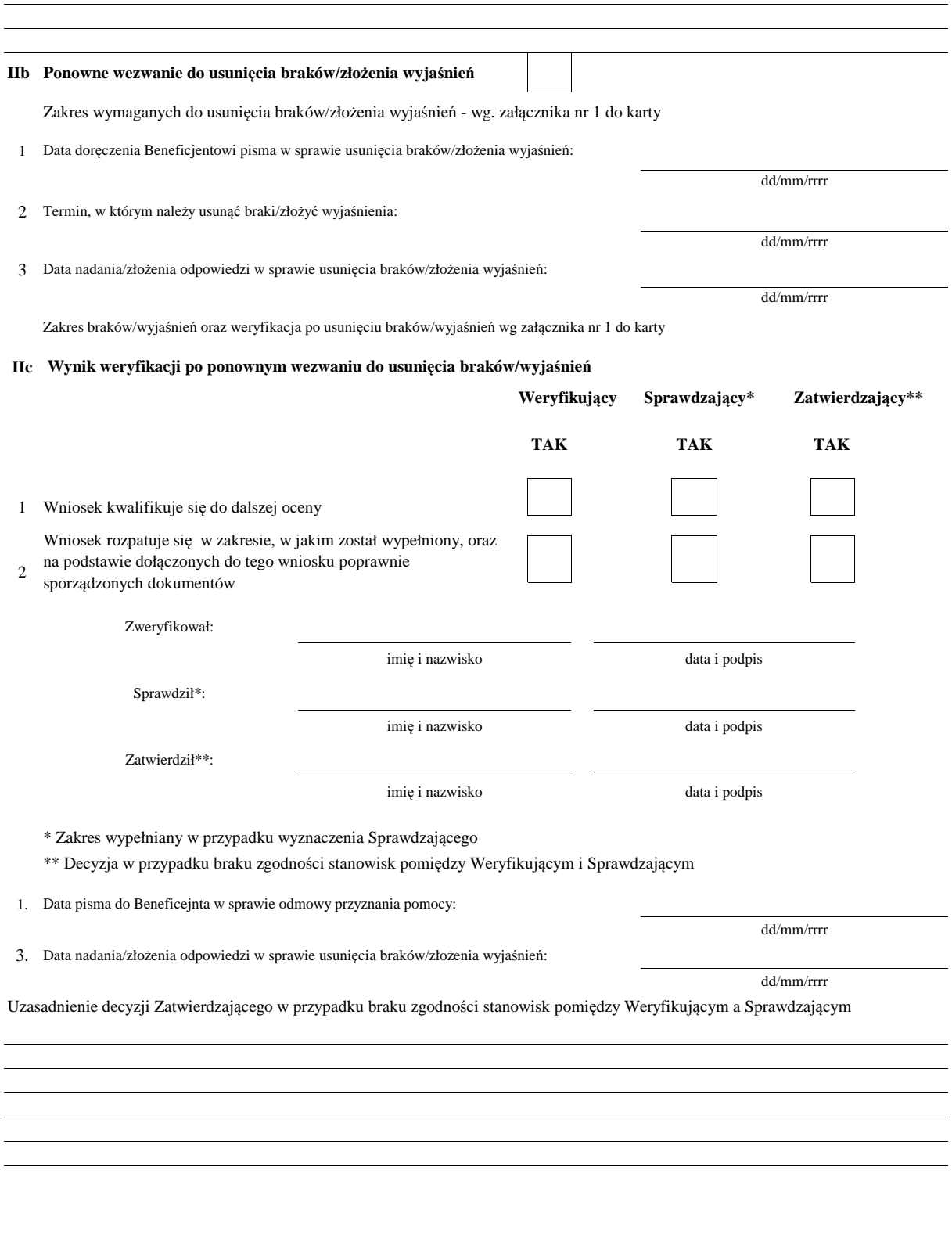

## **Część C2: WERYFIKACJA KRZYŻOWA**

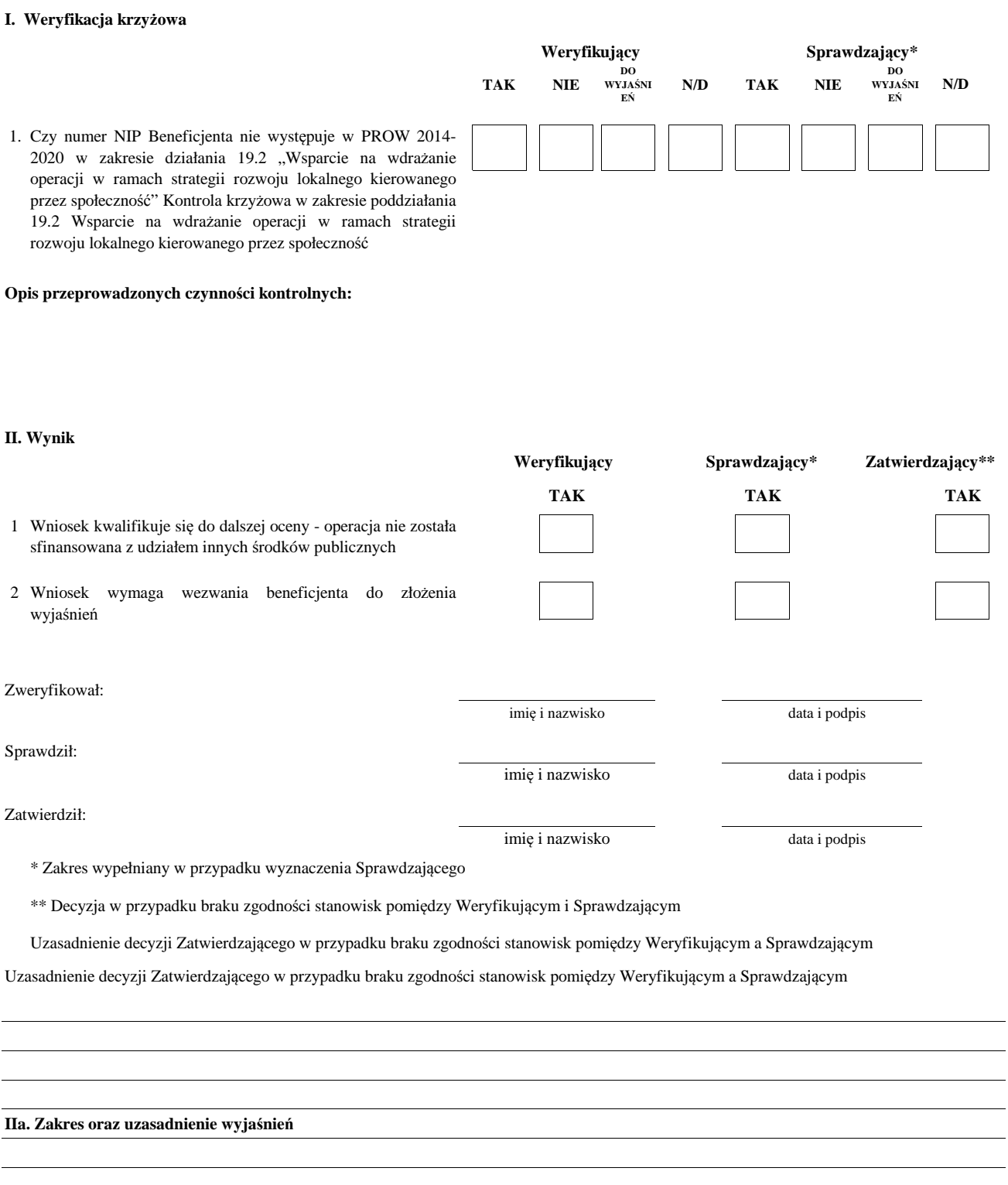

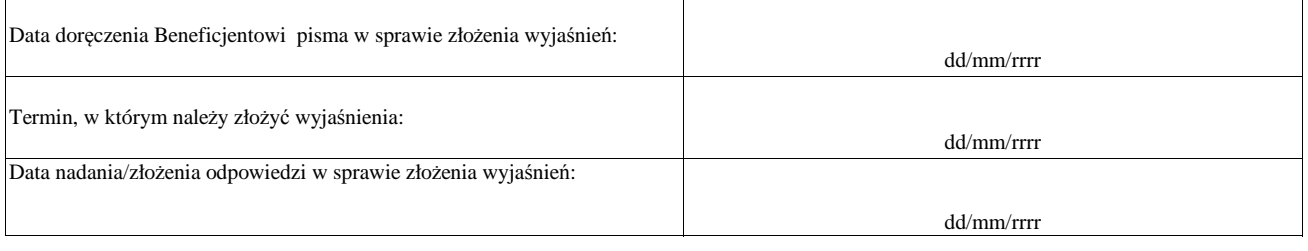

KP-611-407-ARiMR/2z Strona12z23

# **C3: WYNIK WERYFIKACJI KOMPLETNOŚCI I POPRAWNOŚCI, ZGODNOŚCI Z UMOWĄ, ZASADAMI DOTYCZACYMI UDZIELANIA POMOCY, POD WZGLĘDEM RACHUNKOWYM ORAZ KONTROLI KRZYŻOWEJ**

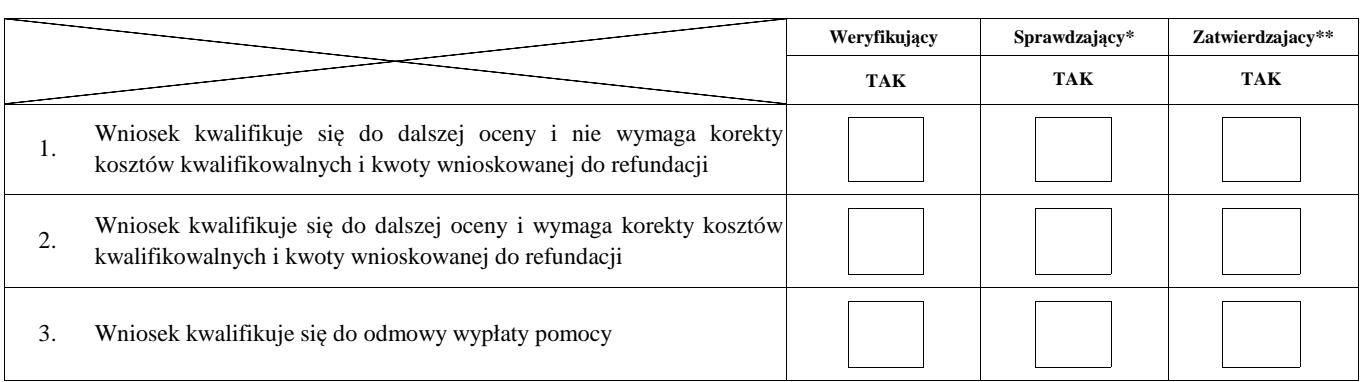

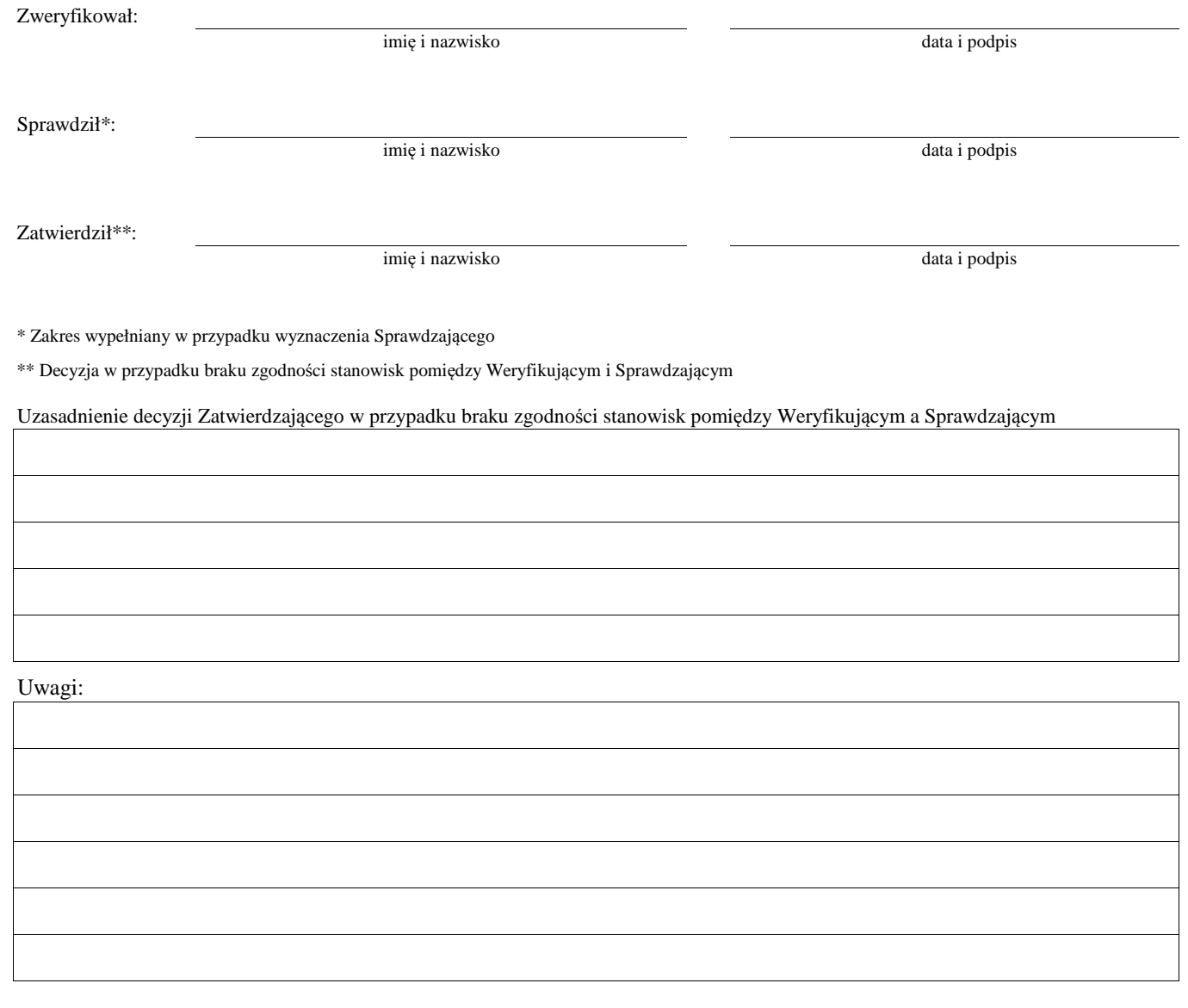

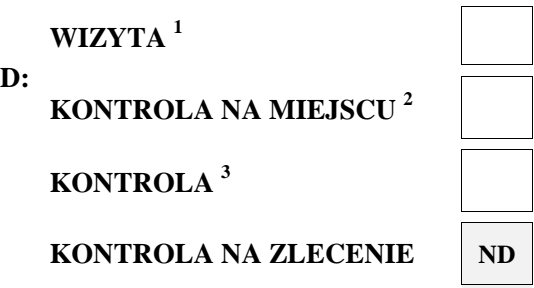

# **I. Wskazania do przeprowadzenia wizyty/kontroli**

<sup>1</sup> Wizyta - art. 48 ust 5 rozporządzenia nr 809/2014

- 2 Kontrola na miejscu art. 49 rozporzadzenia 809/2014
- <sup>3</sup> Kontrola art. 46 ust 1 pkt 1 ustawy o wrow

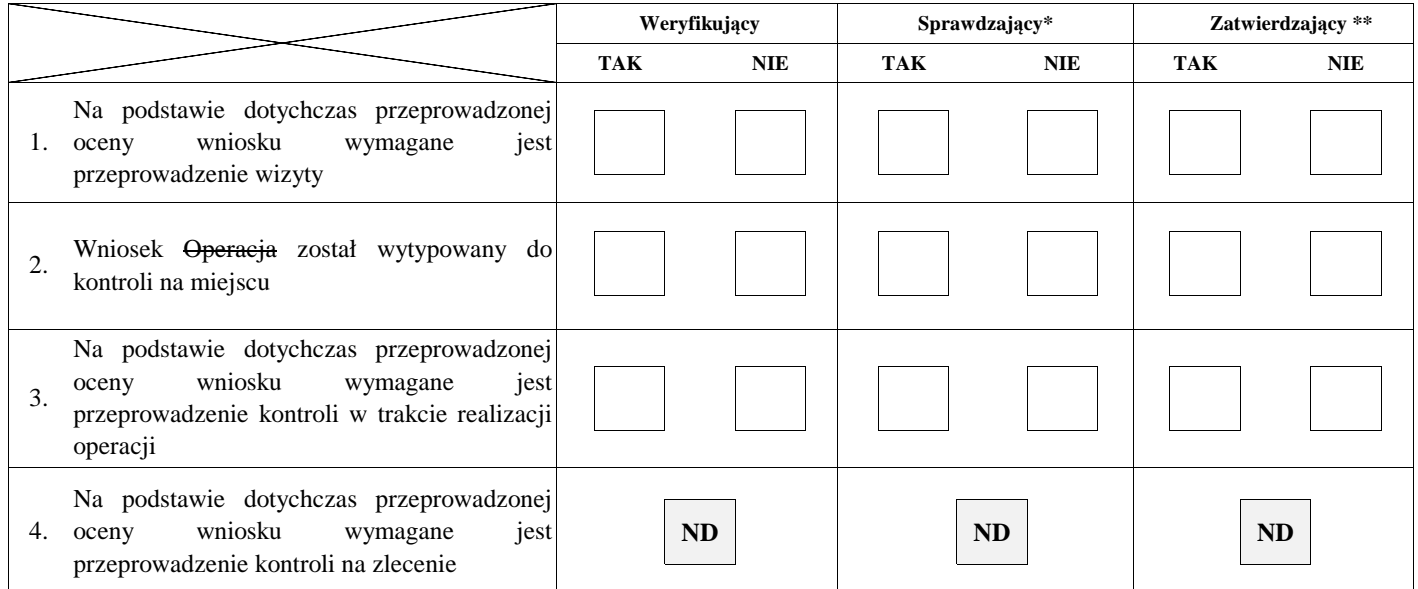

Uzasadnienie konieczności przeprowadzenia wizyty/odstąpienia od przeprowadzenia wizyty

# Elementy podlegające sprawdzeniu:

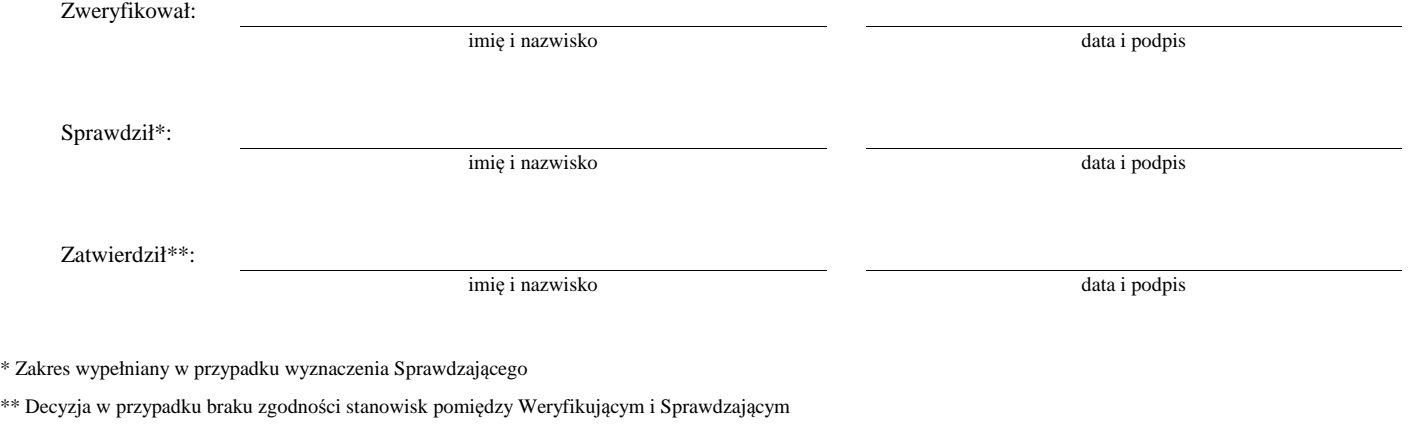

Uzasadnienie decyzji Zatwierdzającego w przypadku braku zgodności stanowisk pomiędzy Weryfikującym a Sprawdzającym

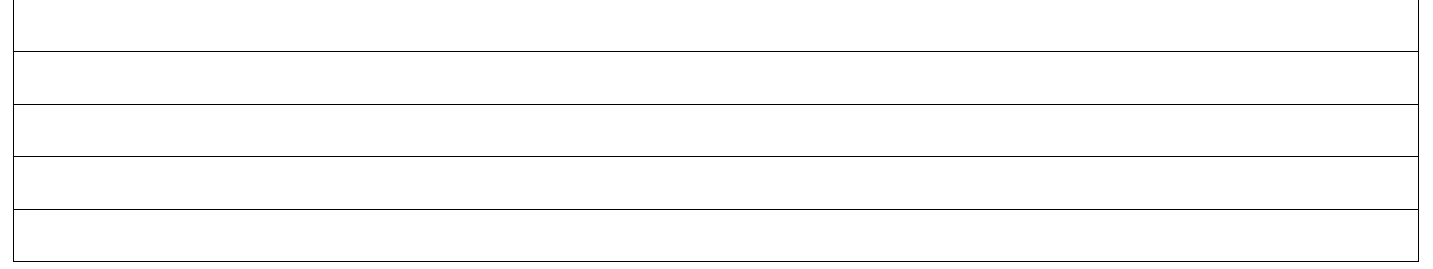

# **II. Wstępny wynik wizyty/kontroli**

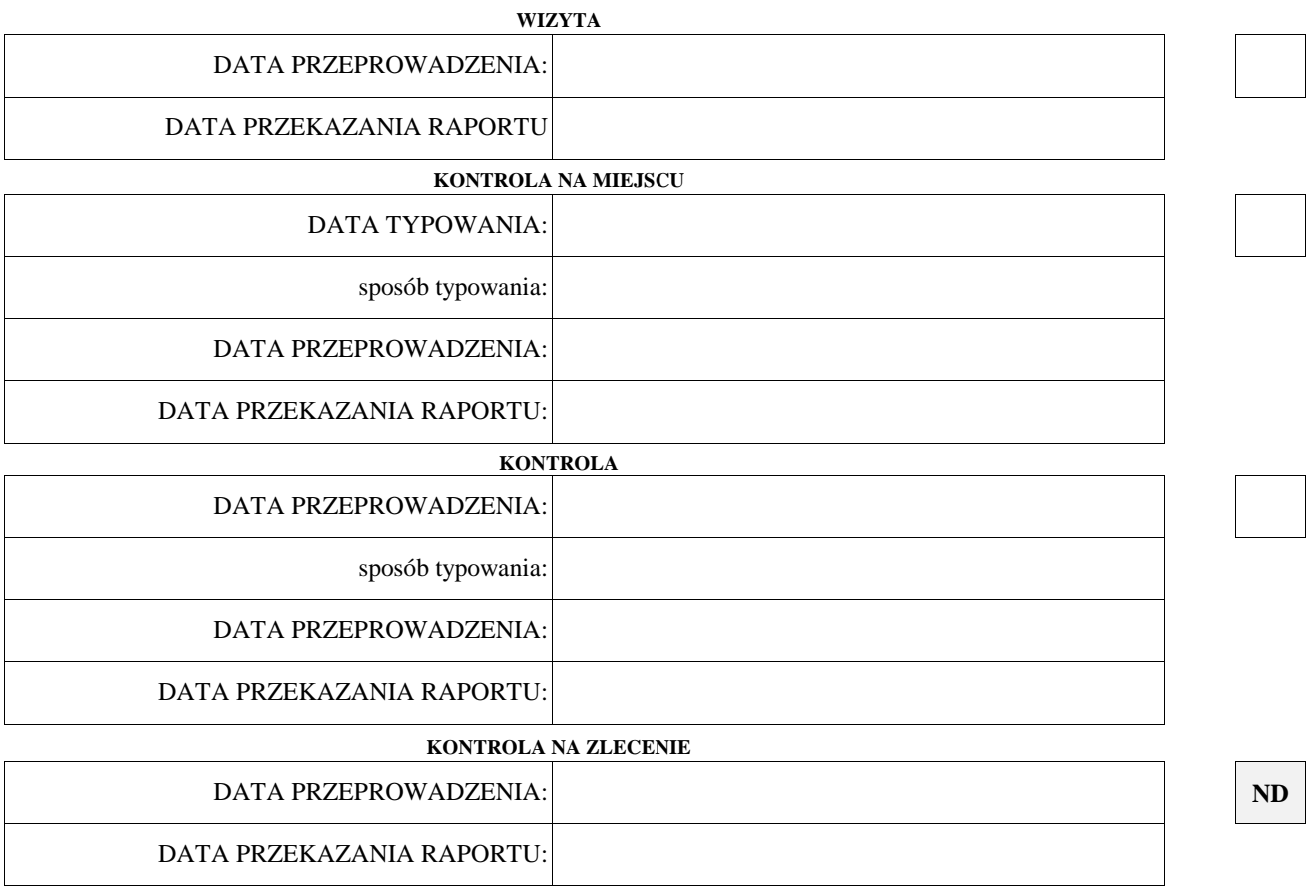

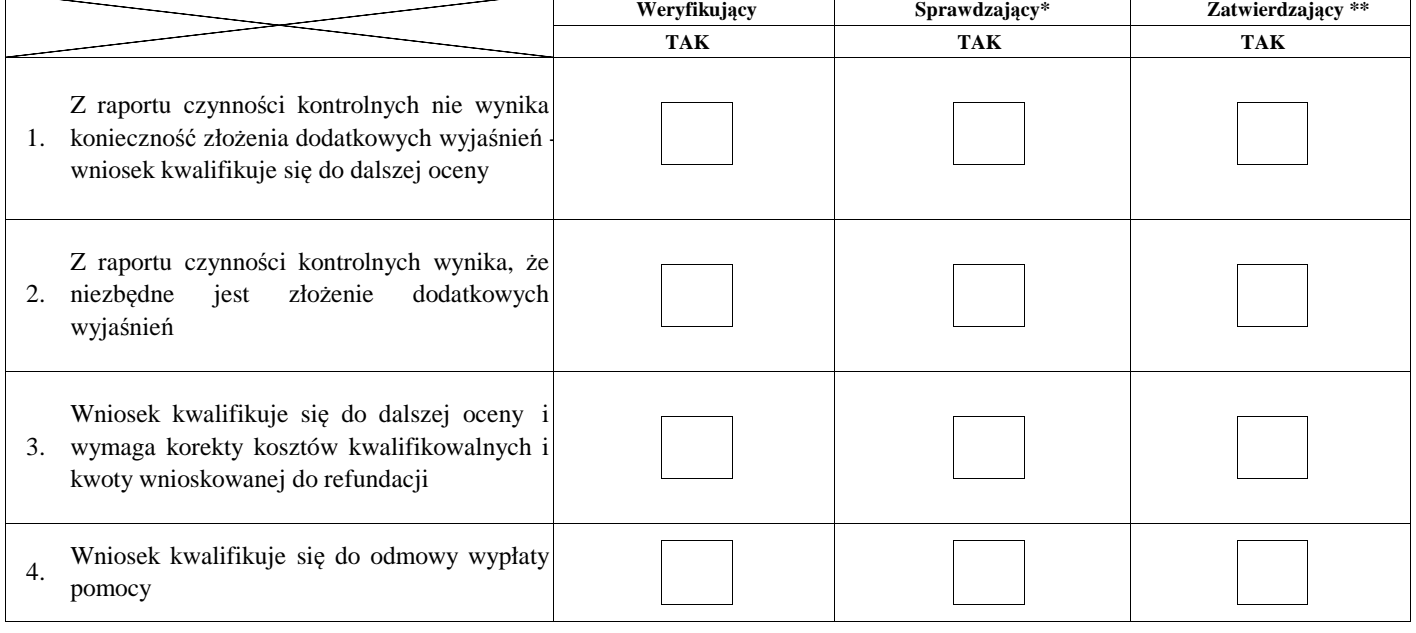

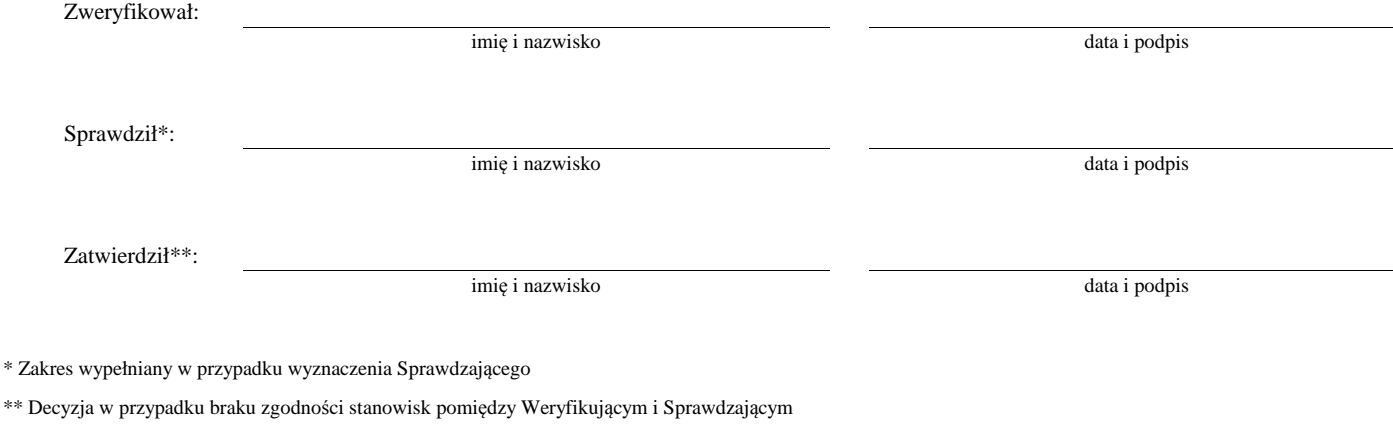

Uzasadnienie decyzji Zatwierdzającego w przypadku braku zgodności stanowisk pomiędzy Weryfikującym a Sprawdzającym

Uwagi:

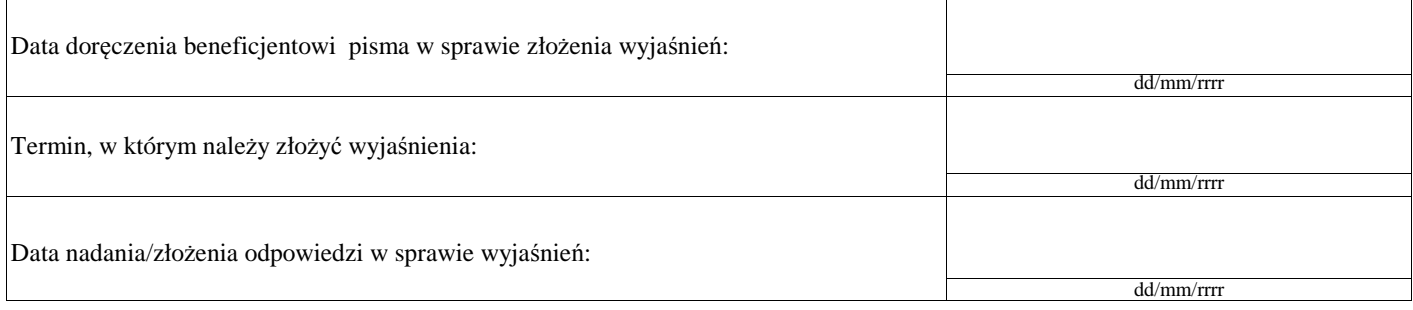

# **IV. Weryfikacja po złożeniu wyjaśnień:**

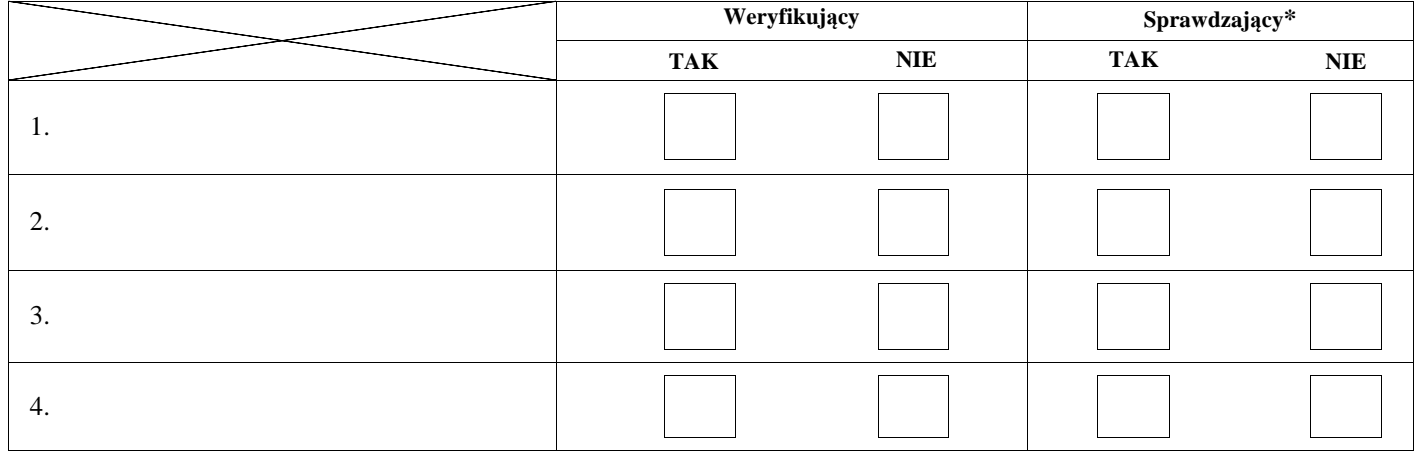

# **V. Wynik wizyty/kontroli po wyjaśnieniach**

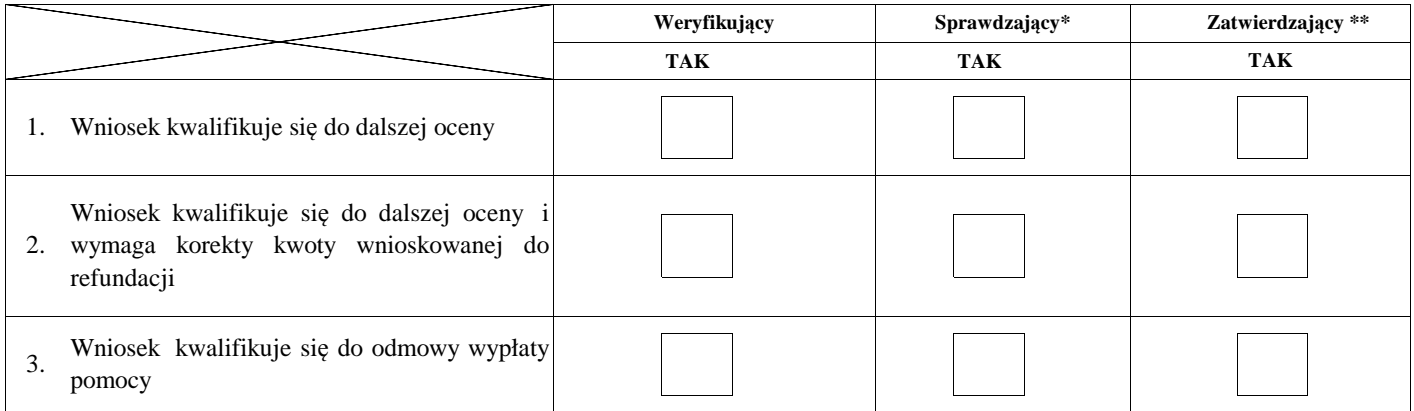

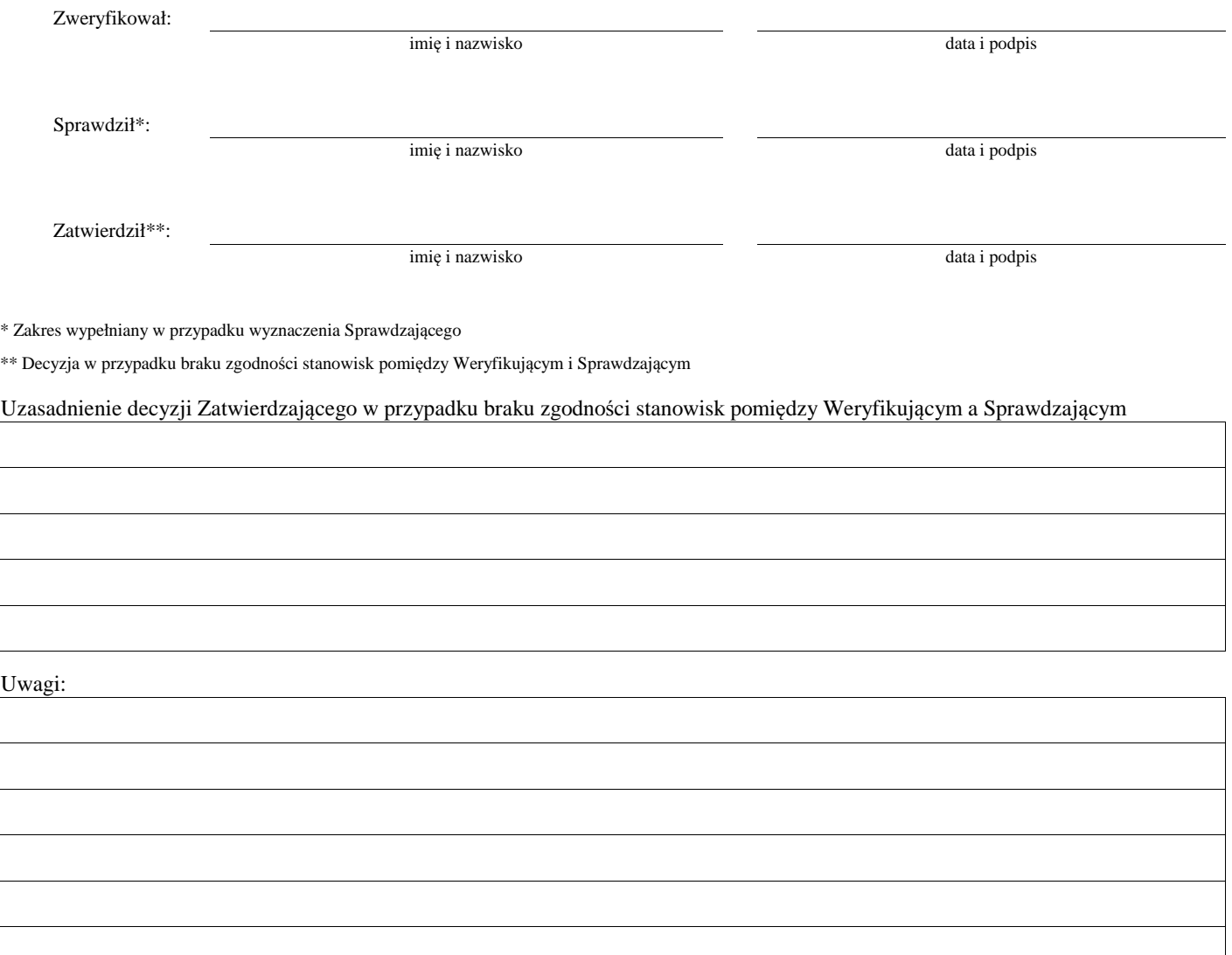

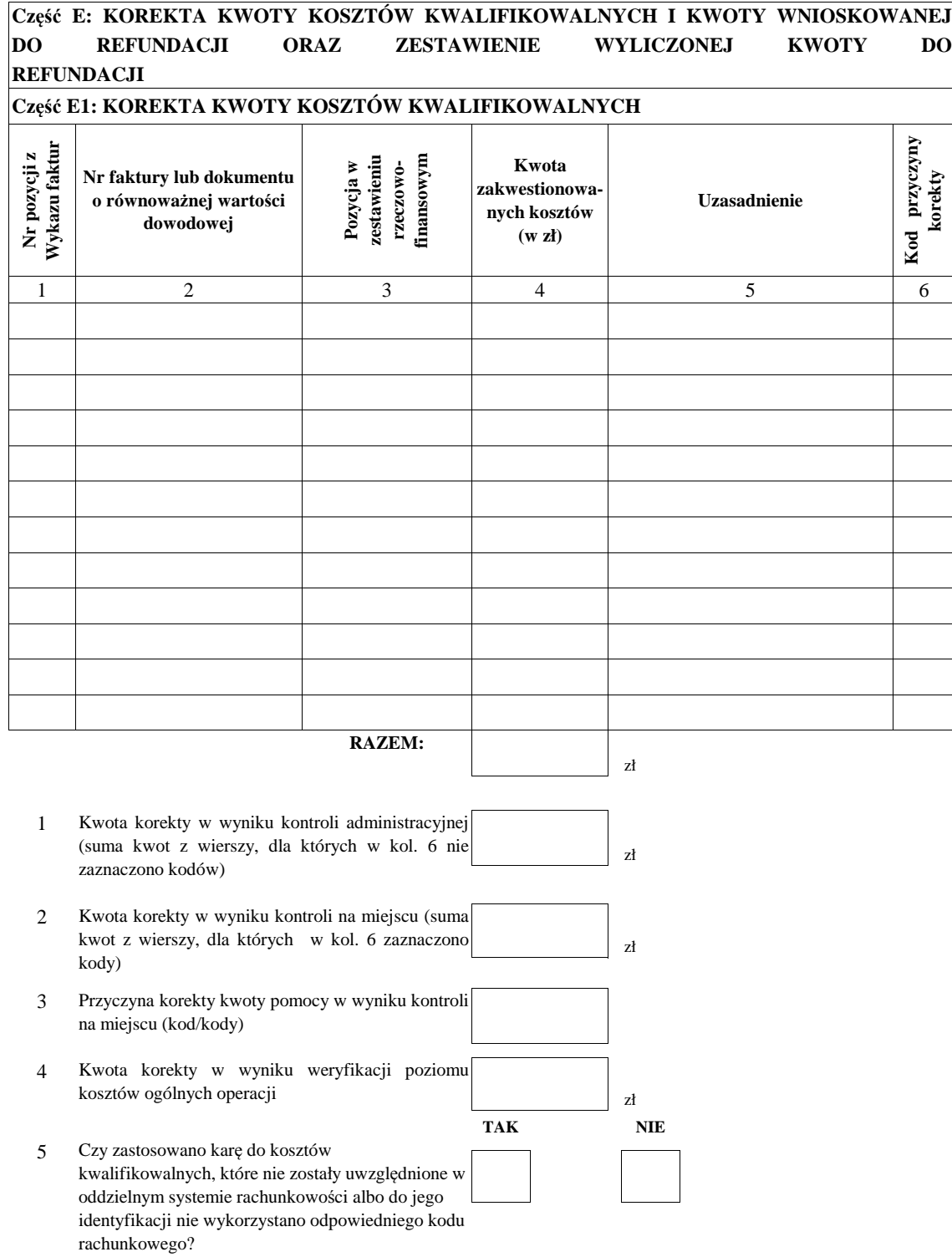

# **Część E2: WYLICZENIE KWOTY DO REFUNDACJI**

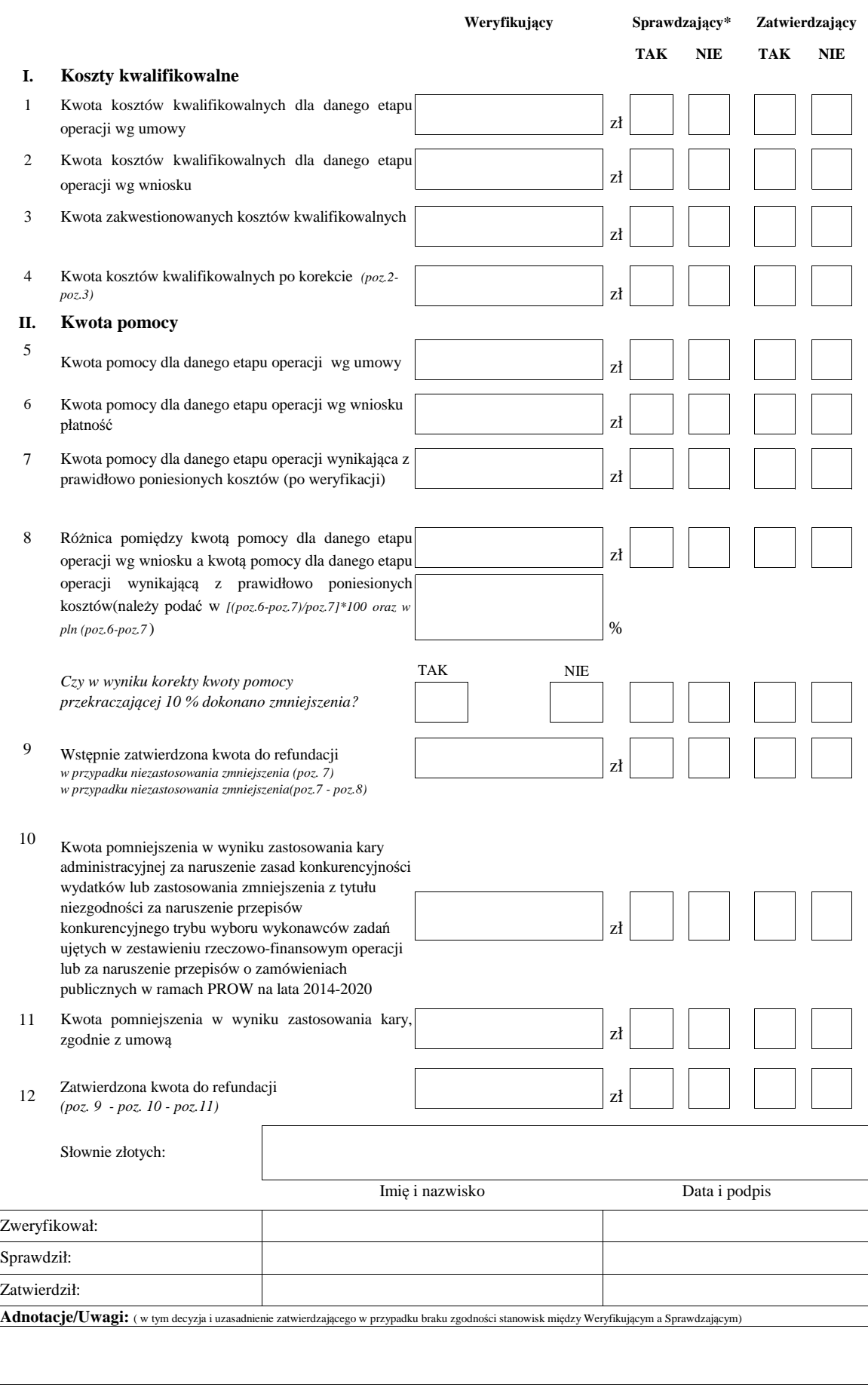

Data doręczenia Beneficjentowi pisma o przekazaniu zlecenia płatności do ARiMR

dd/mm/rrrr

# **F: ODMOWA WYPŁATY POMOCY/WYCOFANIE WNIOSKU**

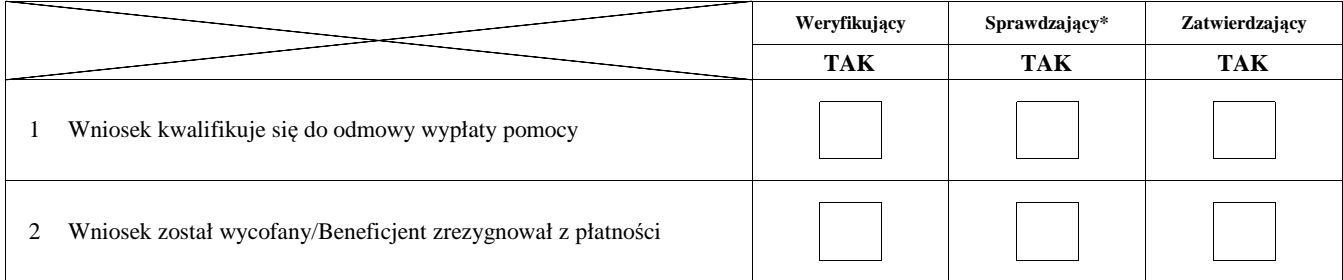

**Przyczyny odmowy wypłaty pomocy**

**Część, w której nastąpiła odmowa wypłaty pomocy / wycofanie wniosku w całości**

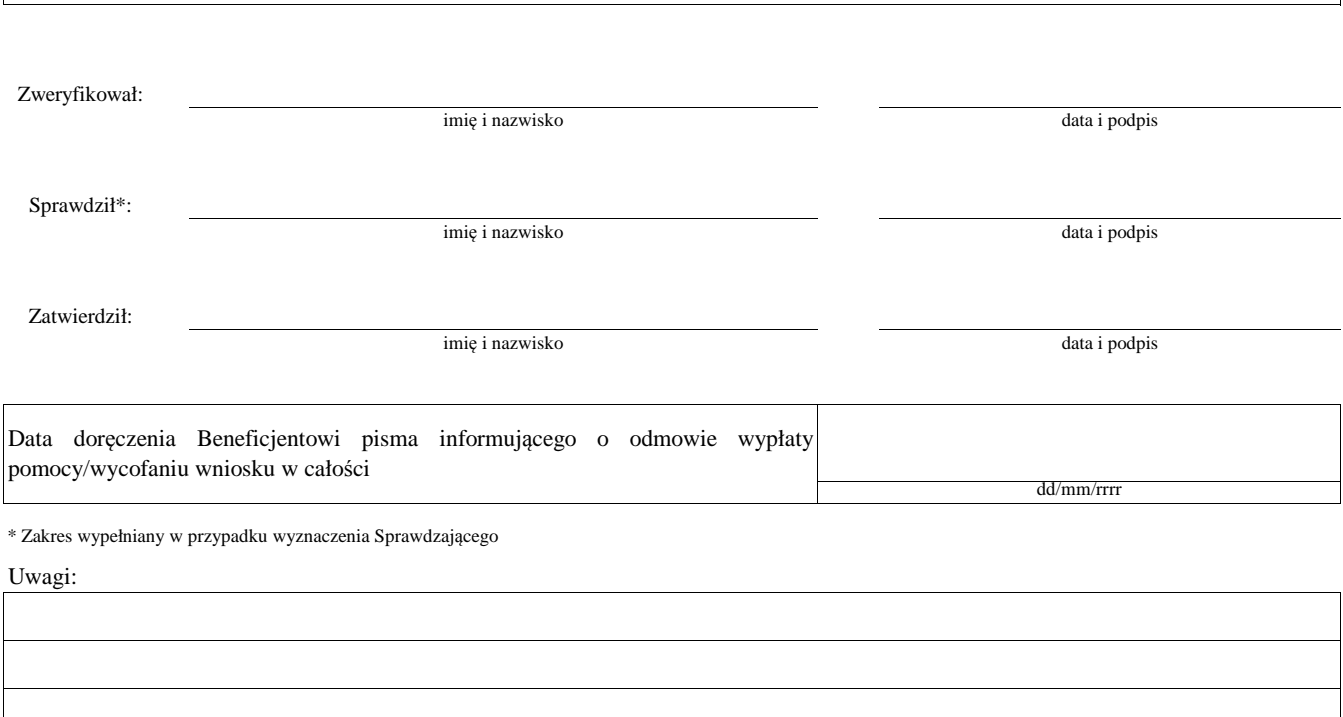

# **Załącznik nr 1. USUNIĘCIE/PONOWNE USUNIĘCIE BRAKÓW/ZŁOŻENIE WYJAŚNIEŃ**

**Zakres braków/złożenie wyjaśnień**

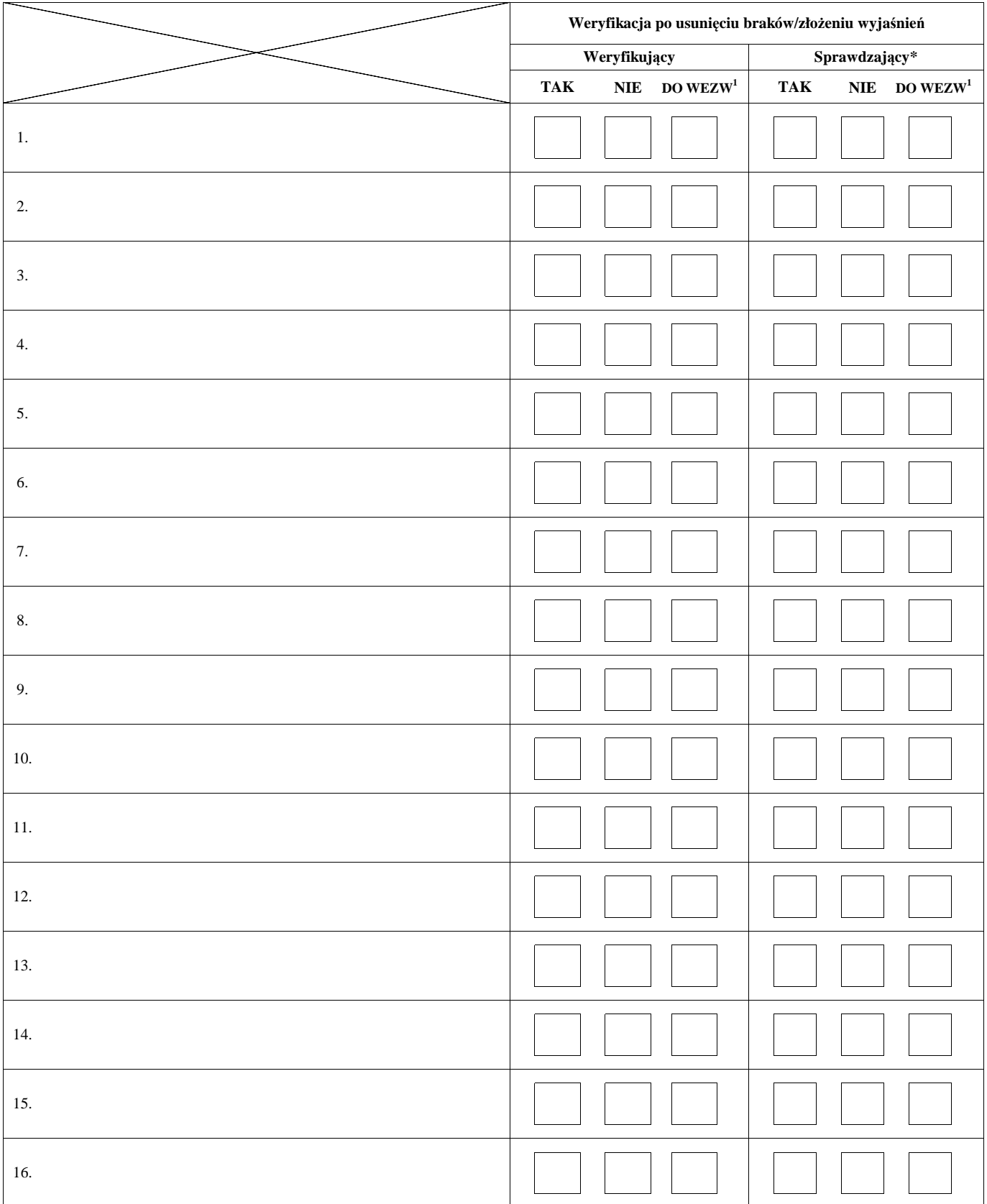

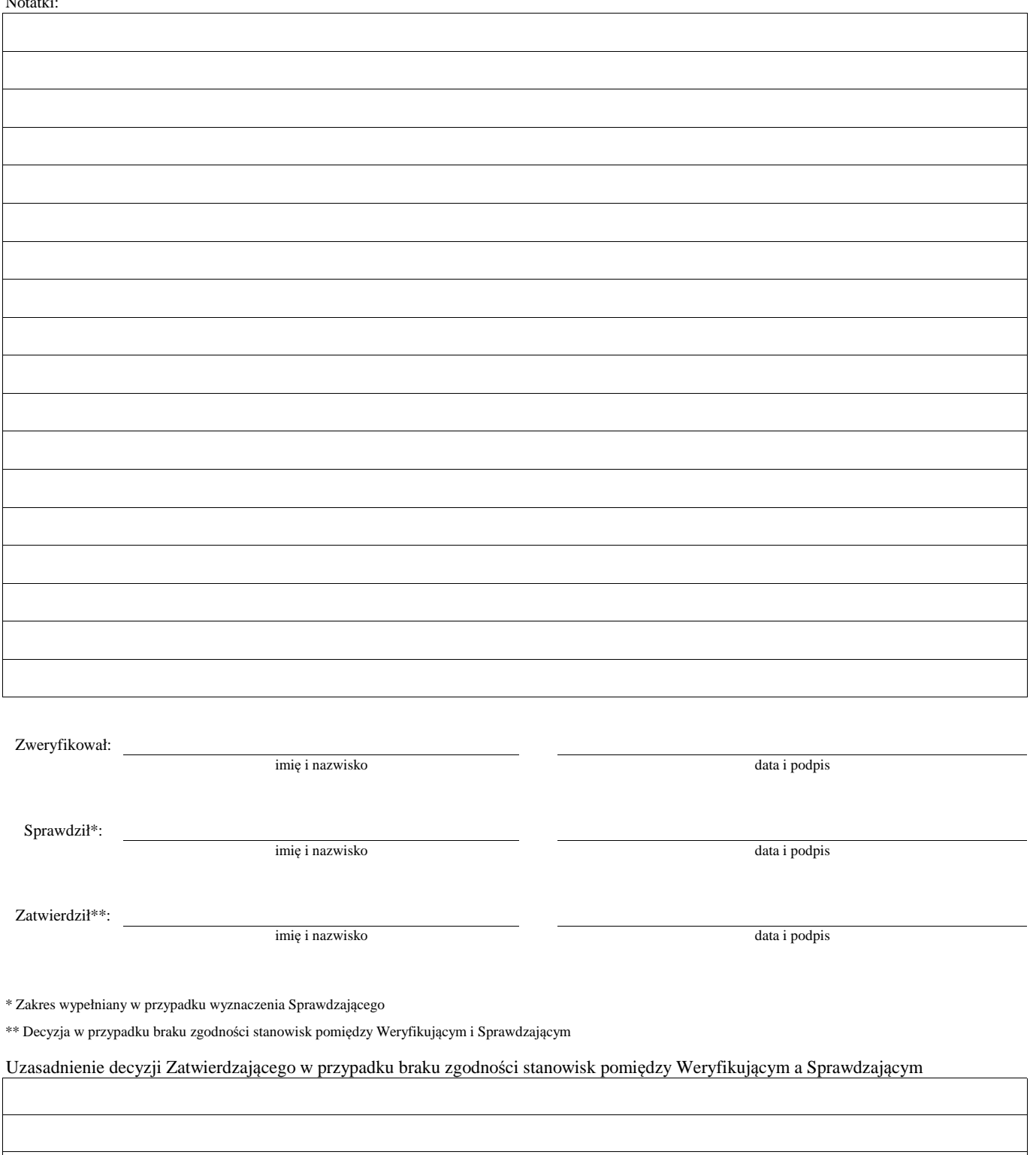

1 wyłącznie w przypadku pierwszego wezwania do usunięcia braków

# **LISTA ELEMENTÓW DO SPRAWDZENIA PODCZAS KONTROLI**

……………………………..  *Znak sprawy*

## **Działanie:**

# **Poddziałanie:**

# LP Elementy kontroli<sup>1</sup> Ocena zgodności<sup>2</sup> TAK NIE 1 ………………………………………………………………………..…………………………… ……………………………………………..……………………………………………………… …………………..…………………………………………………………………………..…… ……………………………………………………………………..……………………………… ………… Uwagi<sup>3</sup>……………………………..……………………………………………………………………………….. ………………………………………………………………………..…………………………...………………… …………………………….………………………………………………………………………………………… …………………………………………………………………………………………………………………….… 2 ………………………………………………………………………..…………………………… ……………………………………………..……………………………………………………… …………………..………………………………………………………………………..…..…… ……………………………………………………………………..……………………………… ………………………………………………………………………………………………….…. Uwagi ……………………………..………………………………………………………………………………… ………………………………………………………………………..…………………………...………………… …………………………….………………………………………………………………………………………… …………………………………………………………………………………………………………………….… 3 ………………………………………………………………………..…………………………… ……………………………………………..……………………………………………………… …………………..……………………………………………………………………………….... …………………………………………………………………………..………………………… Uwagi …………………………..………………………………………………………………………………….… ………………………………………………………………………..…………………………...………………… …………………………….………………………………………………………………………………………… ……………………………………………………………… 4 ………………………………………………………………………..…………………………… ……………………………………………..……………………………………………………… …………………..…………………………………………………………………………....…… ……………………………………………………………………..……………………………… …………

# **KONTROLA NA ETAPIE ………………………………………..**

 $\overline{a}$ <sup>1</sup> Należy wpisać pytanie w formie zamkniętej, dotyczące elementu będącego przedmiotem kontroli podając uzasadnienie zlecenia kontroli wraz z wymienieniem załącznika w tabeli "Załączniki", na podstawie, którego dany element ma być zweryfikowany (o ile dotyczy), wykonaniem jego

kopii i załączeniem jej.<br><sup>2</sup> Należy zaznaczyć "X" wybraną odpowiedź. Rubrykę tą wypełnia pracownik przeprowadzający wizytację/kontrolę.<br><sup>3</sup> Rubrykę tą wypełnia pracownik przeprowadzający wizytację/kontrolę

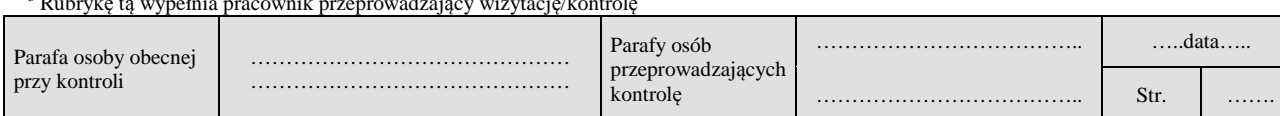

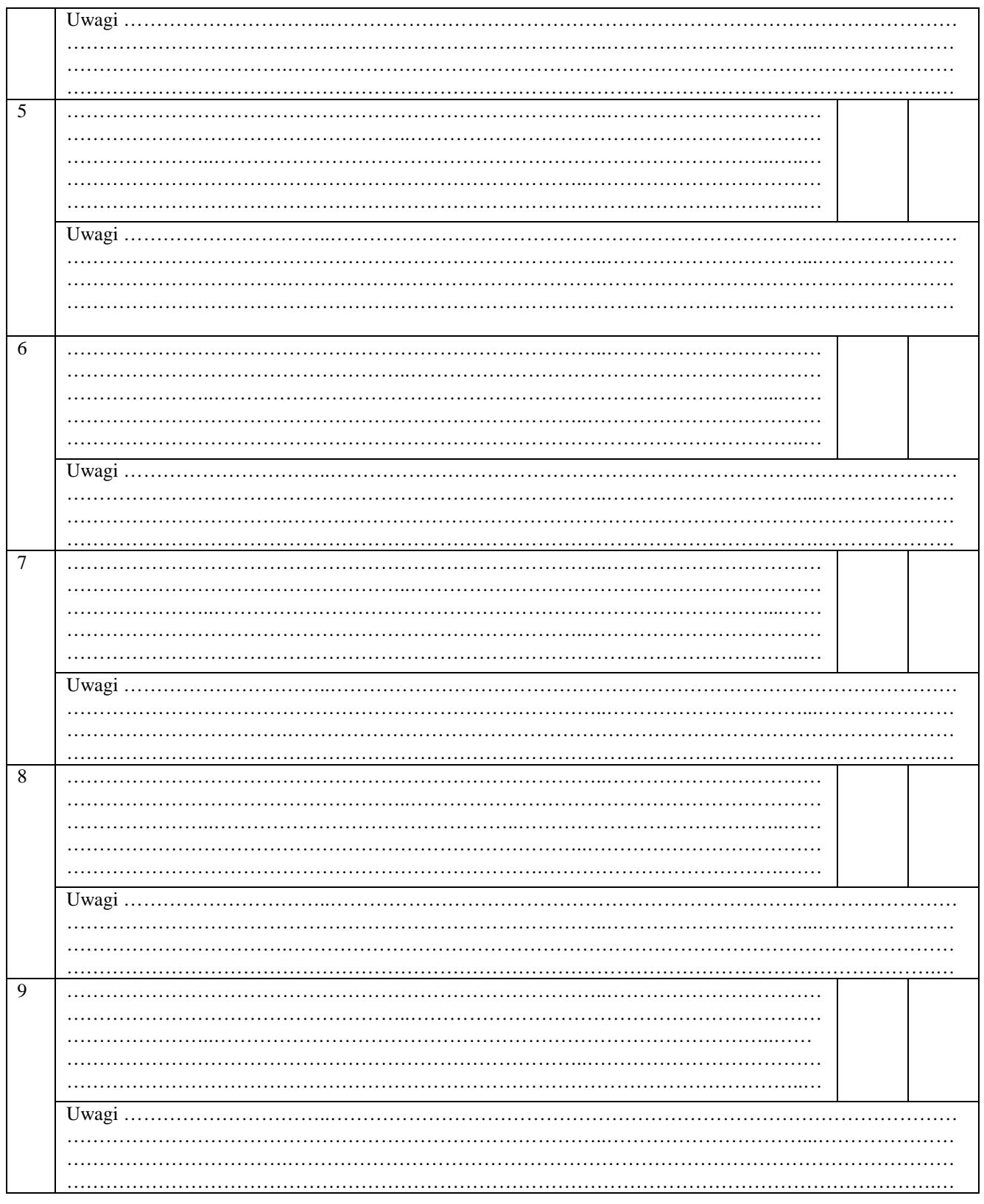

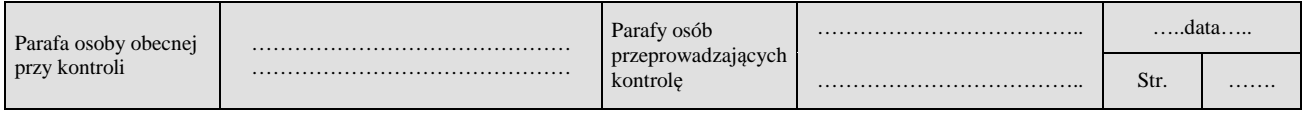

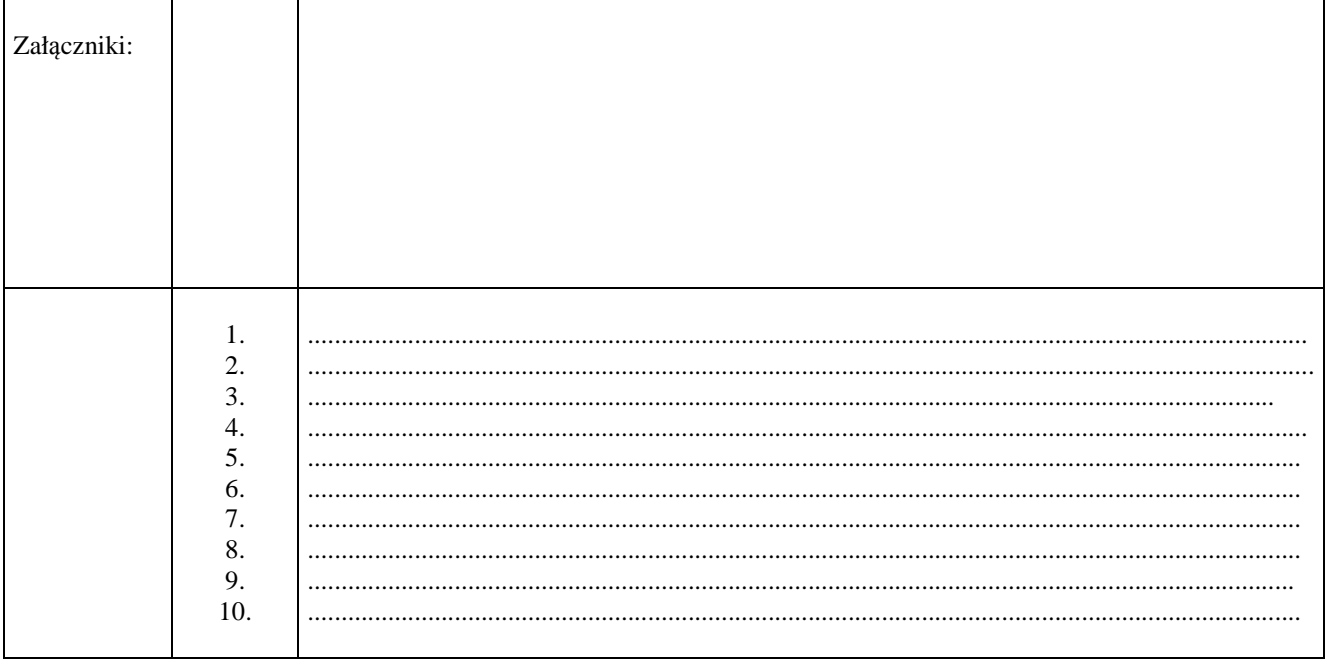

# $UWAGI<sup>4</sup>$ :

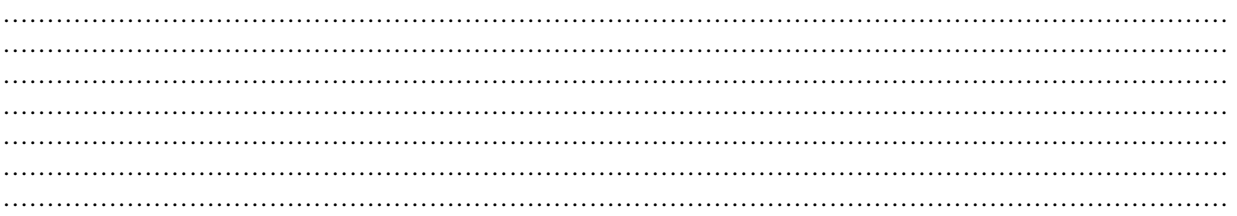

Data i podpis osób przeprowadzających kontrolę:

- 
- 

<sup>4</sup> Osoba przeprowadzająca kontrolę wymienia inne nieprawidłowości o ile zostały wykryte w trakcie przeprowadzania kontroli.

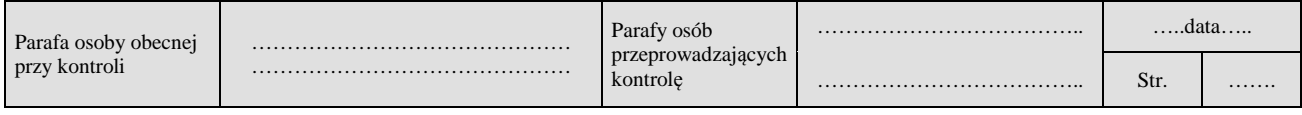